### **รายการอ้างอิง**

- [1] Roger Oberg Leslee Probasco and Maria Ericson. Applying Requirements Management with Use Cases. Technical Paper TP505 Rational Software
- [2] Mark J. Christensen and Richard H. Thayer The Project Manager's Guide to Software Engineering's Best Practices The Institute of Electrical and Electronics Engineers Inc
- [3] Alan M. Davis and Dean A. Leffingwell. Using Requirements Management to Delivery of Higher Quality Applications. Speed.19951996. Rational Software Corporation
- [4] The Institute of Electrical and Electronics Engineers Inc. IEEE Recommended Practice for Software Requirements Specifications (IEEE std. 830-1998) June 1998
- [5] Roger S. Pressman Software Engineering A Practitioner Approach McGraw-Hill Company Inc. International Edition 1997
- [6] William Hetzel The Complete Guide to Software Testing QED Information Sciences Inc. 1984
- [7] Rational Software Corporation. RequisitePro.. [online] Available from: <http://www.rational.com/products/req>pro/ [2000,September].
- [8] Mercury Interactive Corporation. TestDirector. [online] Available from: <http://www-svca.mercurvinteractive.com/products/testdirector/> [2000,November]
- [9] สันต์ทศน์ สุรยันต์ การพัฒนาเครองมือสำหรับจัดการกระบวนการวางแผนการทดสอบ ซอฟต์แวร์วิทยานิพนธ็วิทยาศาสตรมหาบัณฑิต ภาควิชาวิศวกรรมคอมพิวเตอร์ บัณฑิตวิทยาลัย จุฬาลงกรณ์มหาวิทยาลัย 2543

**ภาคผนวก**

## าคผนวก ก รูปแบบของแม่แบบเอกสารที่อยู่ในแฟ้มข้อมูลที่ เครี่องมึอน่าเข้าและส่งออกได้

เครองลามารถนำเข้าหรอส่งออกไฟล์กำหนดรูปแบบแม่แบบเอกสารได้ โดยไฟล์จะมีนามสกุล .SRS โดยไฟล์มีรูปแบบดังนี้

[DocumentTemplate] name I description (ชื่อแม่แบบเอกสารเคำอธิบายแม่แบบเอกสาร)

 $\cdots$ 

[SectionTemplate]

id | name | description | level | tag\_id | parent\_id | next\_id | child\_id (รหัสส่วนแม่แบบเอกสาร | ชื่อส่วนแม่แบบเอกสาร | คำอธิบายส่วนแม่แบบเอกสาร | ลำดับชั้นของส่วน แม่แบบเอกสาร I ลำดับของส่วนแม่แบบเอกสารในระดับเดียวกัน I รหัสส่วนแม่แบบเอกสารแม่ I รหัส ส่วนแม่แบบเอกสารลูก)

 $\cdots$ 

ไฟล์จะถูกแบ่งออกเป็น 2 ส่วน ส่วนแรกเริ่มต้นด้วย [DocumentTemplate] ใช้อธิบายแม่แบบ เอกสาร ส่วนที่ 2 เริ่มต้นด้วย [SectionTemplate] ใช้อธิบายแต่ละส่วนของแม่แบบเอกสาร โดย <BR> ใช้ลำหรับการขึ้นบรรทัดใหม่ของข้อมูลในส่วนต่างๆ

ตัวอย่างเๆเน

**[DocumentTemplate]**

**IEEE|IEEE Software Requirement Format**

**[Section Template]**

**1|lntroduction|The introduction of the SRS should provide an overview of the entire SRS.|1|1|-1|7|2 2|Purpose|This subsection should delineate the purpose the SRS and specify the intended audience for the SRS;|2|1|1|3|-1**

**3|Scope|This subsection should identify the software product(s) to be produced by name |2|2|1|4|-1 4|Definitions, acronyms, and abbreviations! the definitions of all terms, acronyms, and abbreviation required to property interpret the SRS, This information may be provided by reference to one or more appendixes in the SRS or by reference to other documents.|2|3|1|5|-1**

**5|References|This subsection should<BR>a) Provide a complete list of all documents referenced elsewhere in the SRS;<BR>b) Identify each document by title, report number (if applicable), date, and publishing organization;<BR>c) Specify the sources form which the references can be obtained.<BR> This information may be provided by reference to an appendix or to another document.|2|4|1|6|-1 6|Overview|This subsection should<BR>a) Describe what the rest of the SRS contains;<BR>b) Explain how the SRS is organized.|2|5|1|-1|-1**

**7|Overall description|This section of the SRS should describe the general factors that affect the product and its requirements. This section does not state specific requirements. Instead, it provides a background for those requirements, which are defined in detail เท Section 3 of the SRS, and makes them easier to understand. |1|2|-1|13|8**

**8|Product perspective|This subsection of the SRS should put the product into perspective with other related products. If the product is independent and totally self-contained, it should be so stated here. If the SRS defines a product that is a component of a large system, as frequently occurs, then this subsection should relate the requirements of that larger system to functionality of the software and should identify interfaces between that system and the software.<BR><BR>This subsection of the SRS should put the product into perspective with other related products. If the product is independent and totally self-contained, it should be so stated here. If the SRS defines a product that is a component of a large system, as frequently occurs, then this subsection should relate the requirements of that larger system to functionality of the software and should identify interfaces between that system and the software.<BR><BR>A block diagram showing the major components of the larger system, interconnections, and external interfaces can be helpful.|2|1|7|9|-1**

รูปที่ ก. 1 ตัวอย่างแฟ้มข้อมูลแม่แบบเอกสารความต้องการซอฟต์แวร์

## ภาคผนวก ข รูปแบบของแม่แบบความต้องการซอฟต์แวร์ที่อยู่ในแฟ้มข้อมูลที่ เครื่องมือนำเข้าและส่งออกไต้

เครื่องสามารถนำเข้าหรือส่งออกไฟล์กำหนดรูปแบบของข้อกำหนดความต้องการได้โดยไฟล์จะ มีนามสกุล .SRT โดยไฟล์มีรูปแบบดังนี้

### [RequirementFormat]

id | name | description | level | tag\_id | parent\_id | next\_id | child\_id (รหัสส่วนรูปแบบความต้องการ| ชื่อส่วนรูปแบบความต้องการ| คำอธิบายส่วนรูปแบบความต้องการ| ลำดับชั้นของส่วนรูปแบบความต้องการ I ลำดับของส่วนรูปแบบความต้องการ I รหัสส่วนส่วนรูปแบบ ความต้องการ ! รหัสส่วนรูปแบบความต้องการ)

### ตัวอย่างเซ่น

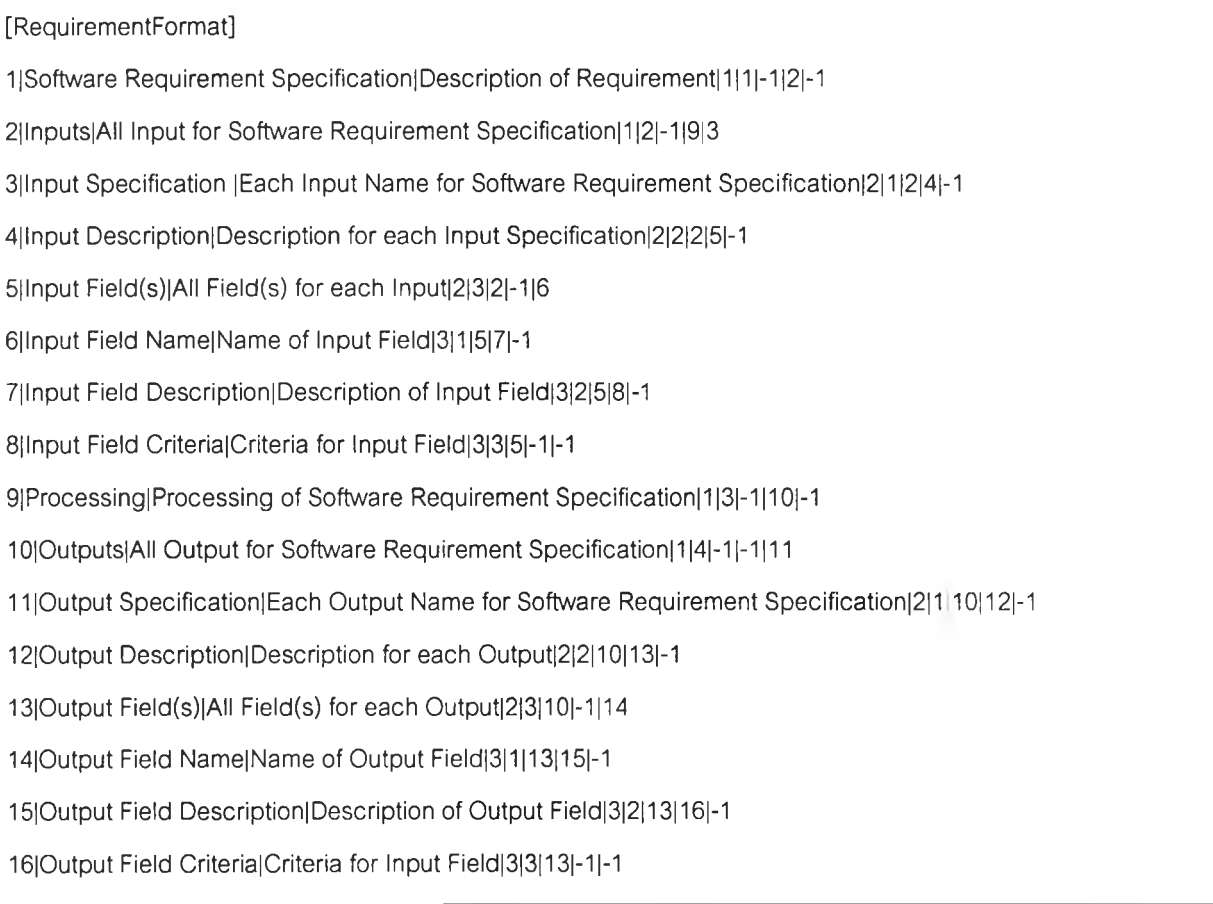

## รปที่ ข.1 ตัวอย่างแฟ้มข้อมลแม่แบบความต้องการซอฟต์แวร์

## าคผนวก ค รูปแบบของแม่แบบกรณีทดสอบที่อยู่ในแฟ้มข้อมูลที่ เครื่องมึอน่าเข้าและส่งออกได้

เครื่องสามารถนำเข้าหรอส่งออกไฟล์กำหนดรูปแบบของกรณีทดสอบได้โดยไฟล์จะมีนามสกุล •TCT โดยไฟล์มีรูปแบบดังนี้

[TestCaseTemplate]

id | name | description | level | tag\_id | parent\_id | next\_id | child\_id (รหัสส่วนรูปแบบกรณีทดสอบ| ชื่อส่วนรูปแบบกรณีทดสอบ| คำอธิบายส่วนรูปแบบกรณีทดสอบ| ลำดับ ชั้นของส่วนรูปแบบกรณีทดสอบ| ลำดับของส่วนรูปแบบกรณีทดสอบในระดับเดียวกัน | รหัสส่วนส่วน รูปแบบกรณีทดสอบ! รหัสส่วนส่วนรูปแบบกรณีทดสอบ)

ตัวอย่างเซ่น

**[TestCaseFormat] 1|Test Case Identifler!Identifier of Test Case|1|1|-1|2|-1 2|lnputs|AII Input for Test Case! 112|-119|3 3|lnput Specification |Each Input Name for Test Case|2|1|2|4|-1 4|lnput Description|Description for each Input Specification|2|2|2|5|-1 5|lnput Field(s)|AII Field(s) for each lnput|2|3|2|-1|6 6|lnput Field Name|Name of Input Field|3|1|5|7|-1 7|lnput Field Description|Description of Input Field|3|2|5|8|-1 8|lnput Field Value|Value for Input Field|3|3|5|-1|-1 9|Processing|Processing of Test Case|1|3|-1|10|-1 10|Outputs|AII Output for Test Case|1|4|-1|-1|11 1 ๆlOutput Specification|Each Output Name for Test Case|2| 1110] 12|-1 12|Output Description|Description for each Output|2|2|10|13|-1 13|Output Field(s)|AII Field(s) for each Output|2|3| 10|-1114 14|Output Field Name|Name of Output Field|3|1|13|15|-1 15|Output Field Description|Description of Output Field|3|2| 13| 16|-1 16|Output Field Value|Value for Output|3|3|13|-1|-1**

รปที่ ค. 1 ตัวอย่างแฟ้มข้อมลแม่แบบกรณีทดสอบที่อย่ในแฟ้มข้อมล

# **าคผนวก ง พจนานุกรมด้านข้อมูลของแผนภาพกระแสข้อมูล**

### External Entity:

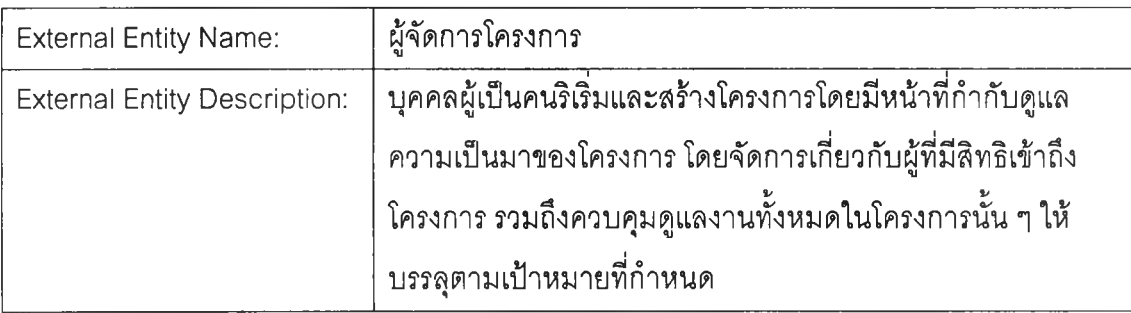

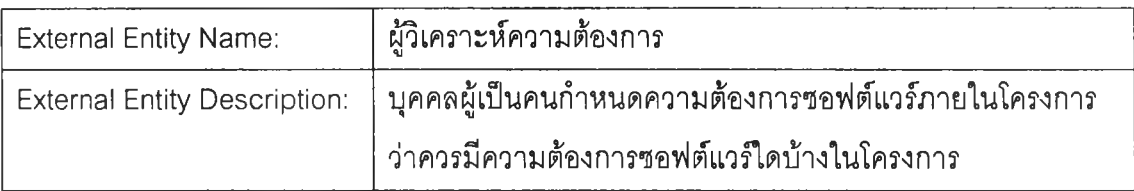

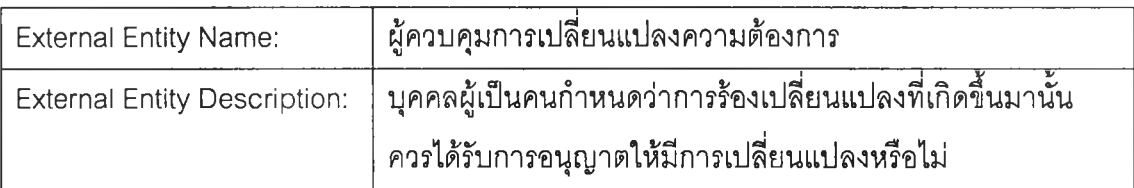

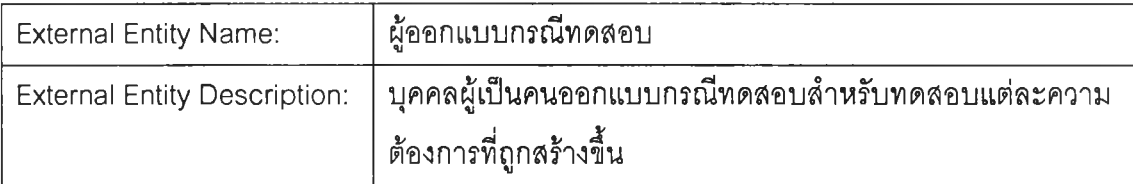

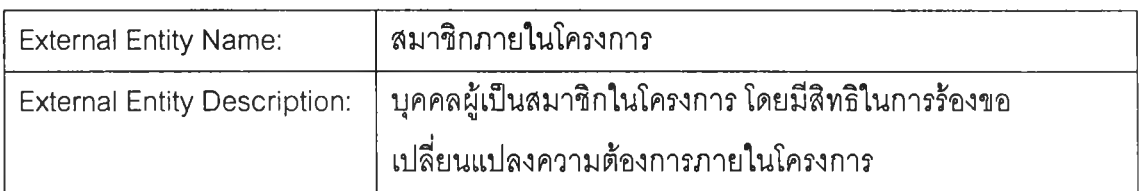

### Data Store:

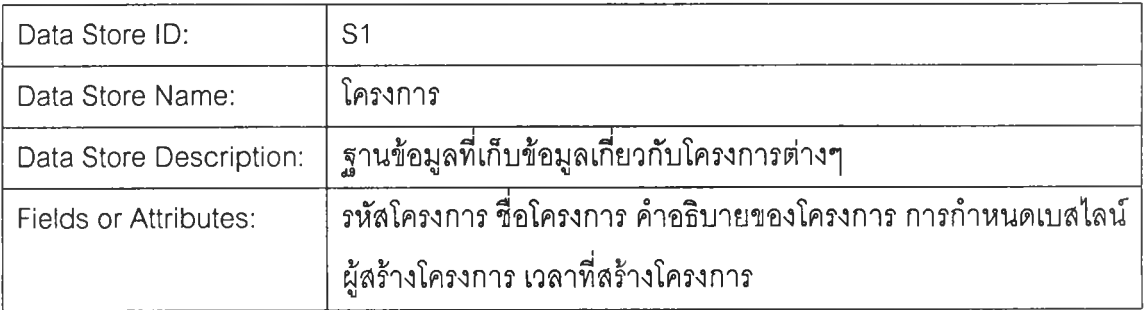

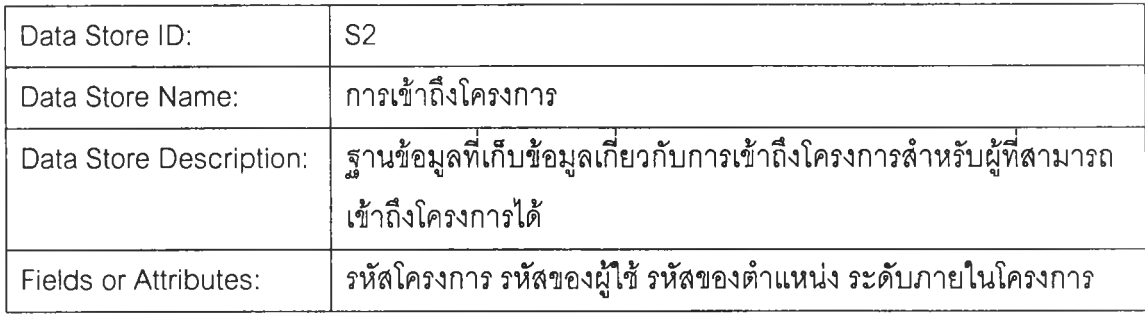

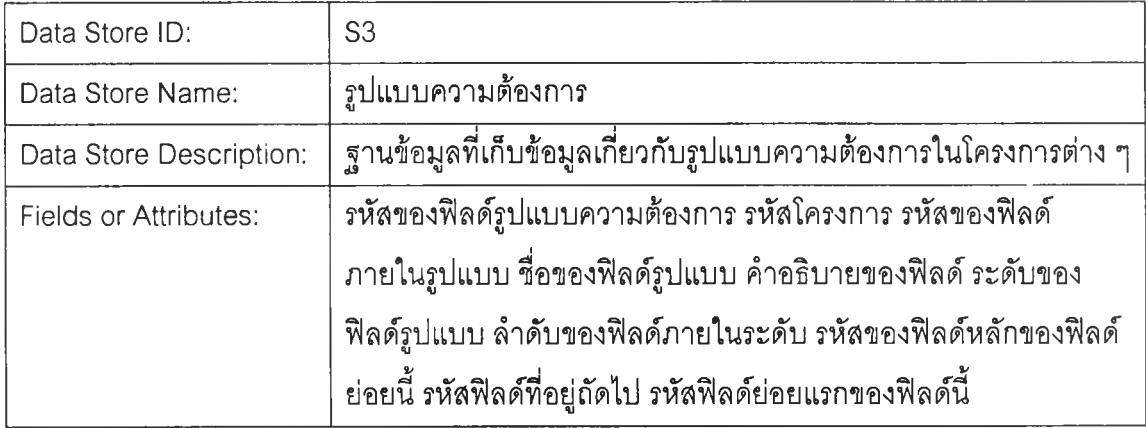

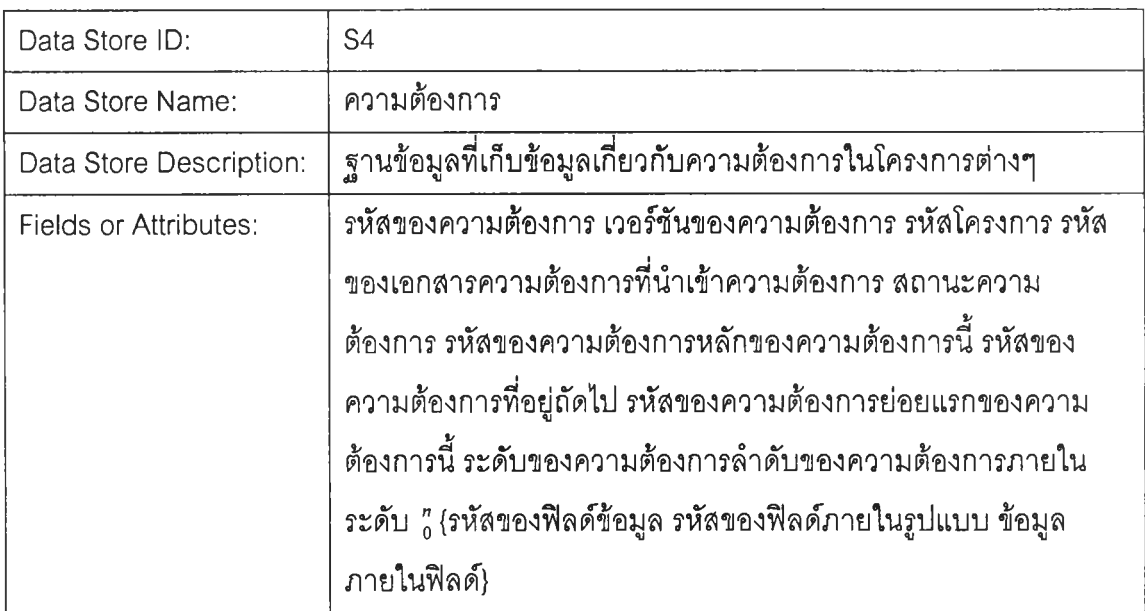

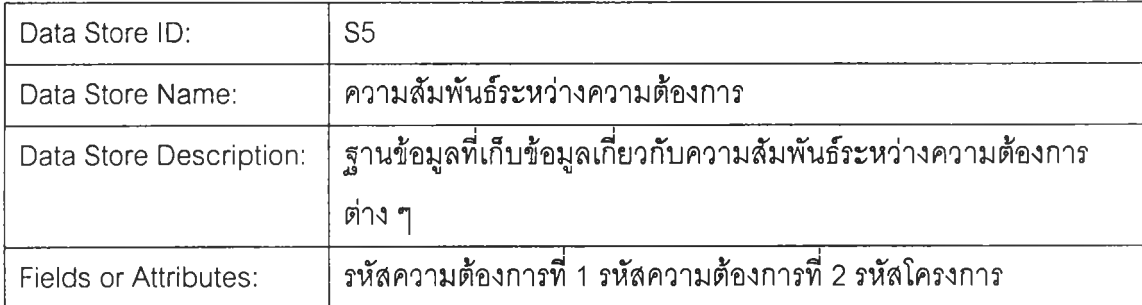

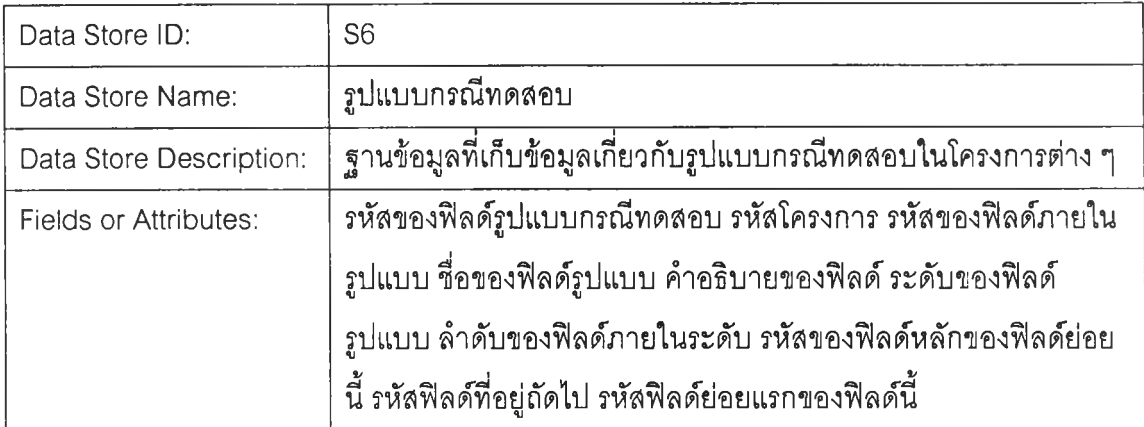

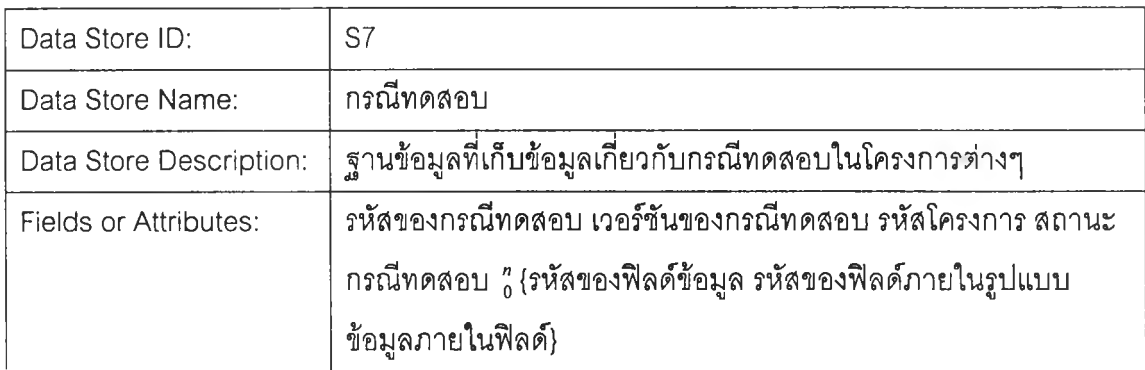

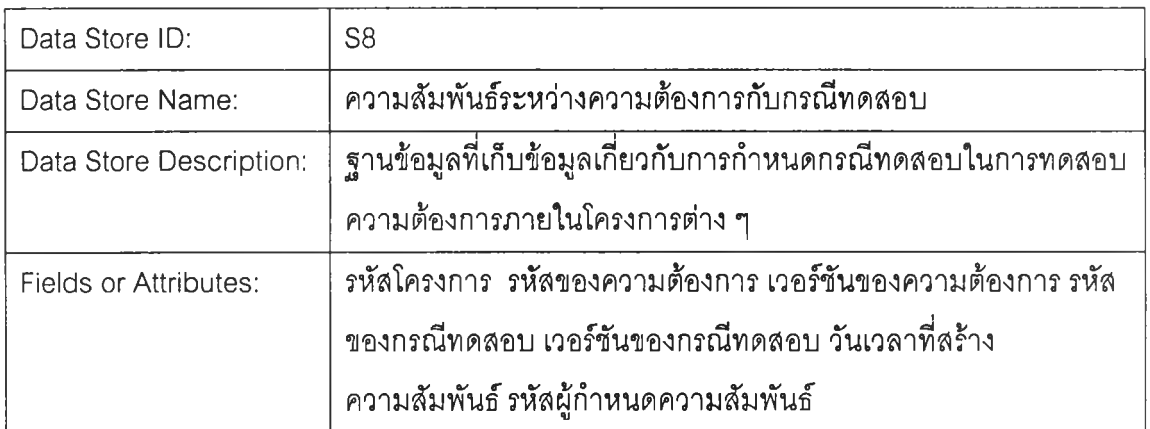

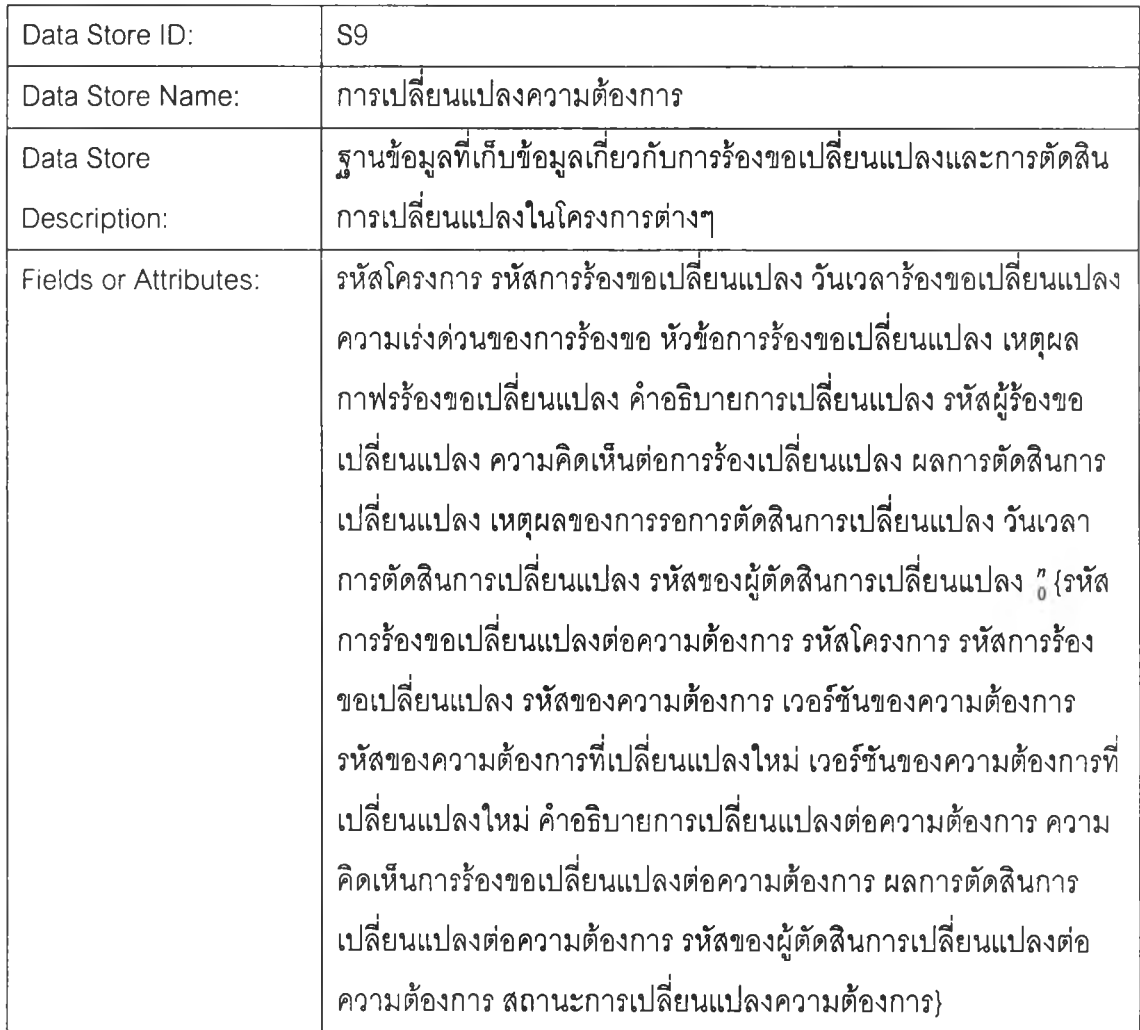

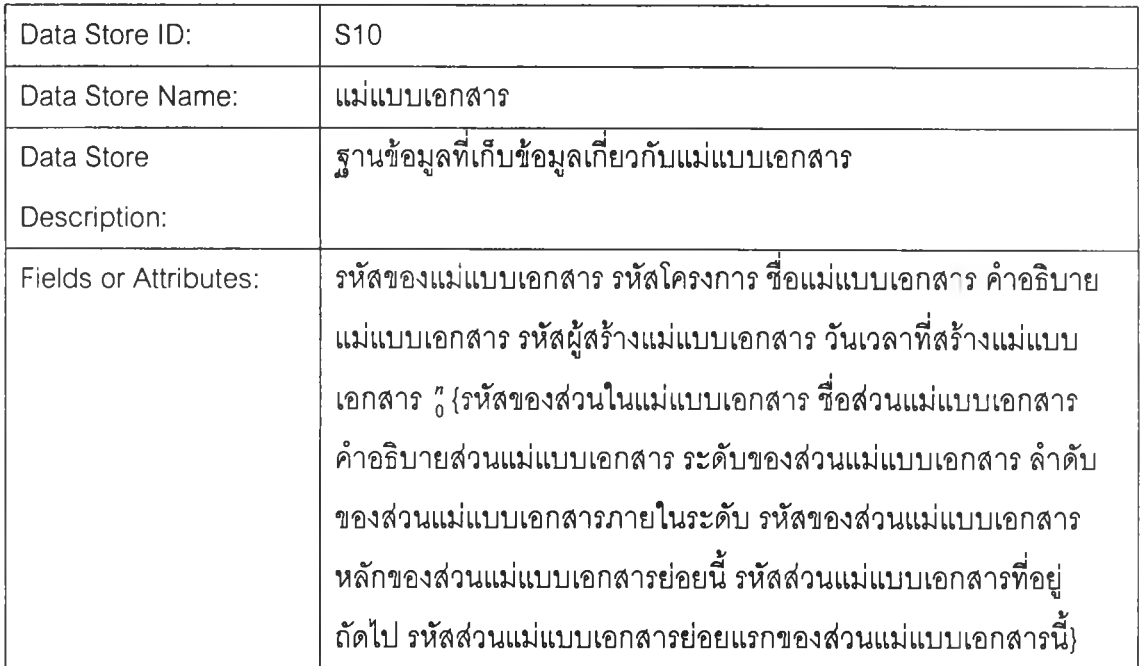

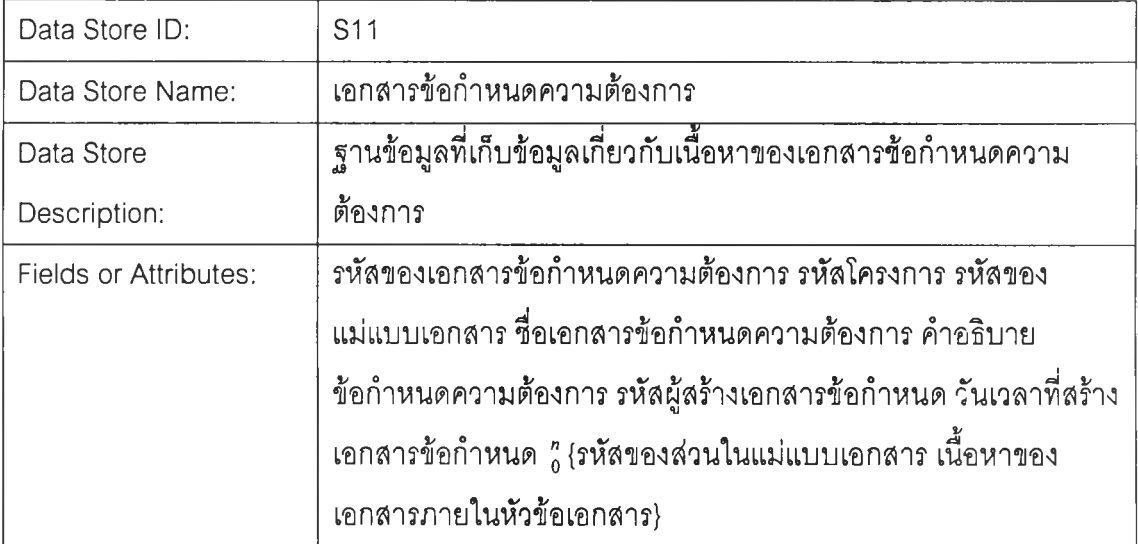

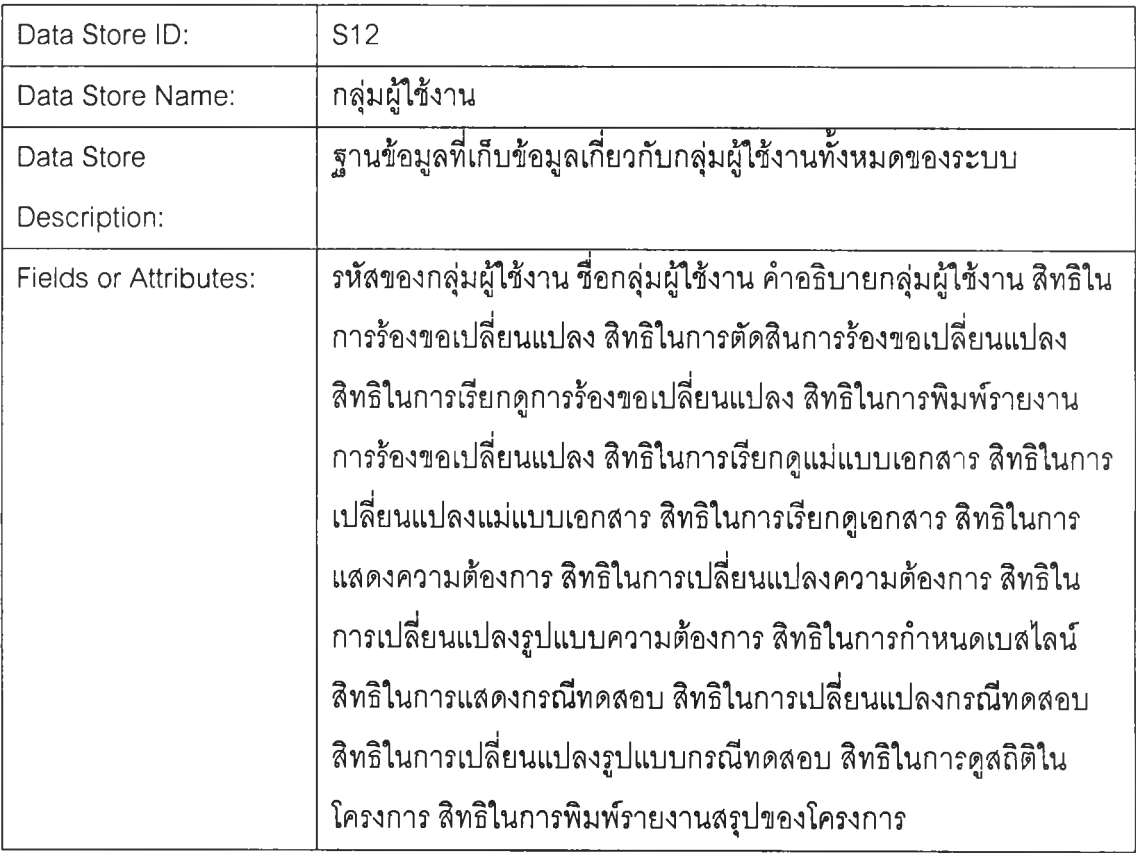

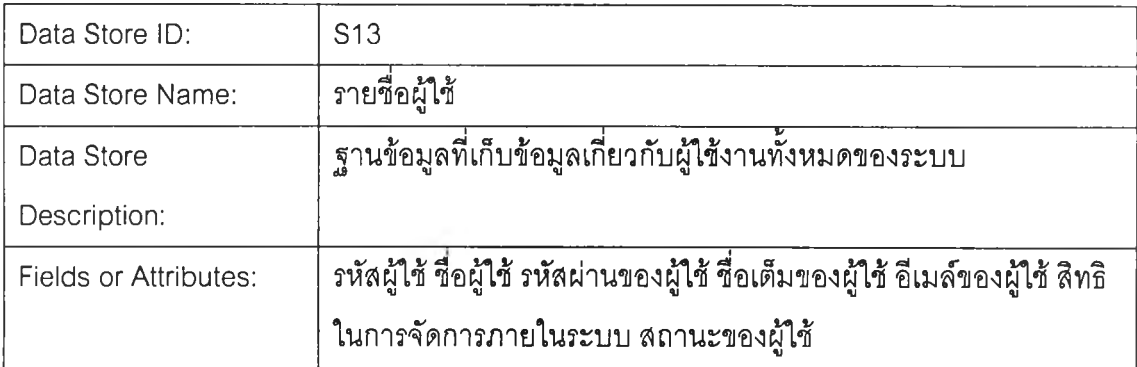

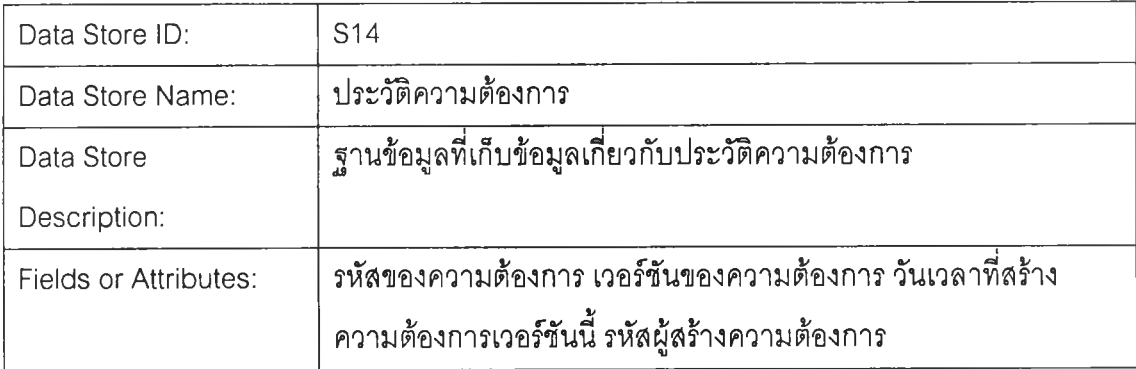

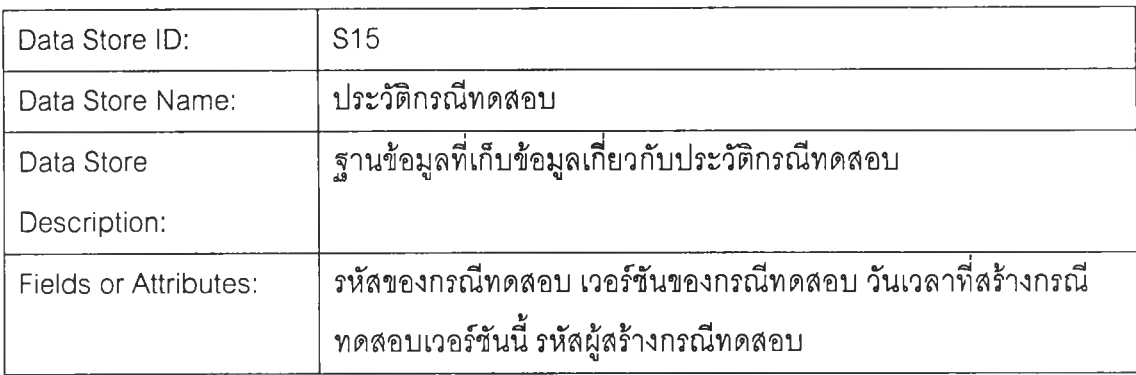

#### Process:

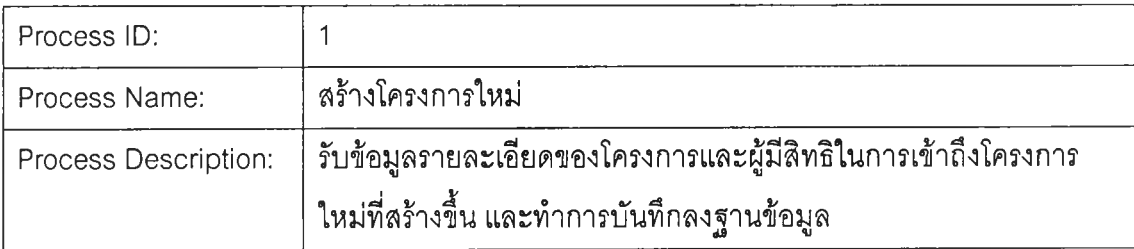

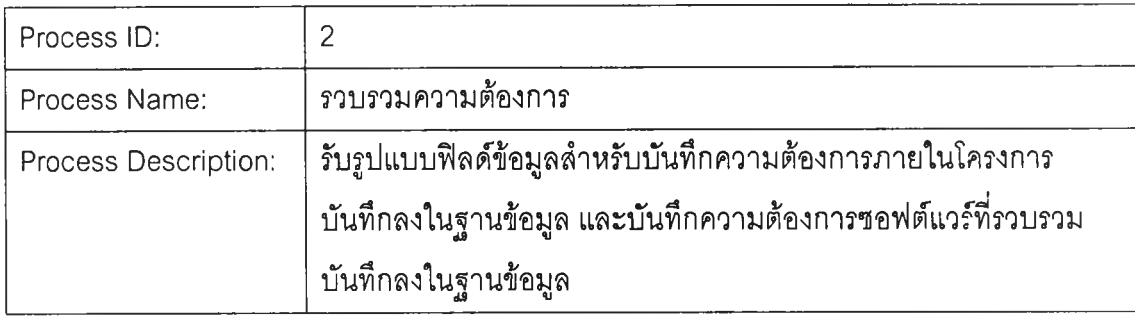

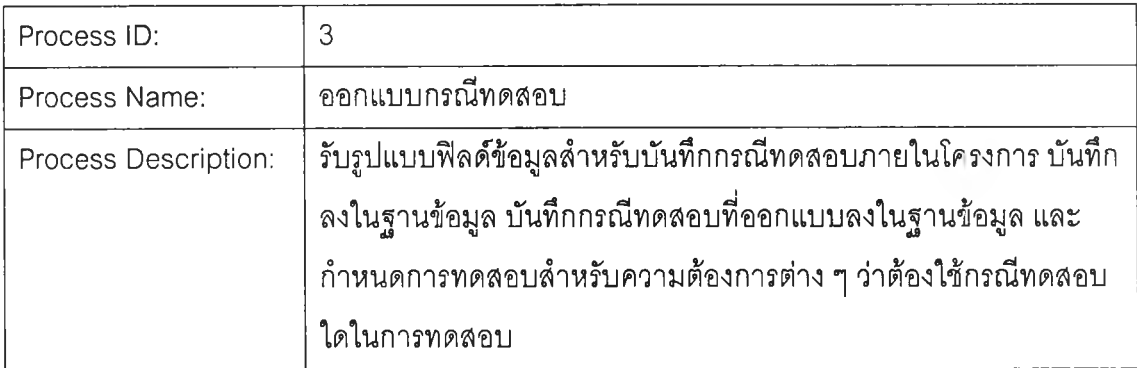

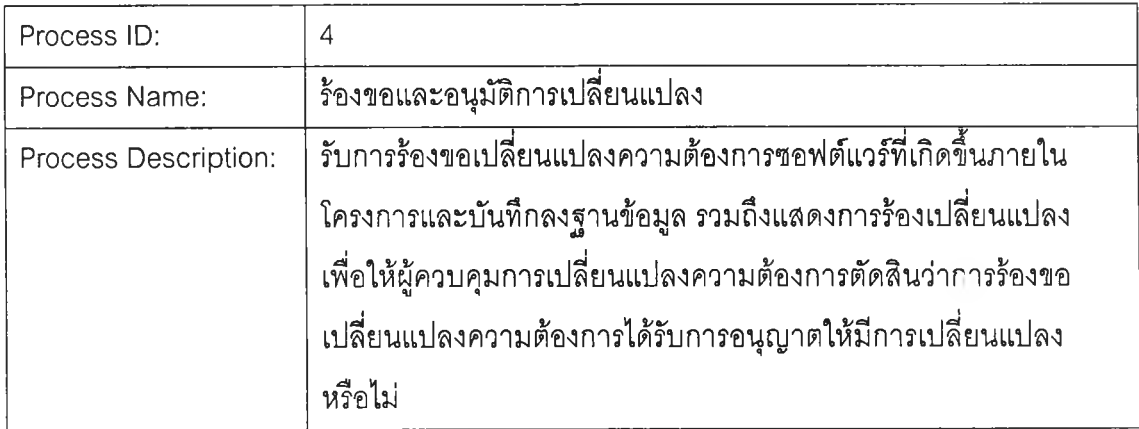

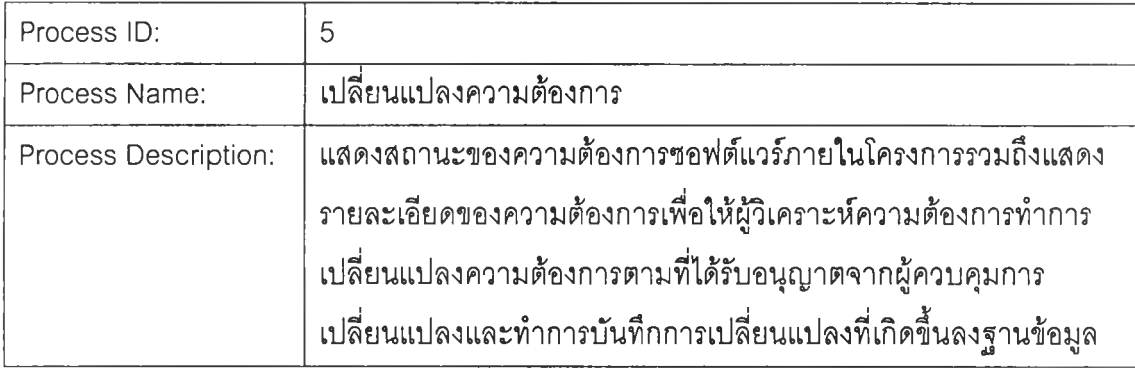

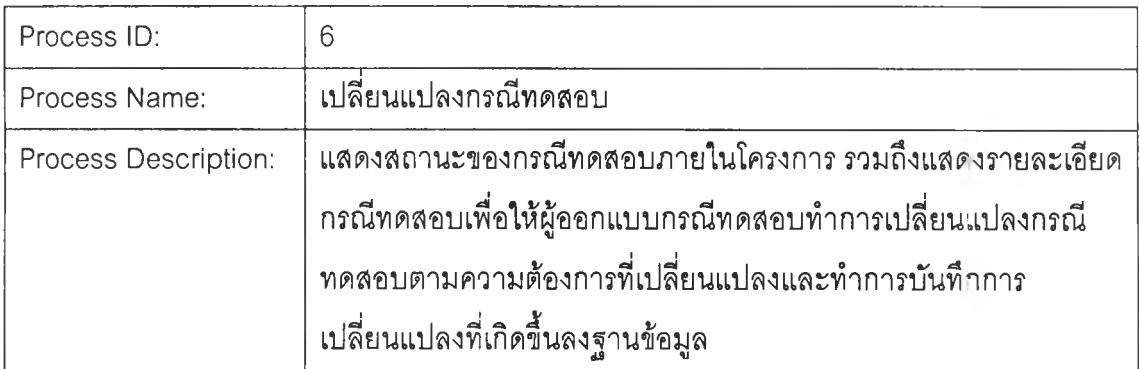

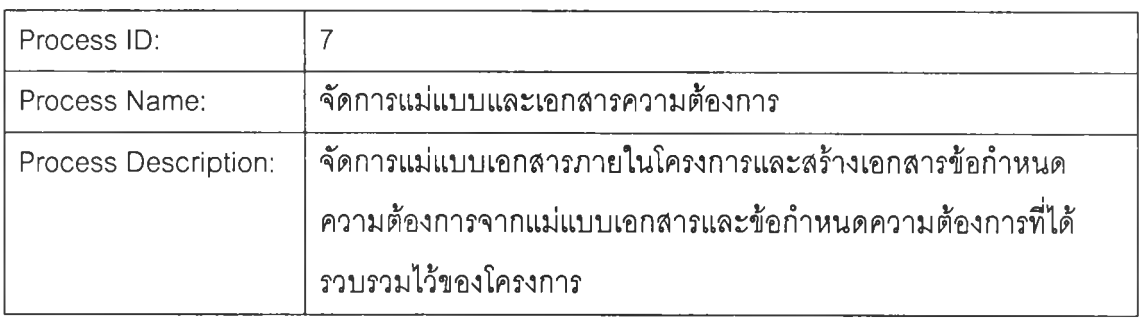

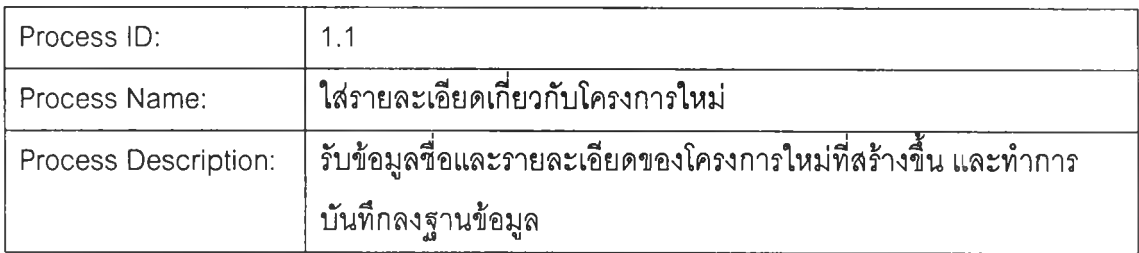

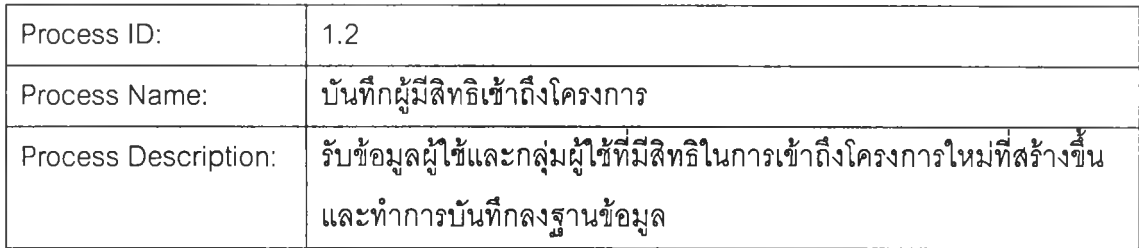

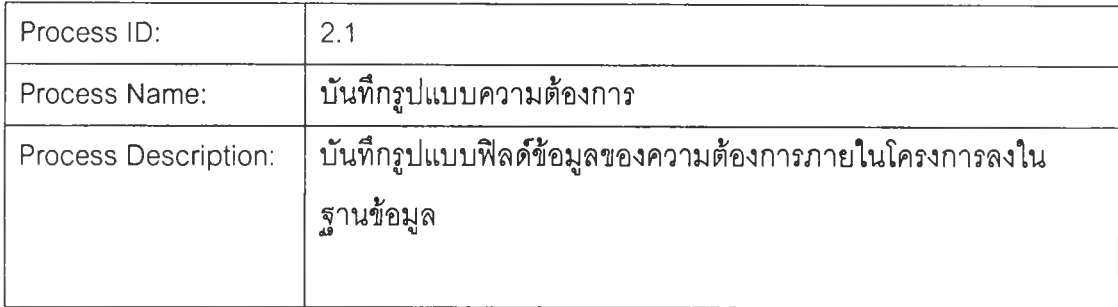

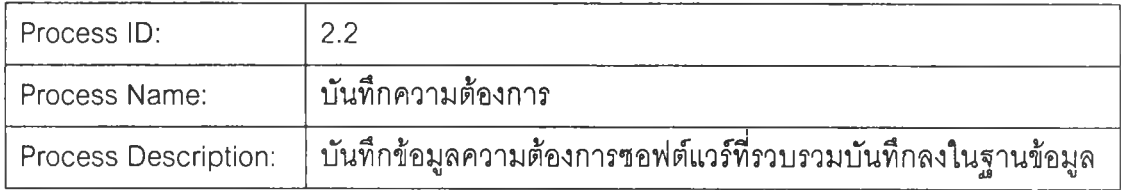

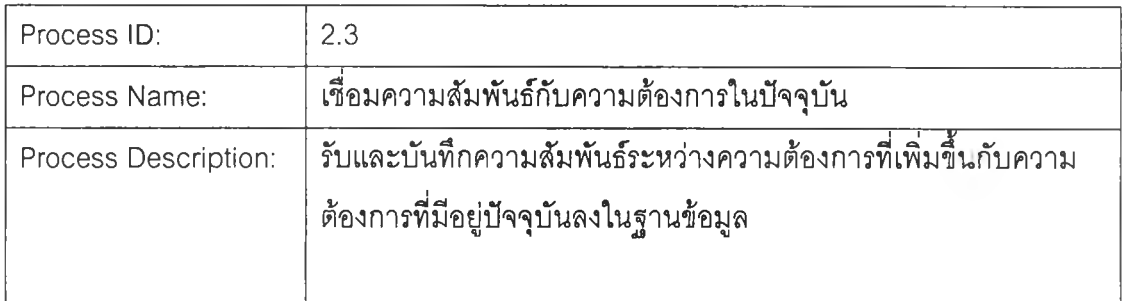

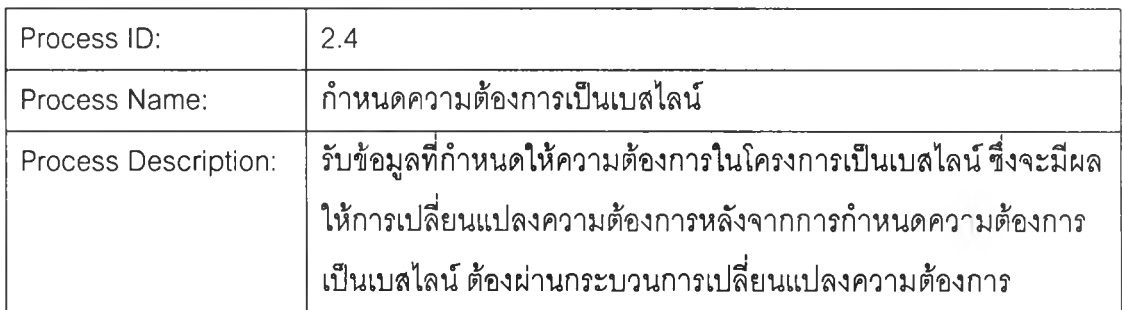

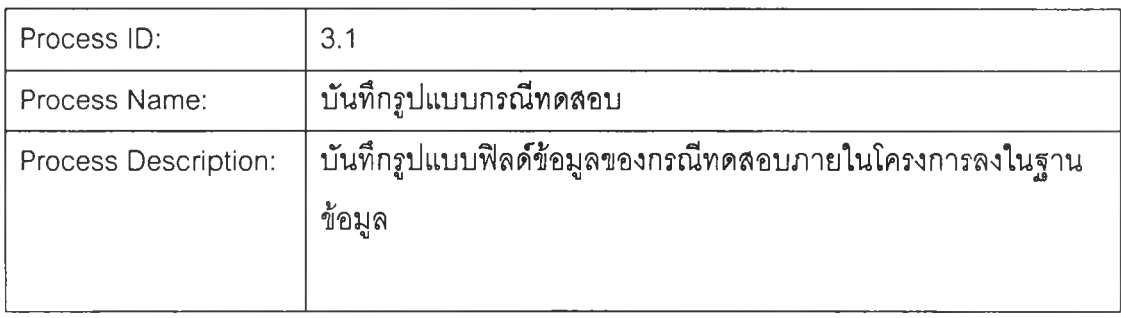

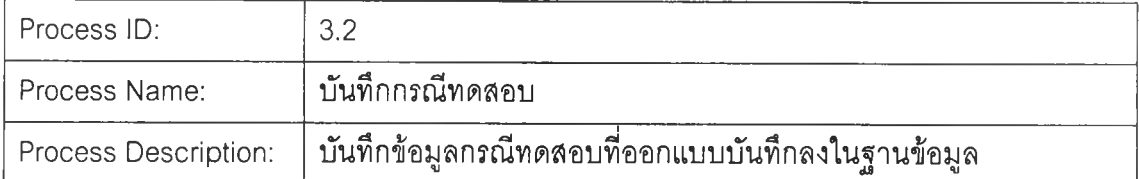

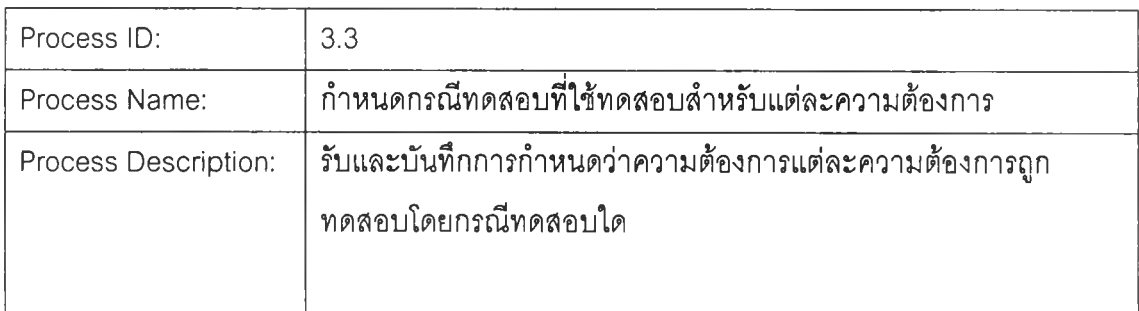

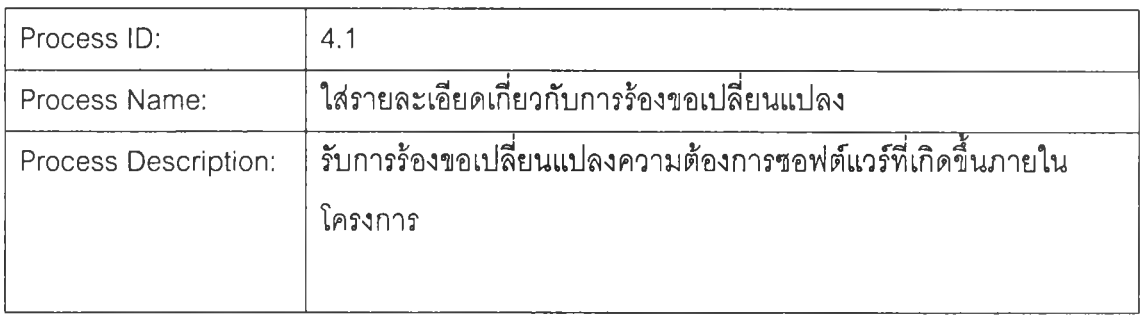

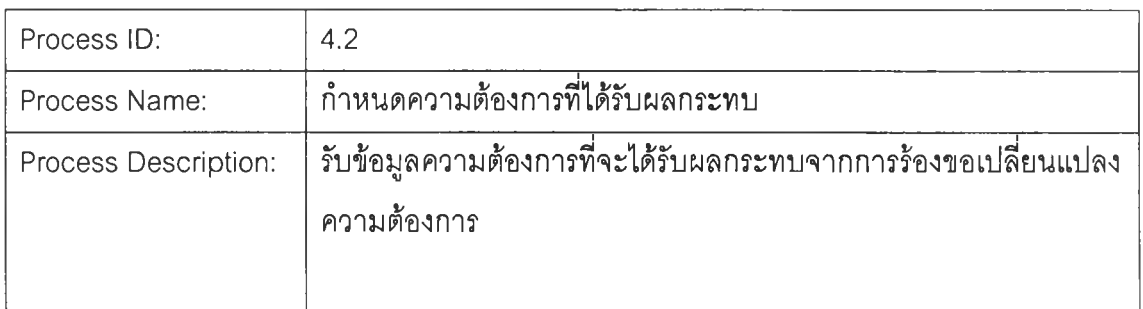

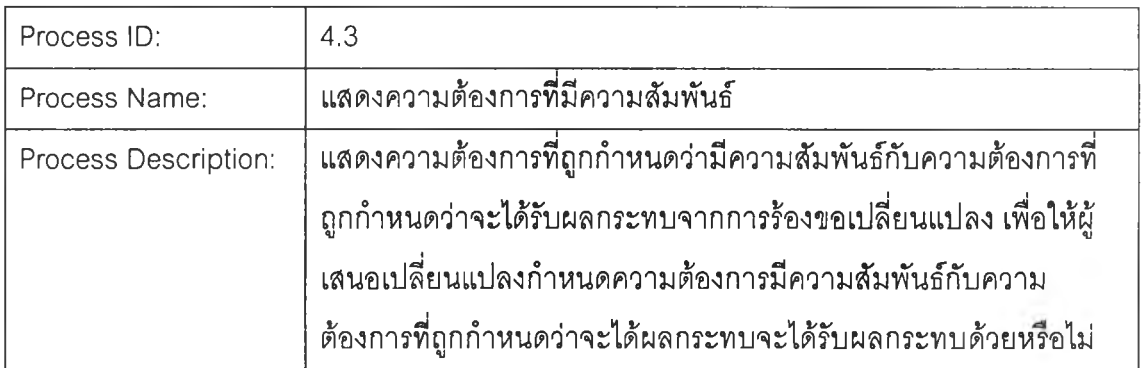

85

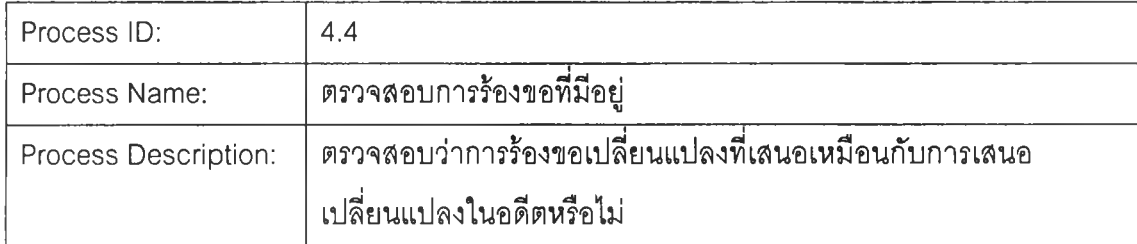

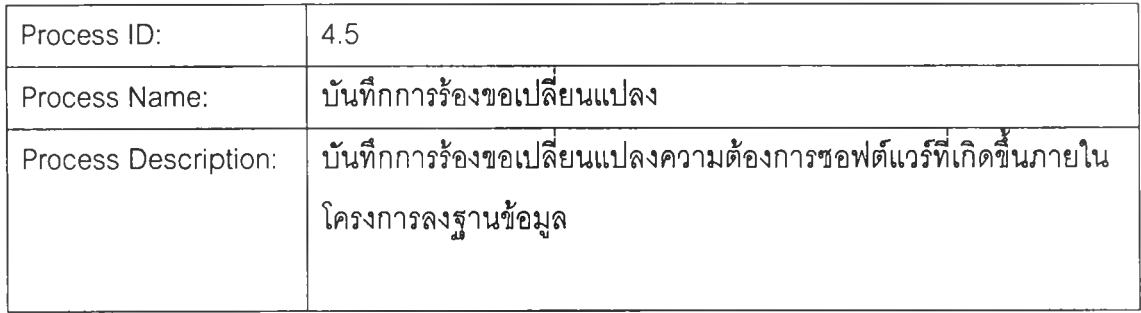

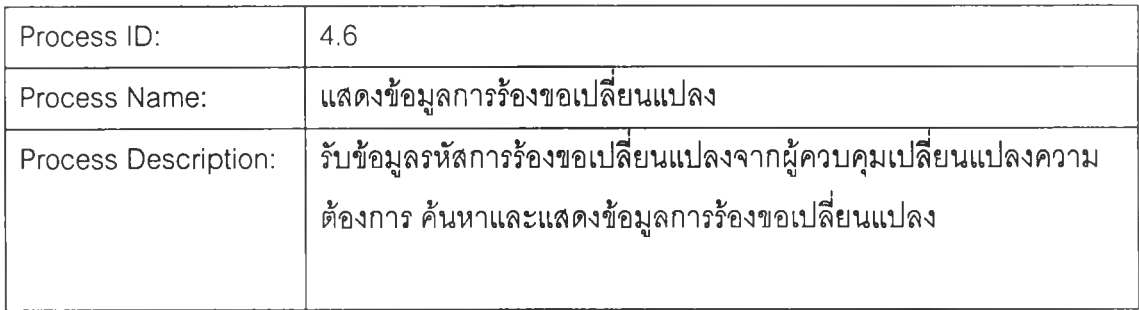

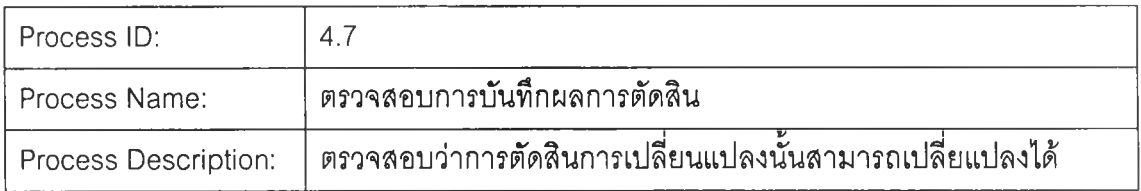

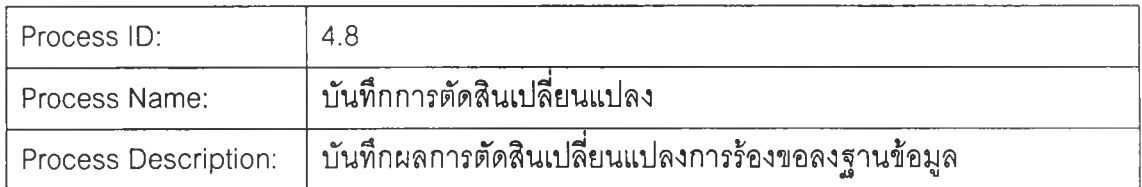

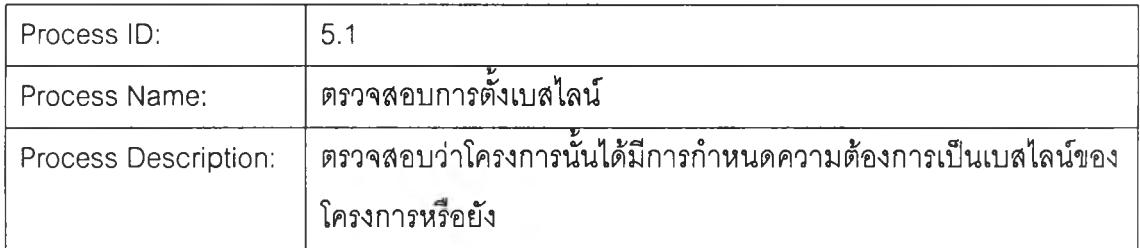

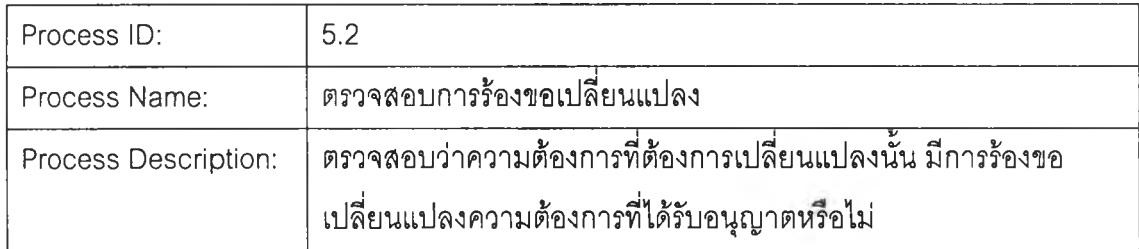

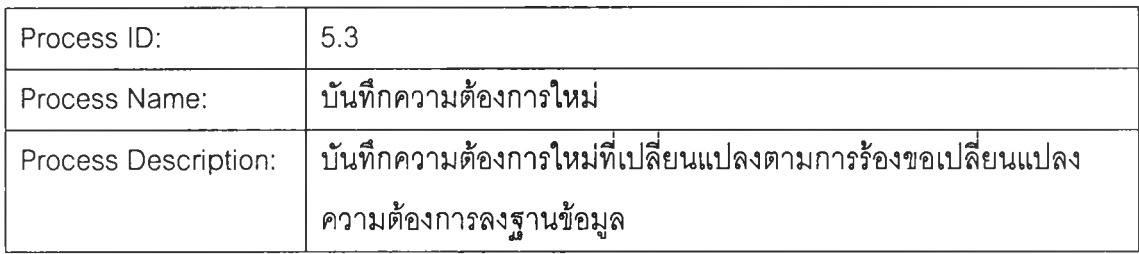

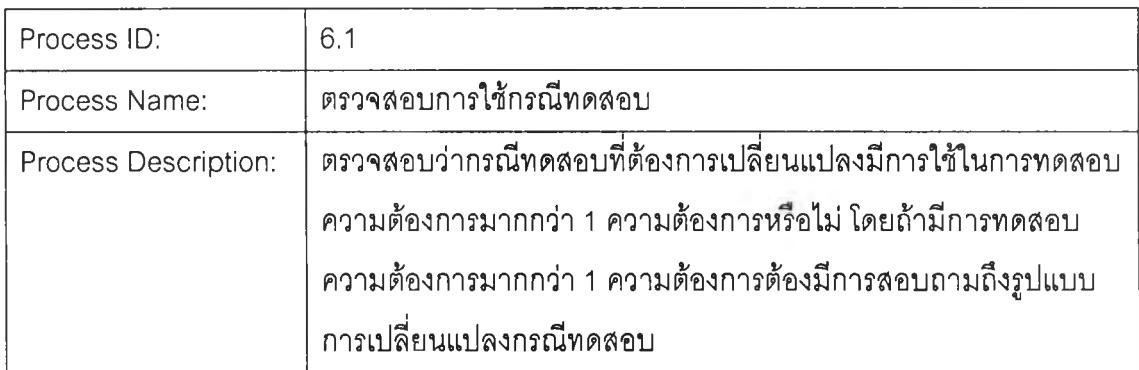

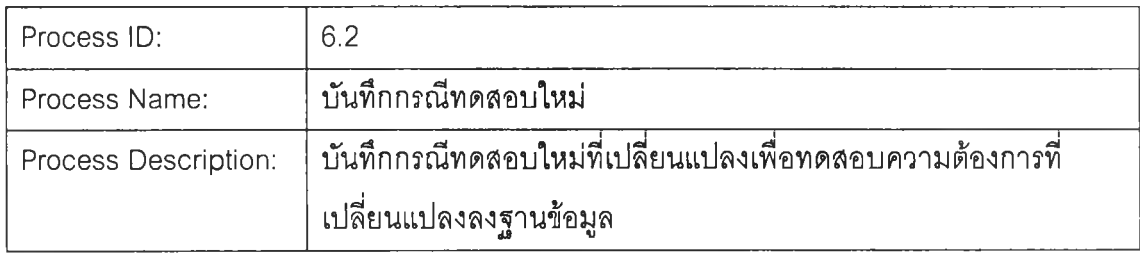

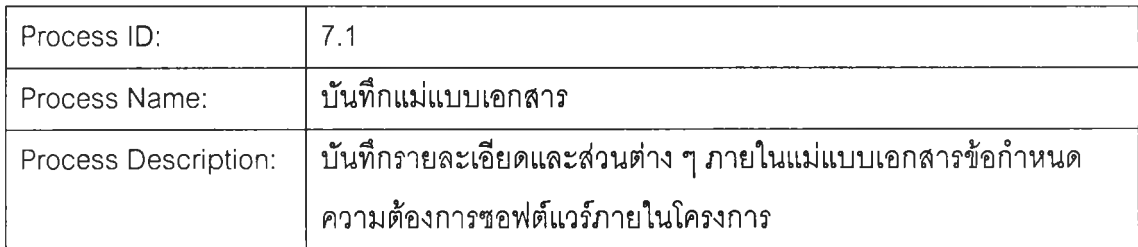

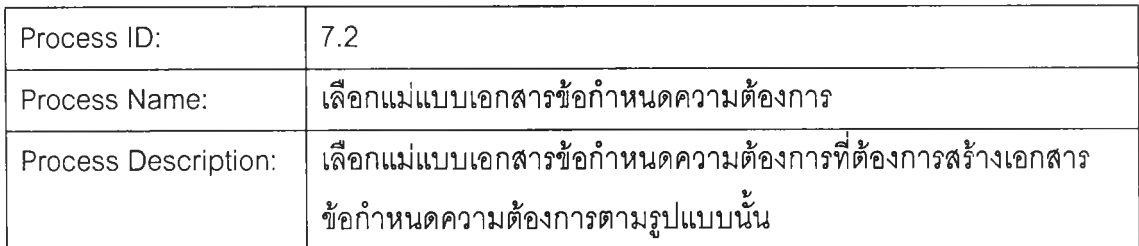

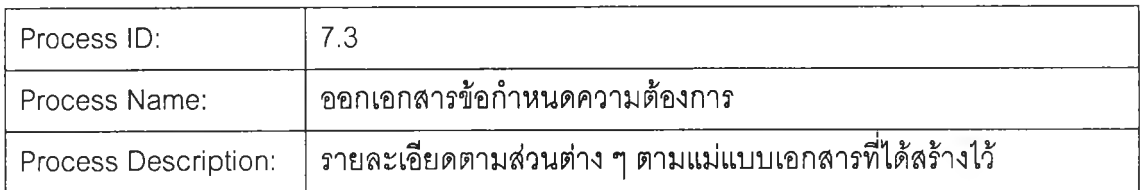

### Data Flow!

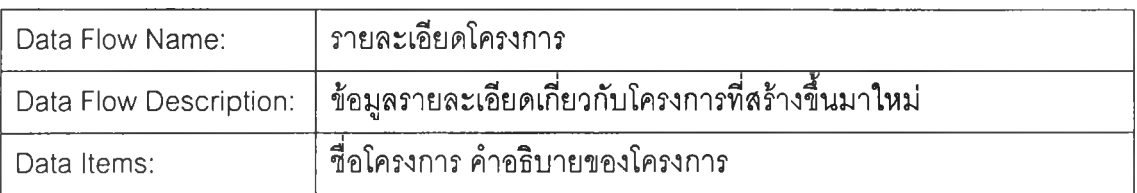

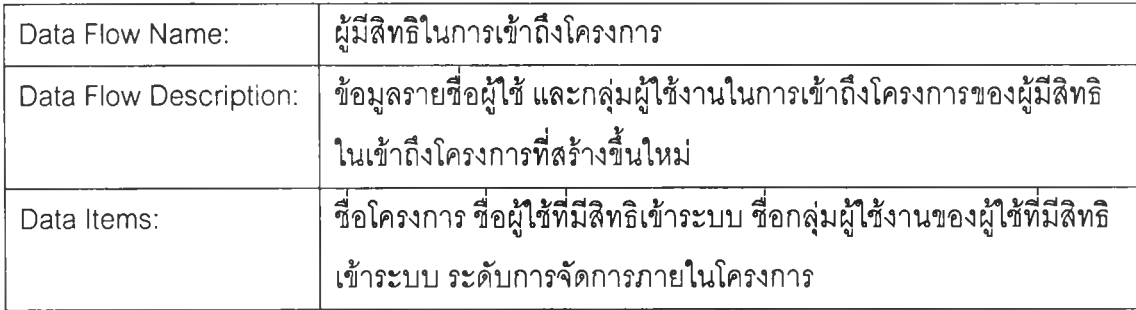

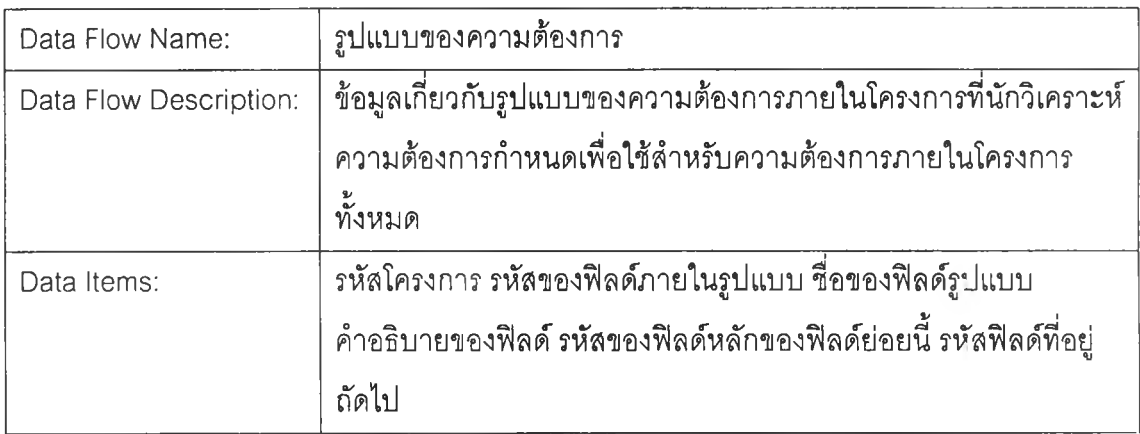

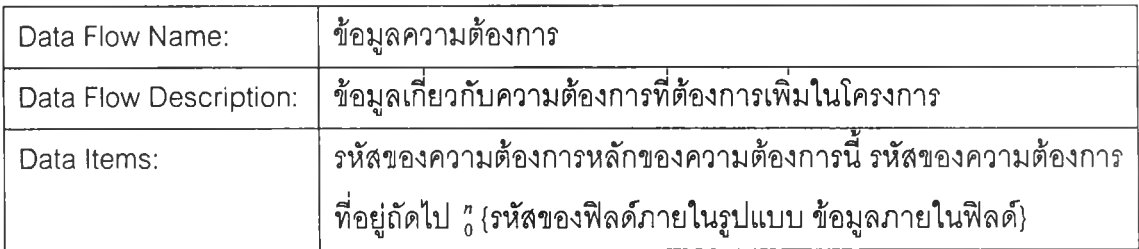

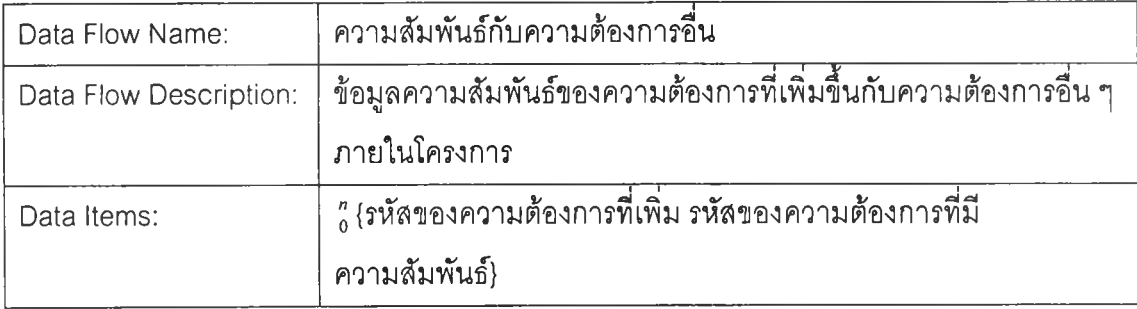

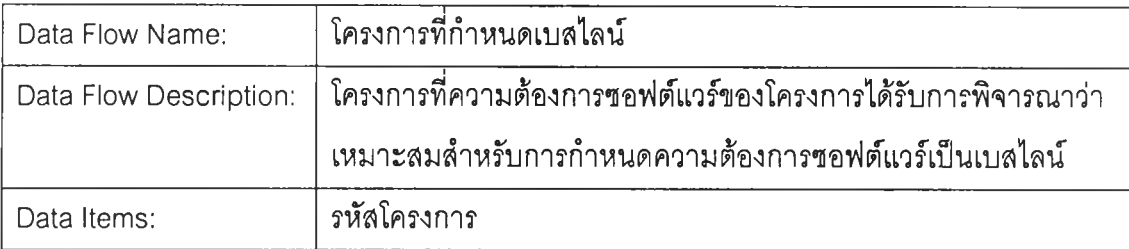

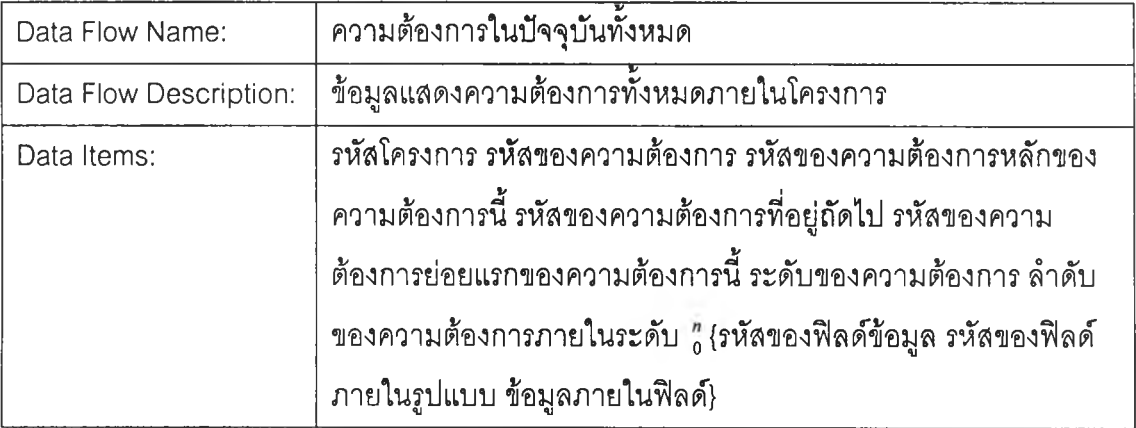

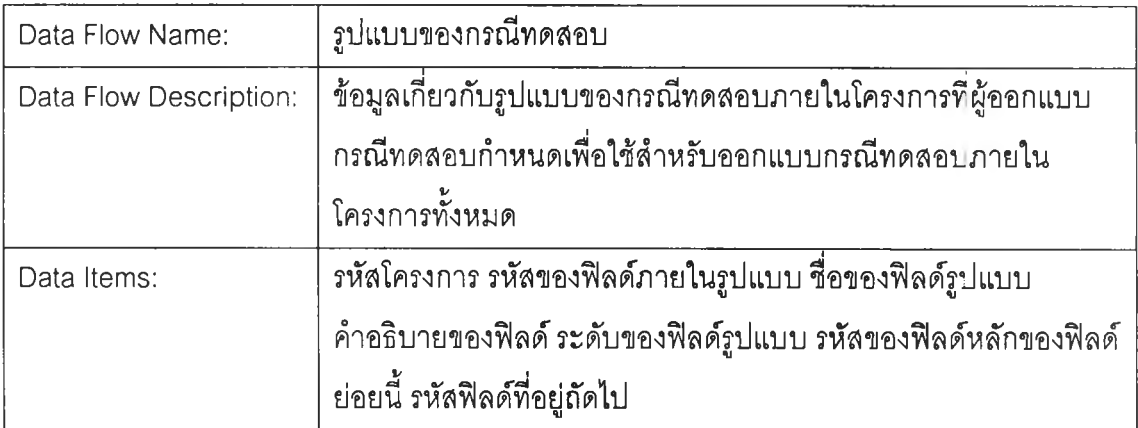

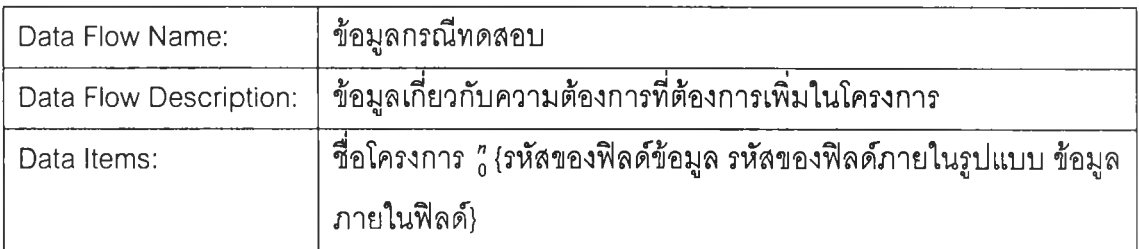

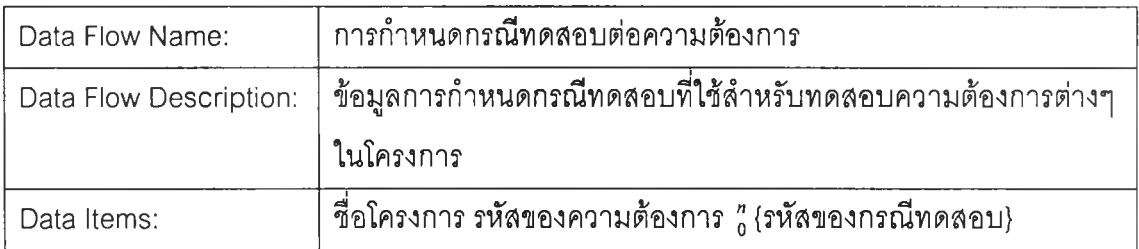

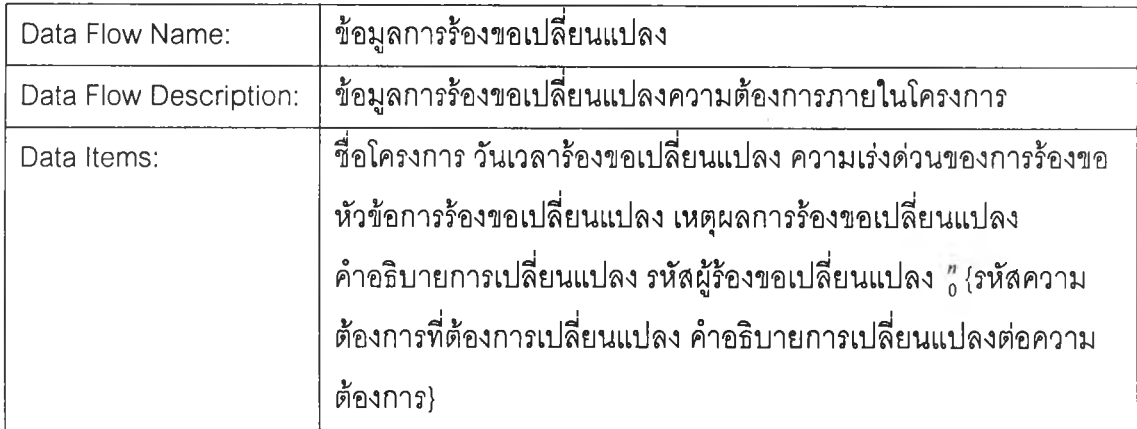

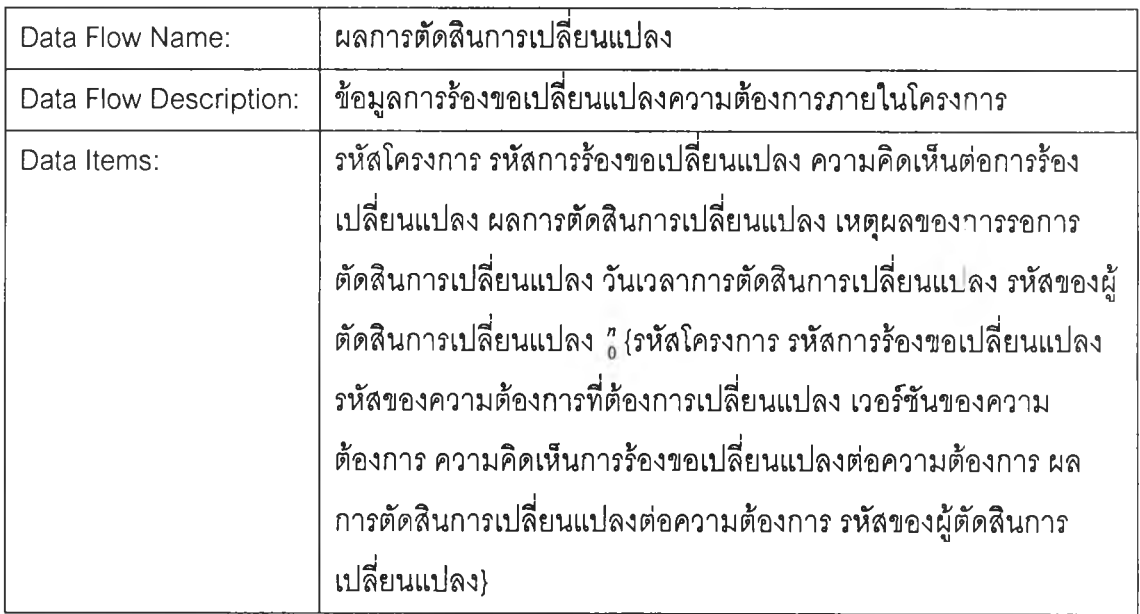

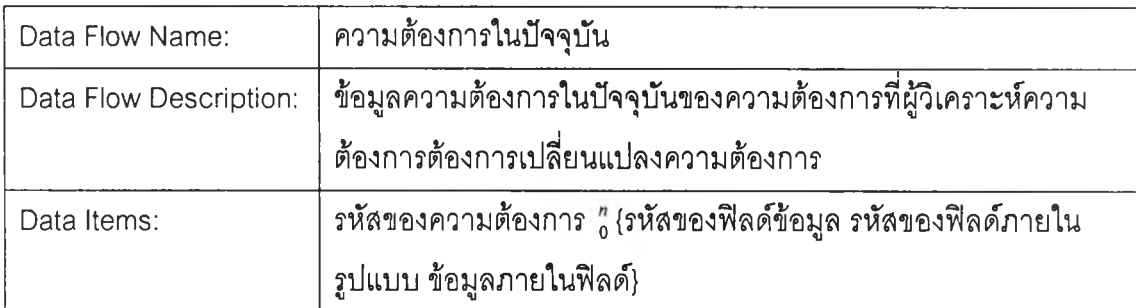

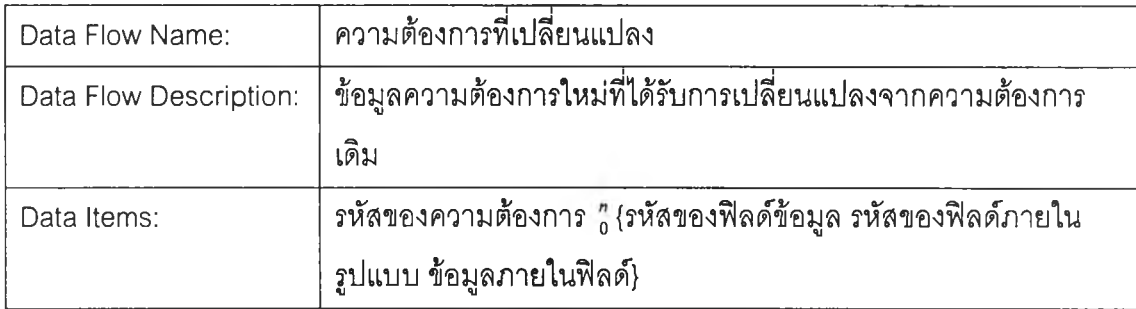

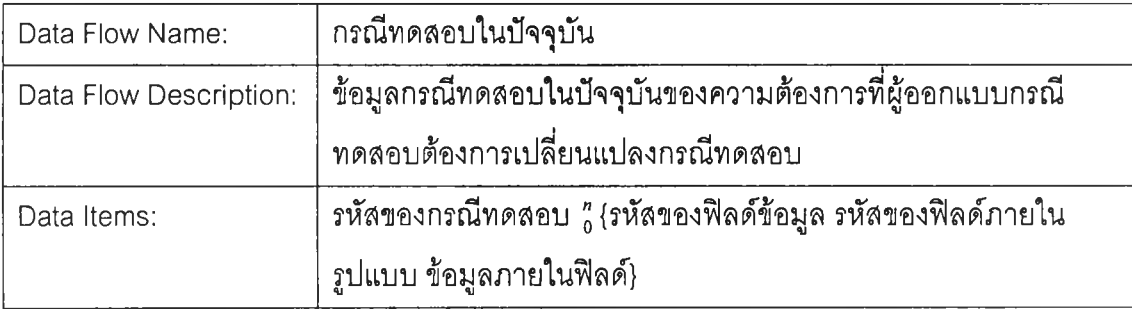

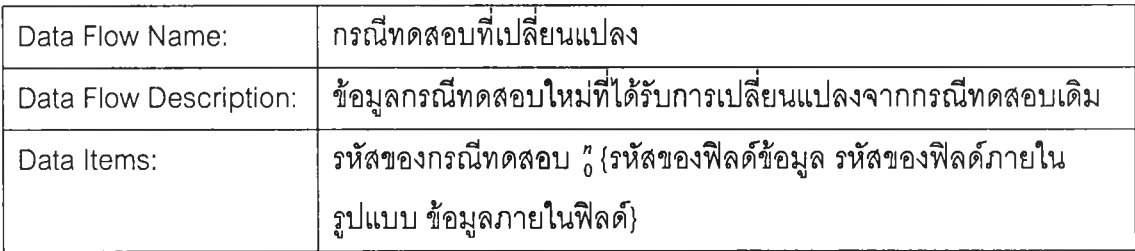

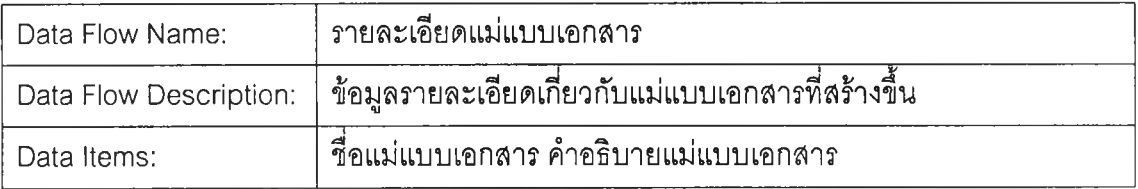

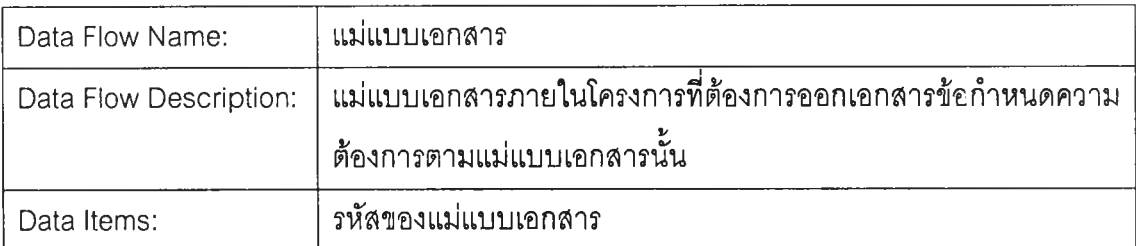

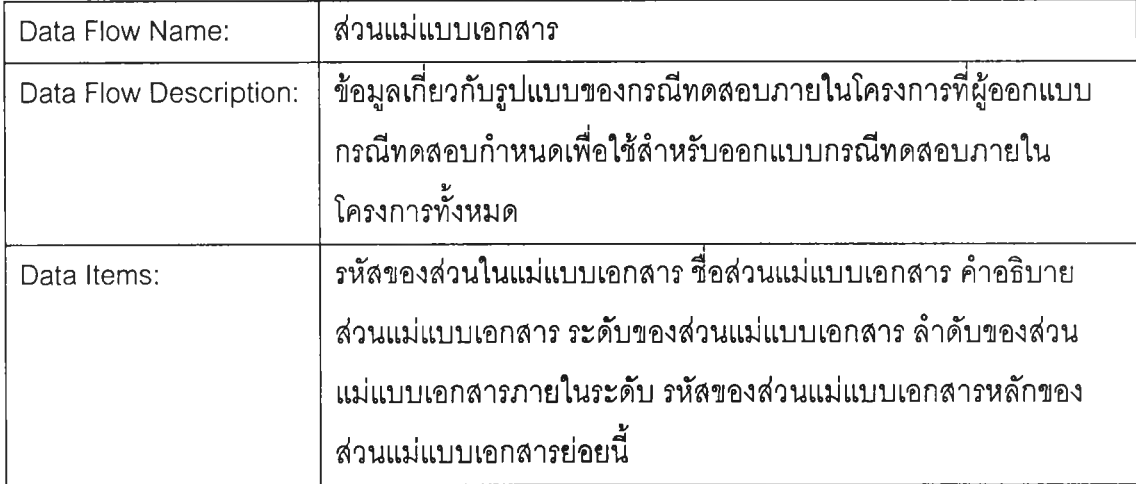

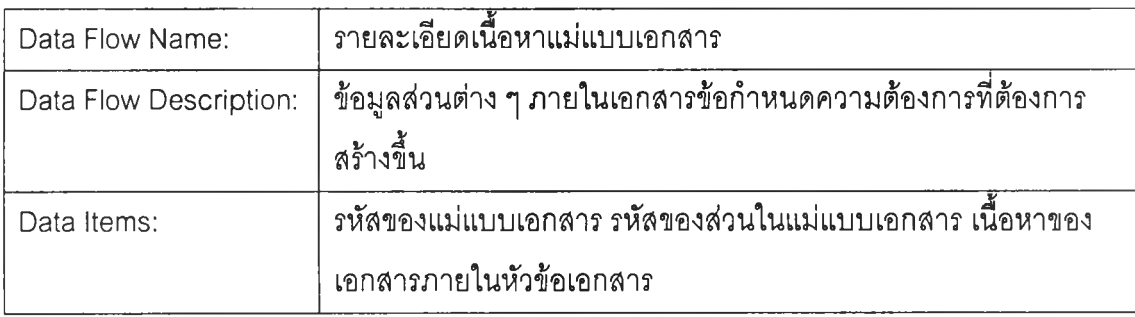

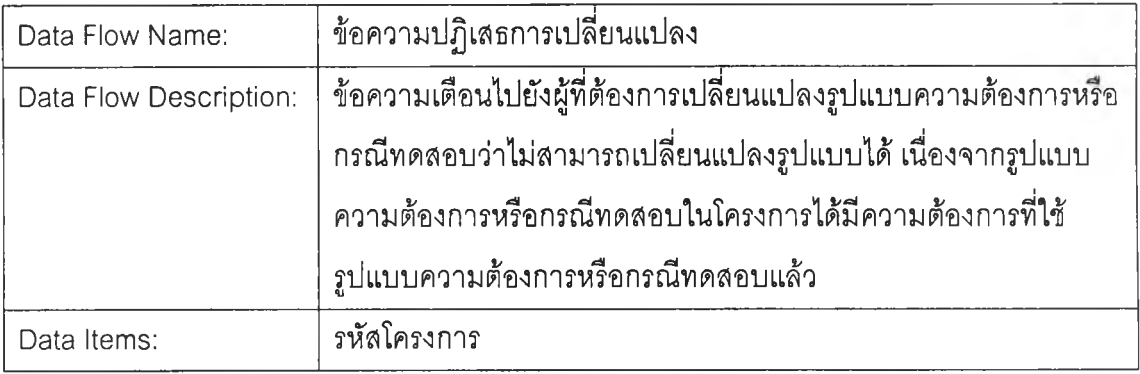

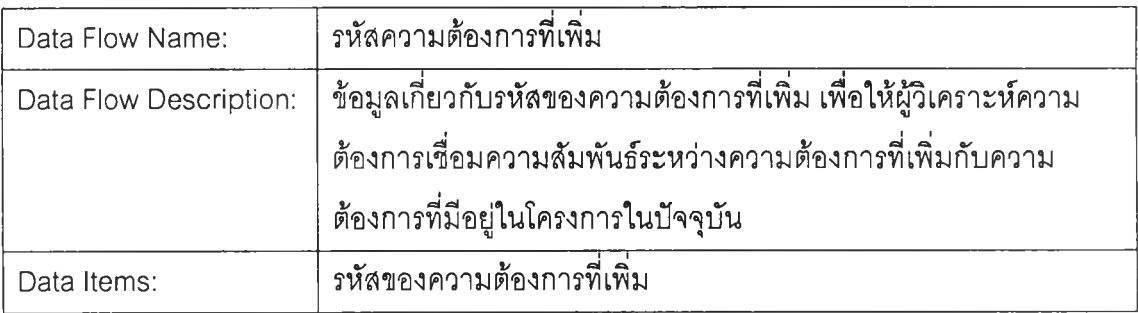

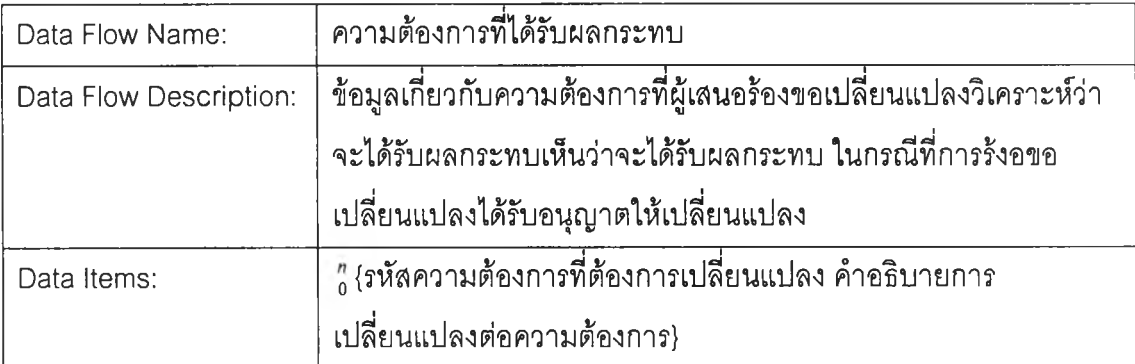

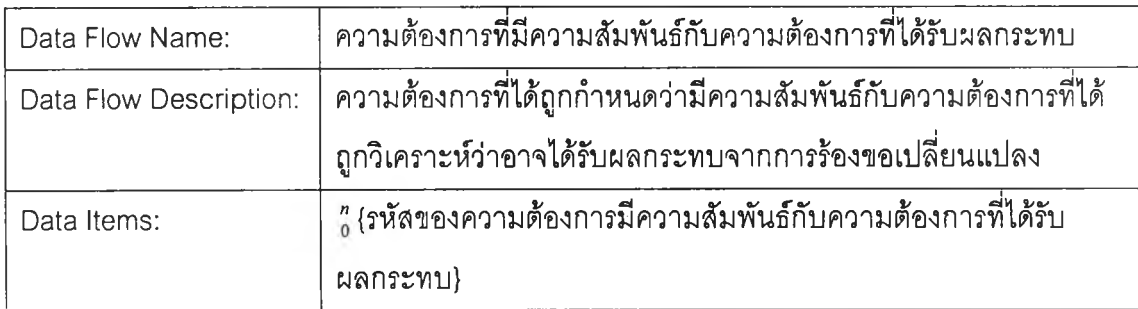

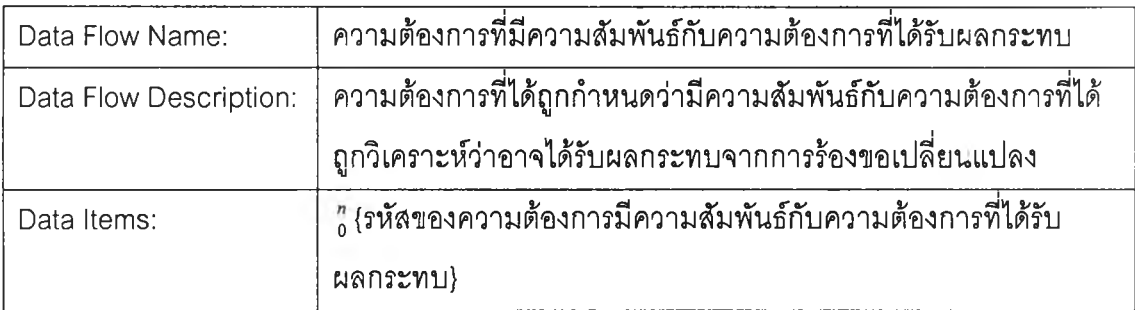

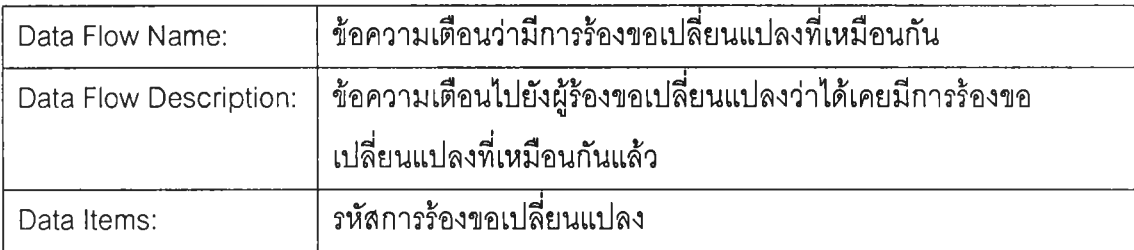

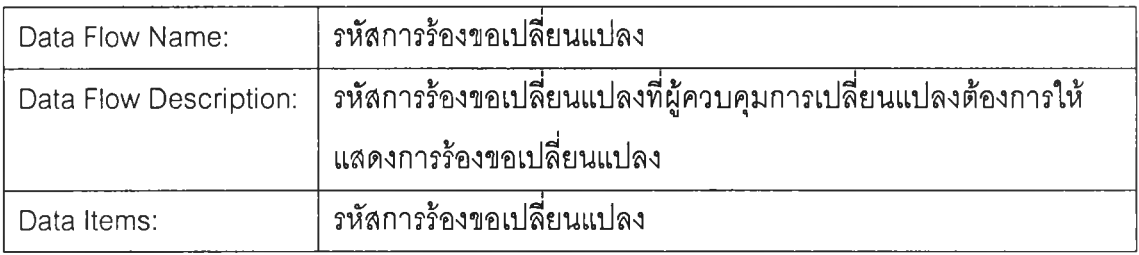

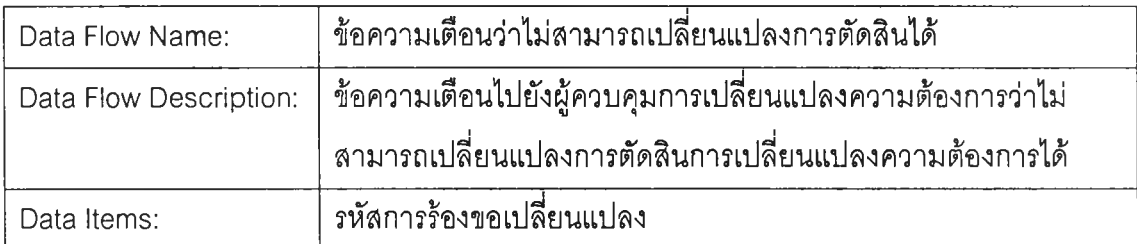

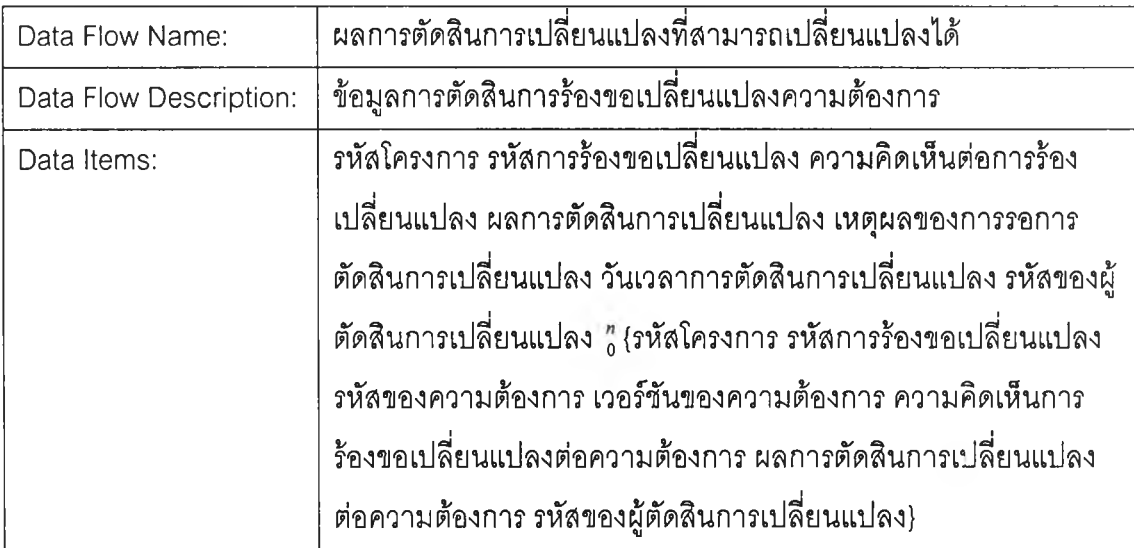

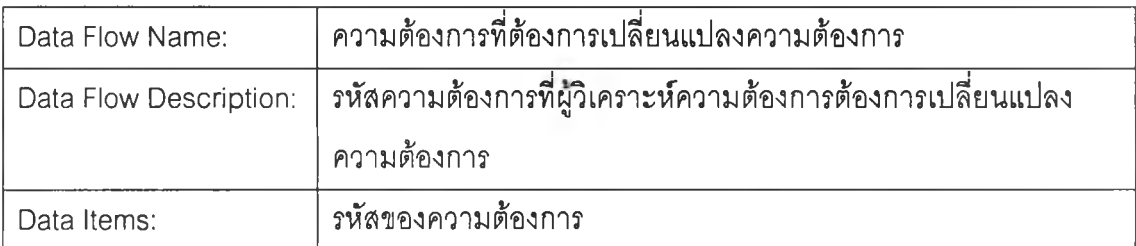

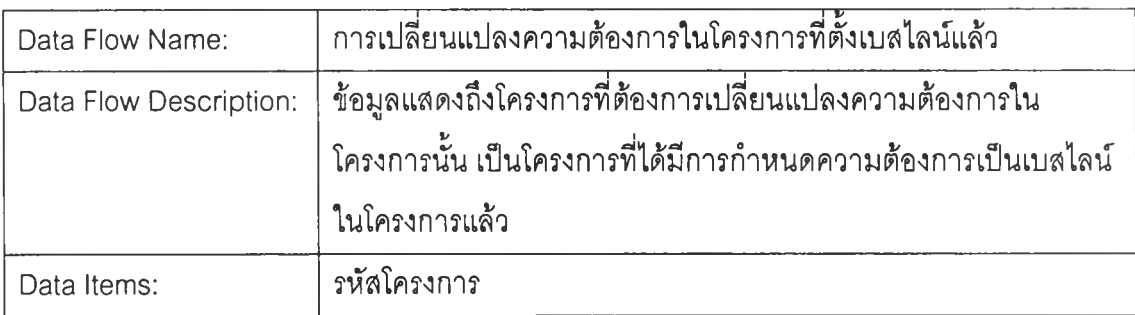

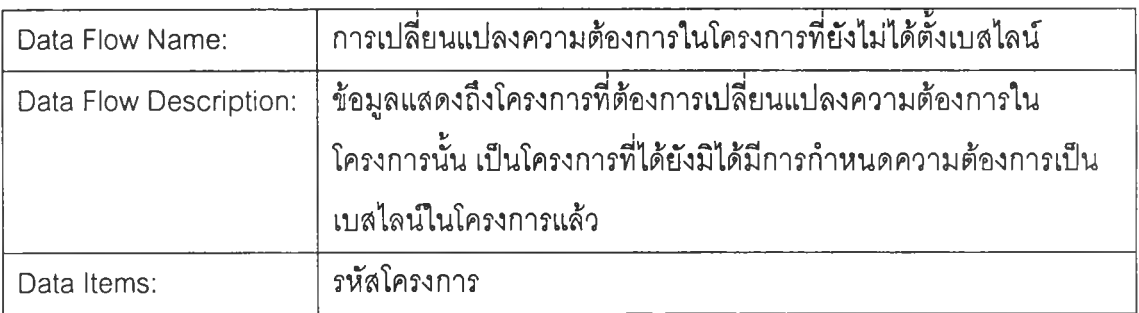

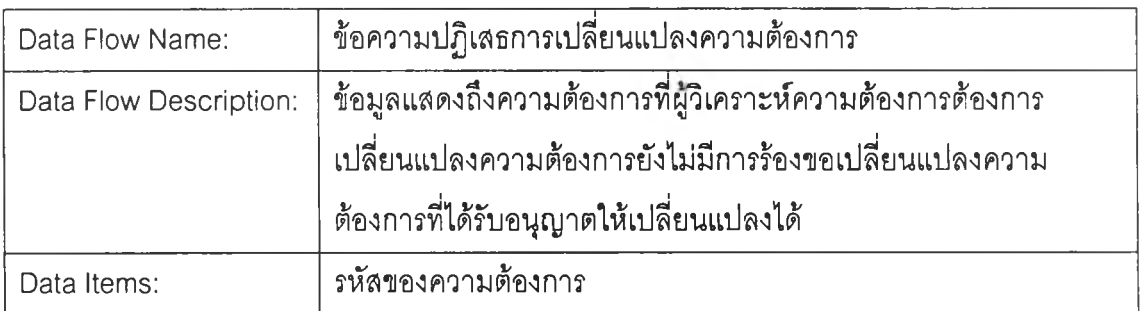

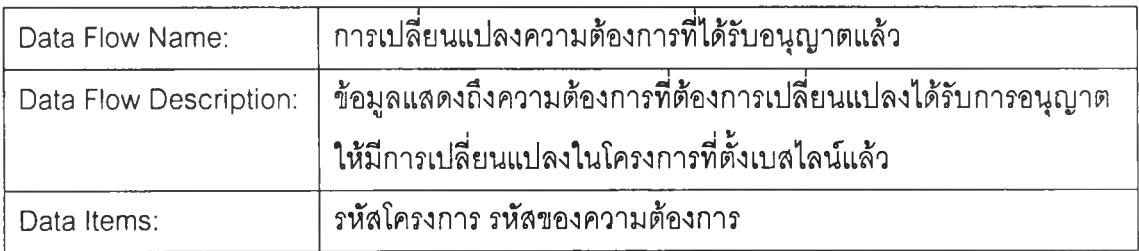

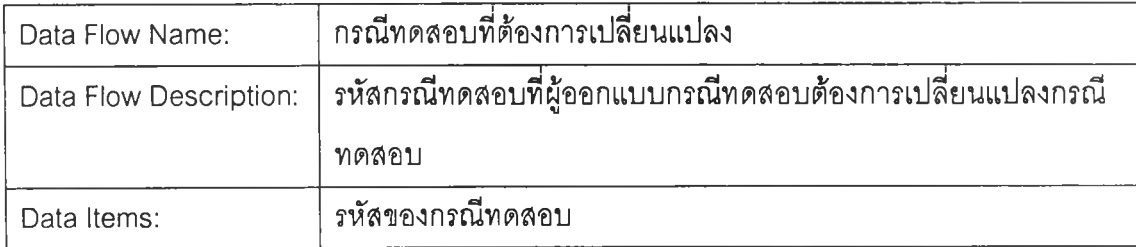

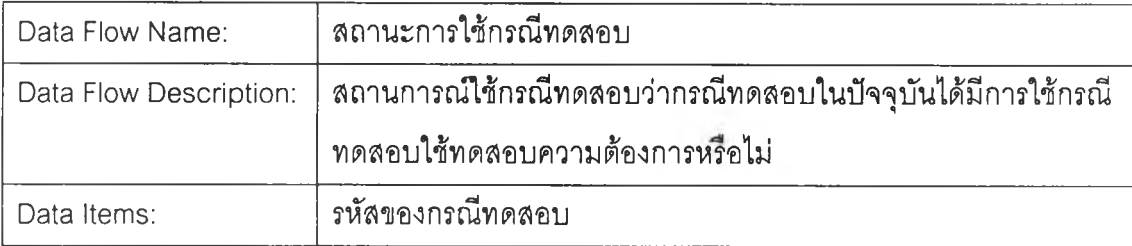

### Data Item:

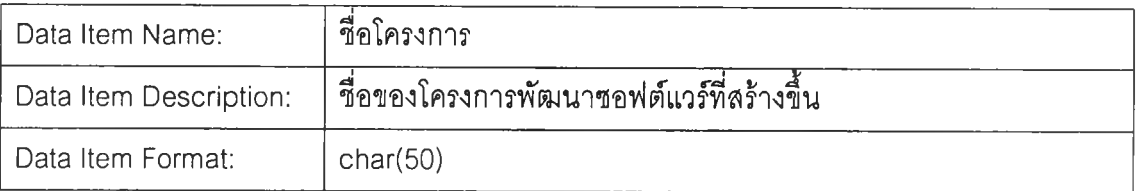

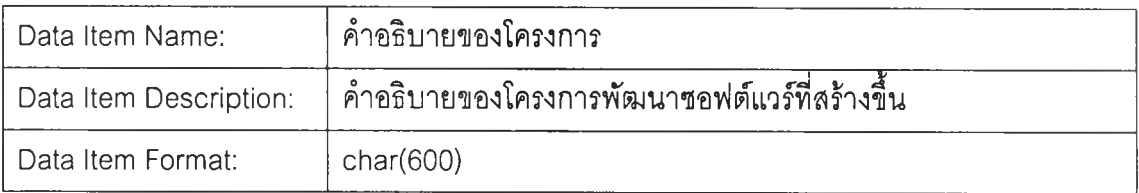

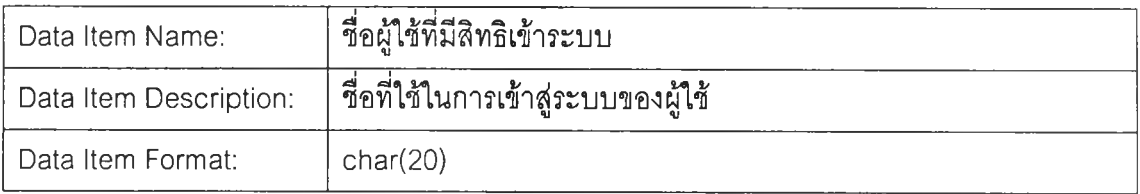

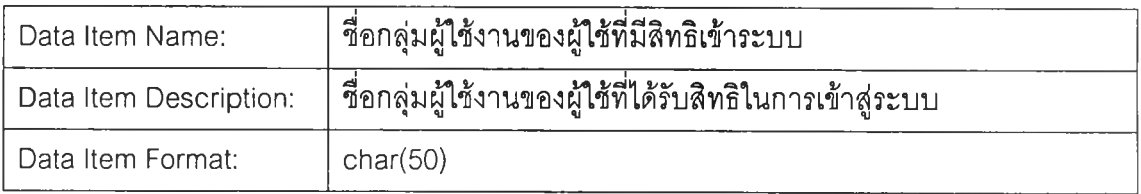

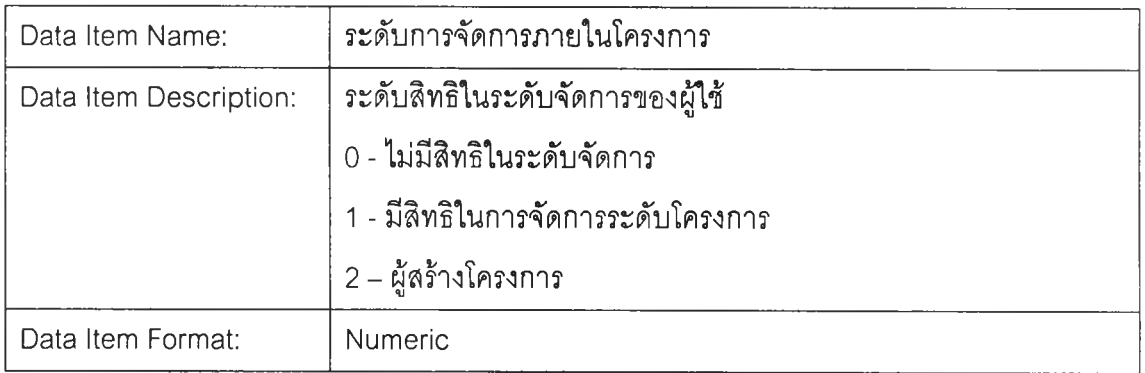

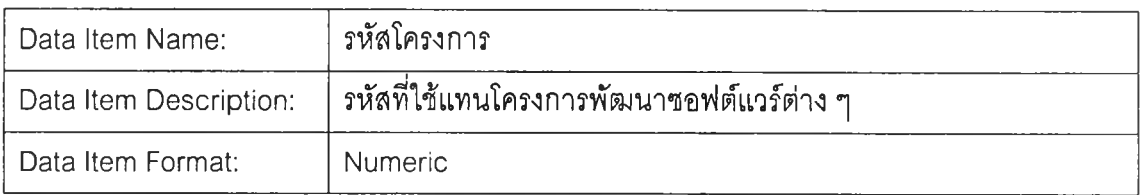

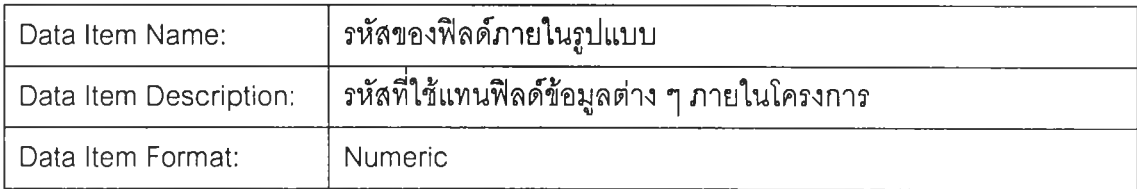

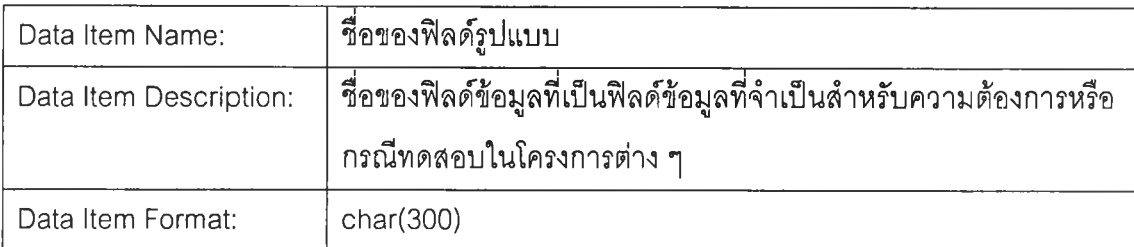

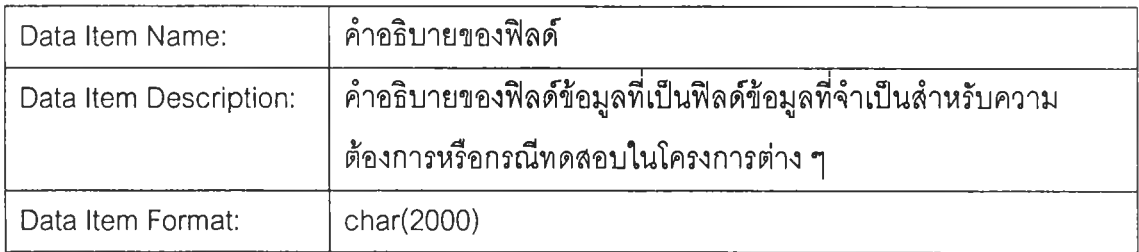

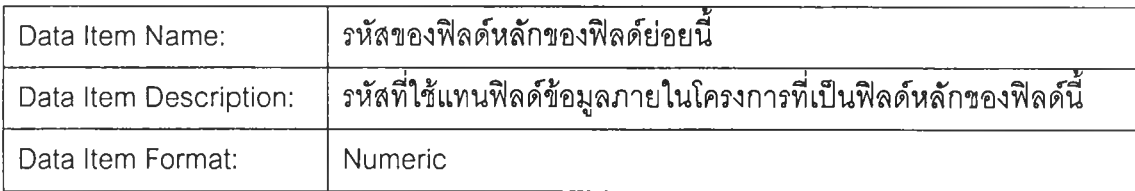

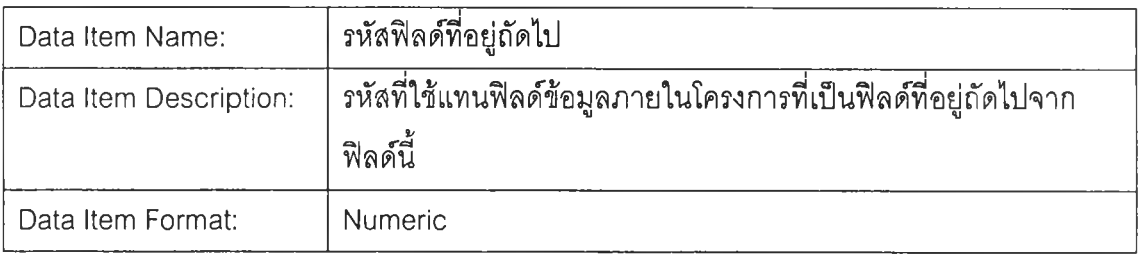

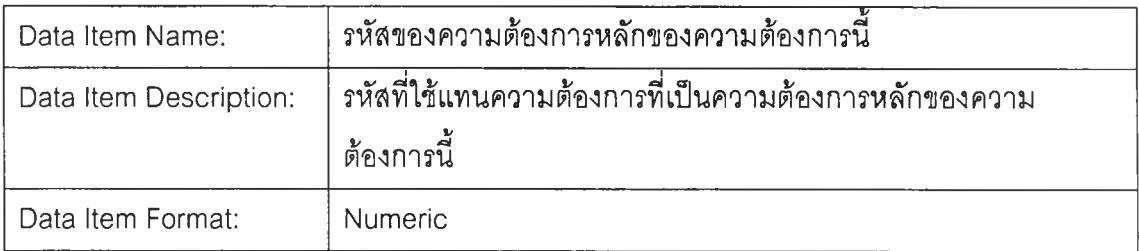

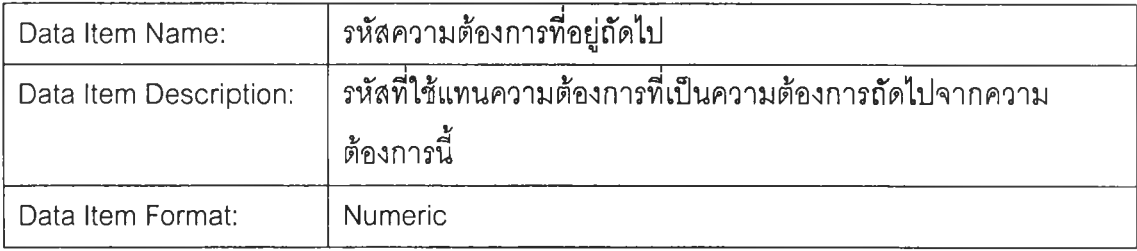

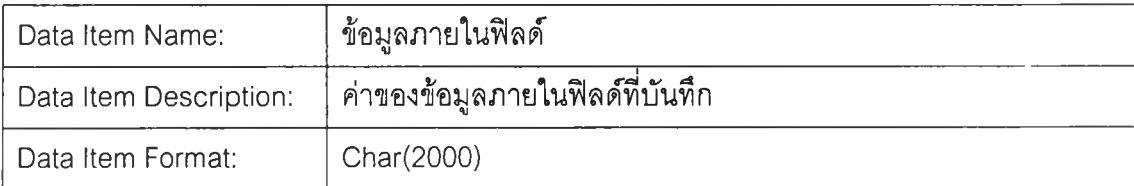

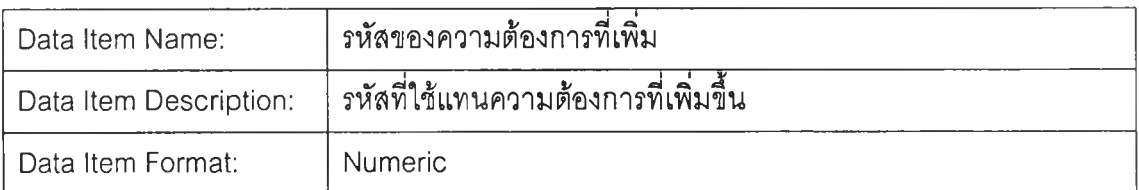

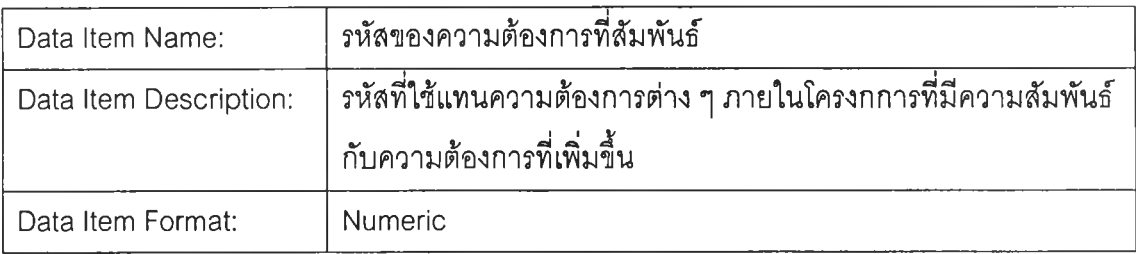

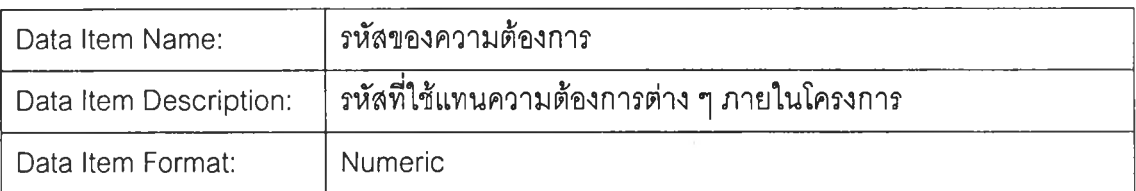

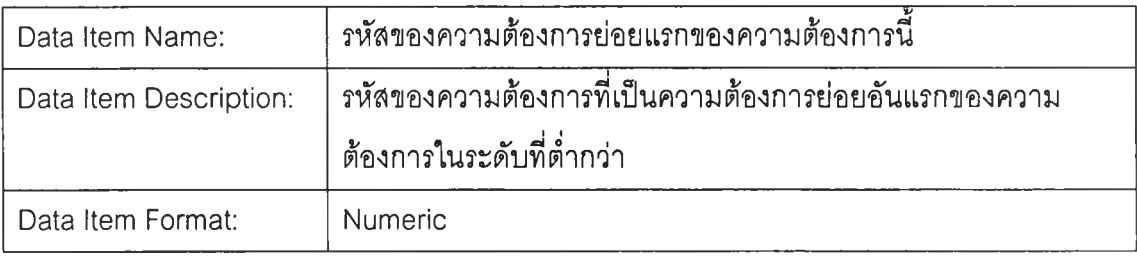

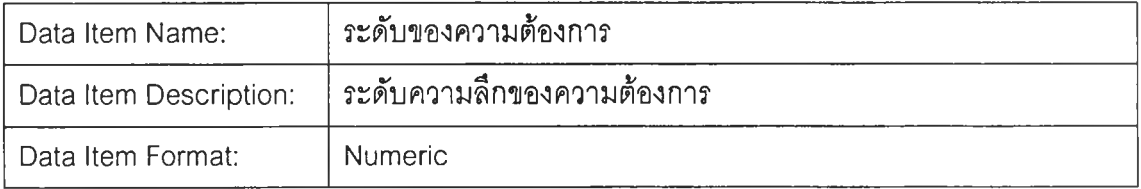

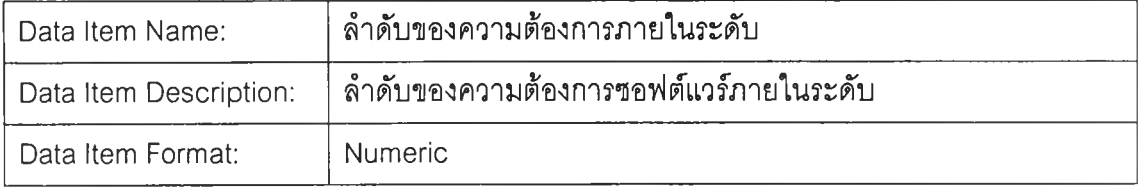

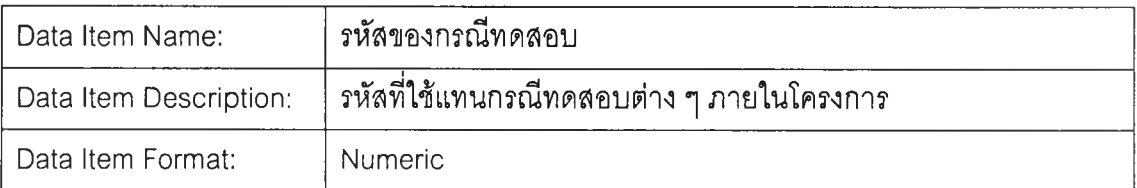

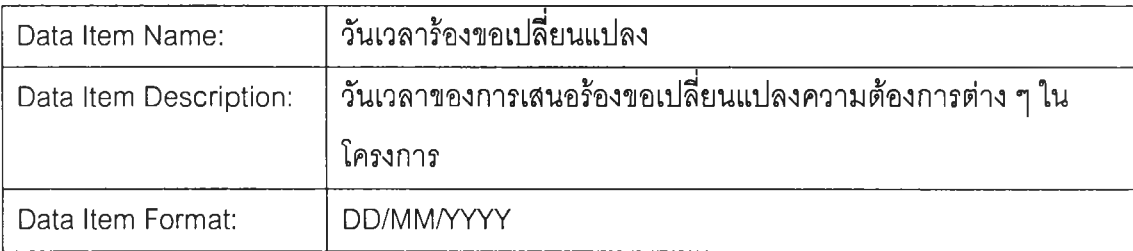

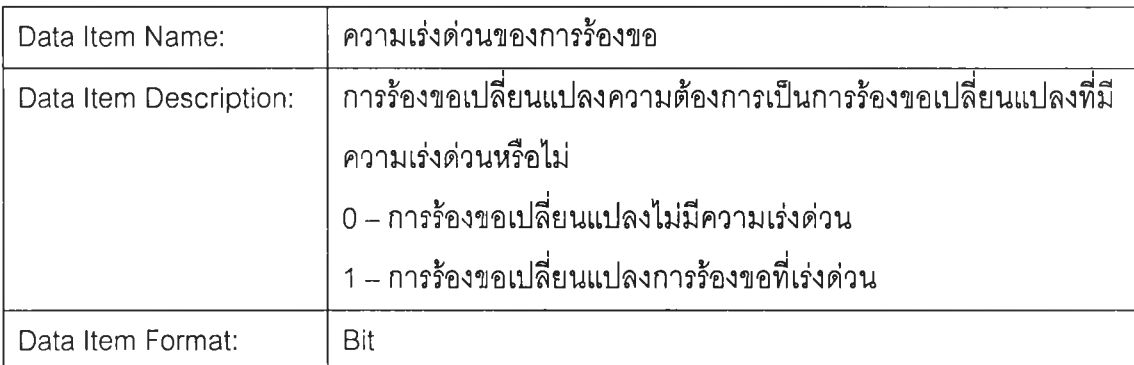

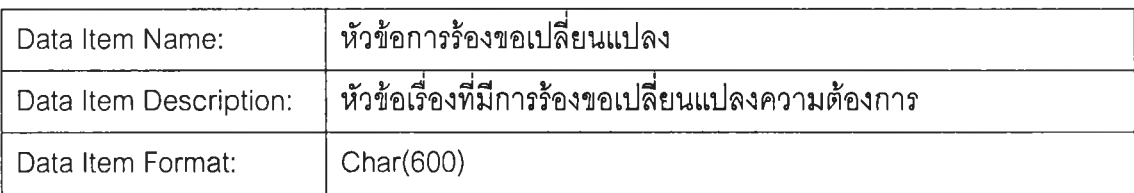

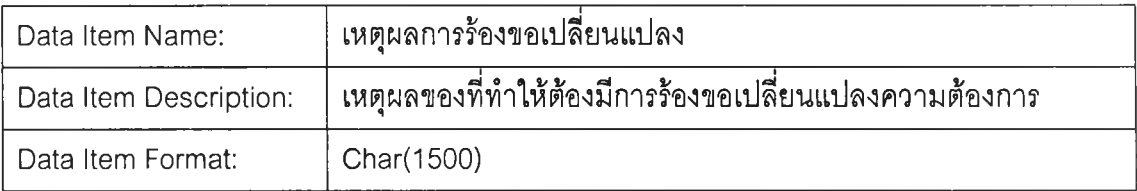

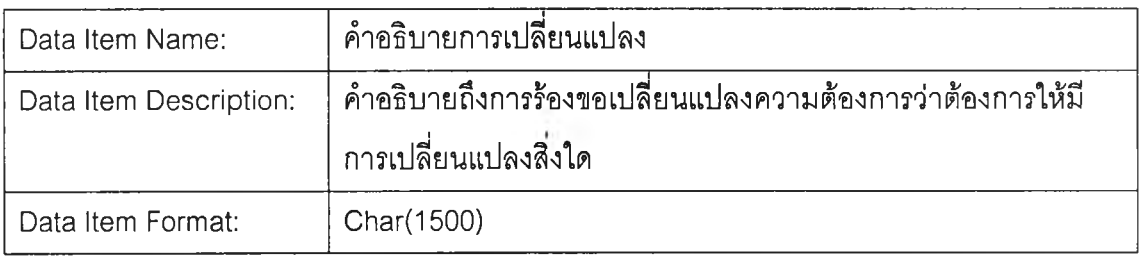

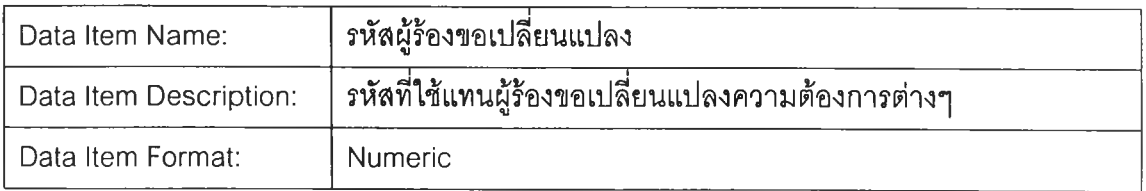

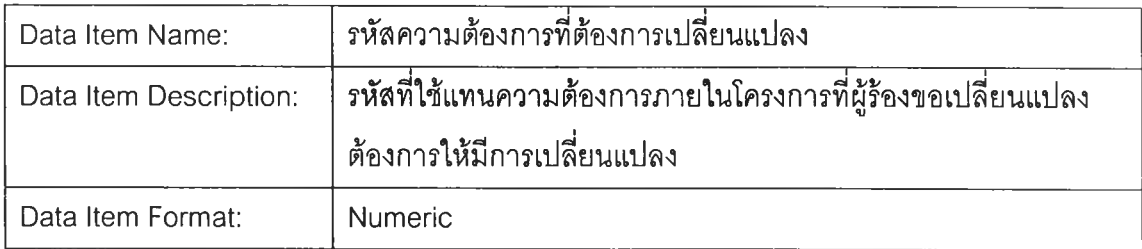

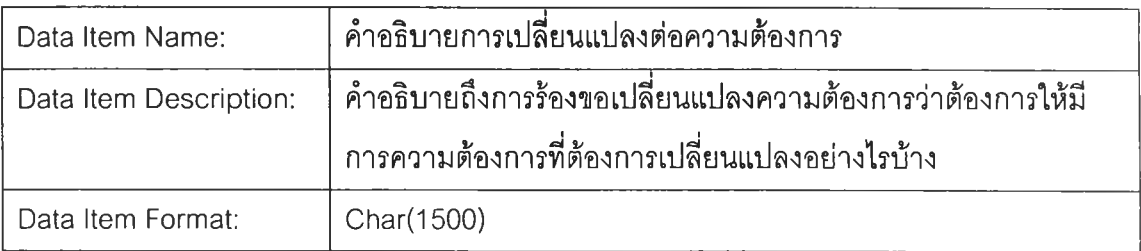

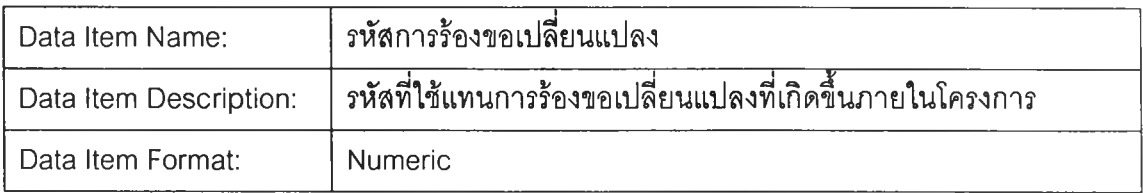

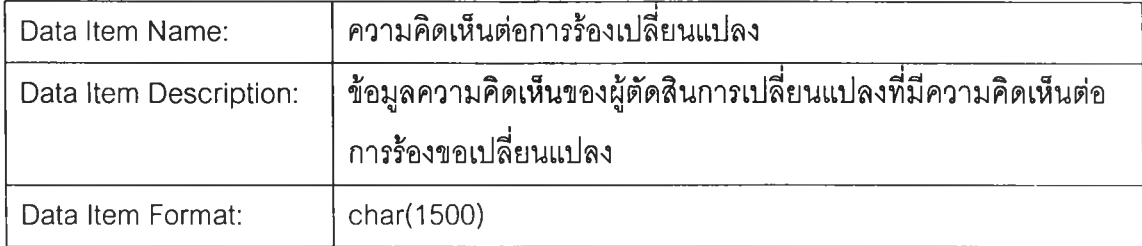

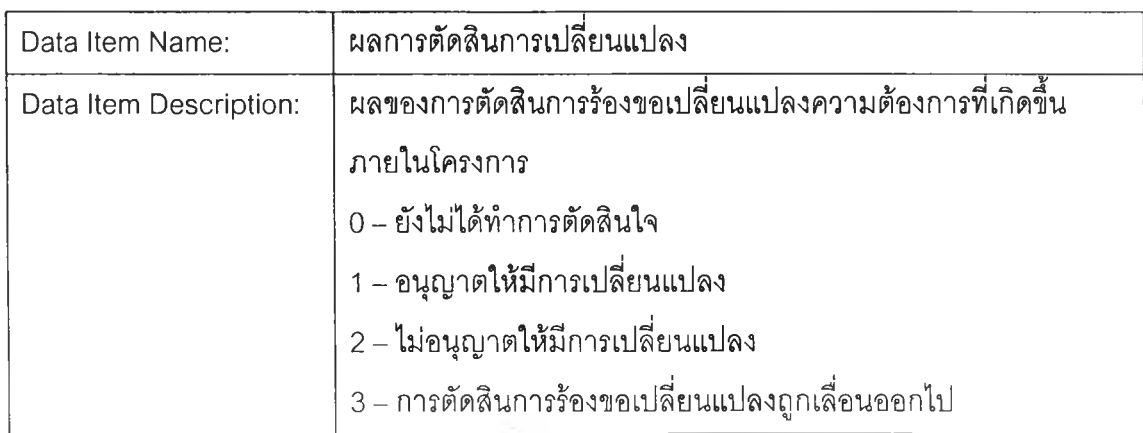

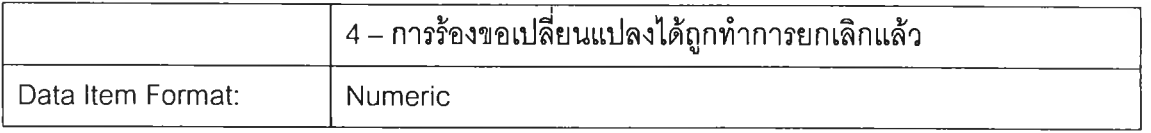

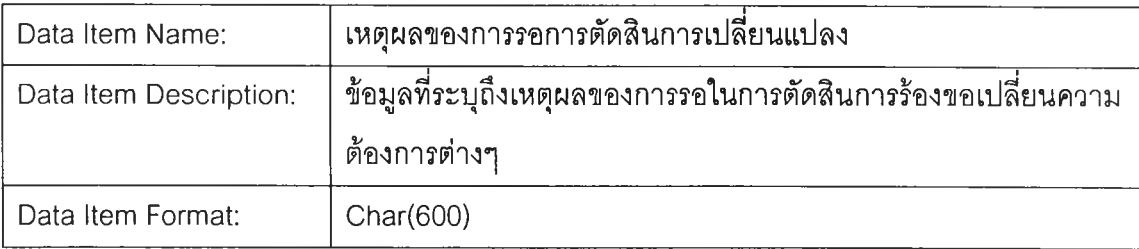

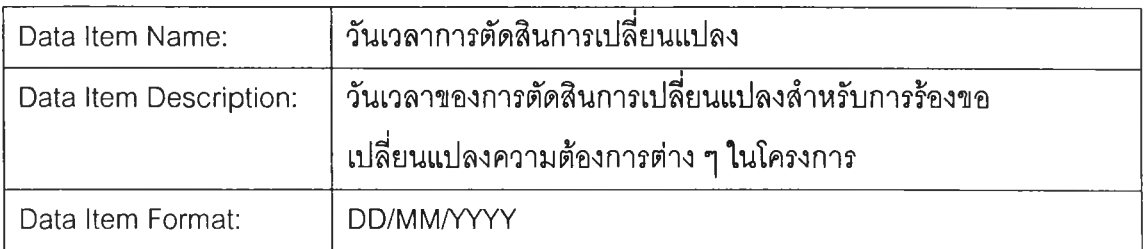

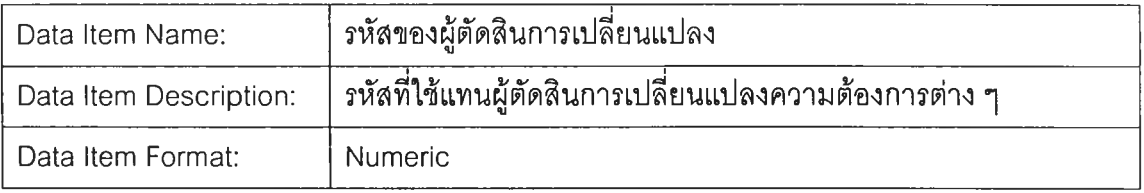

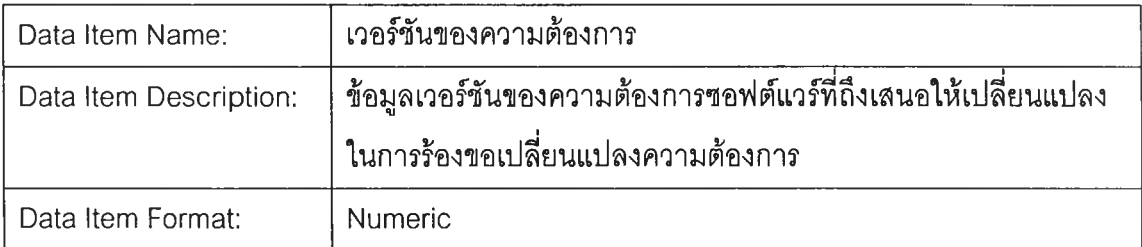

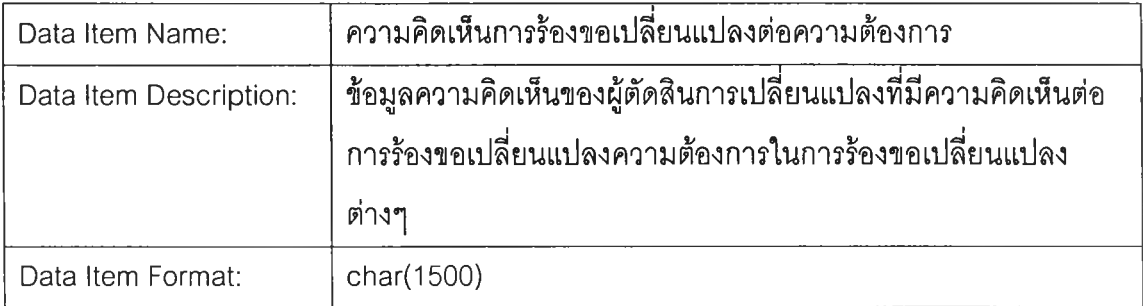

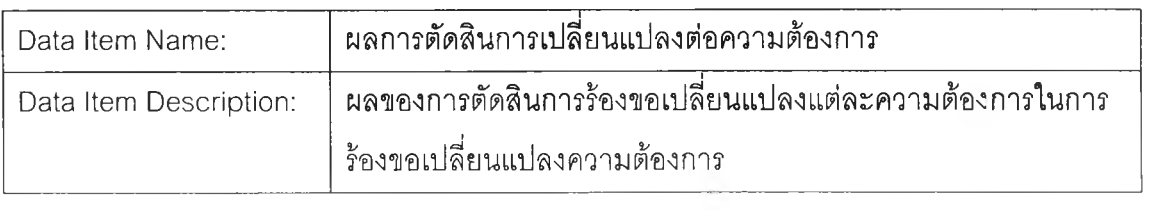

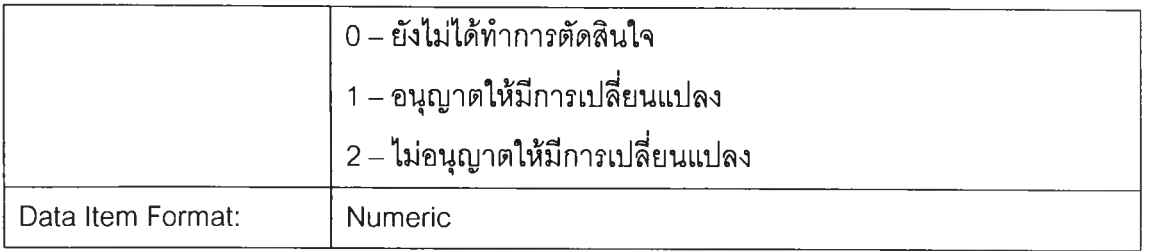

×

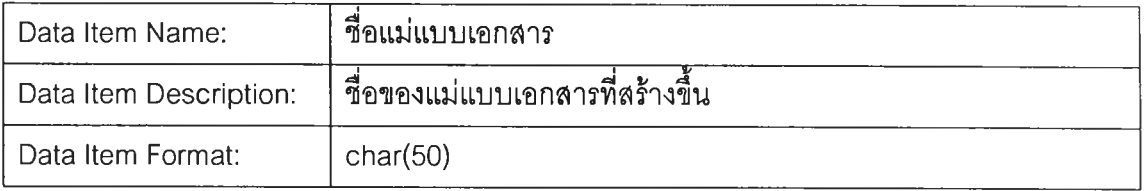

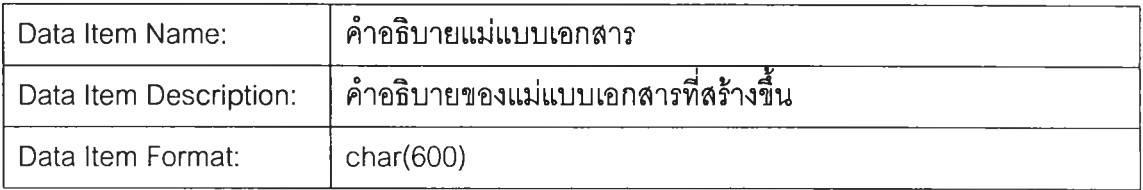

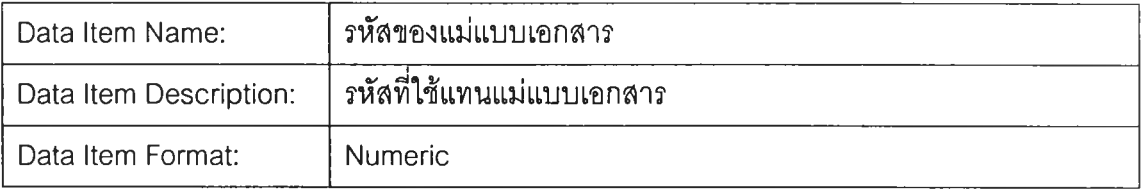

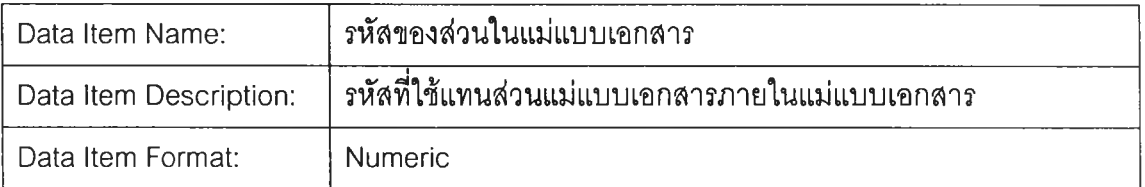

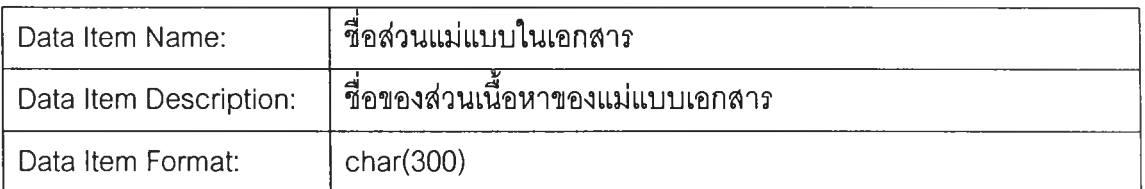

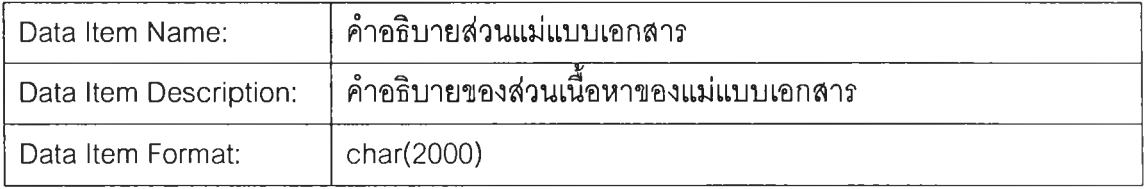

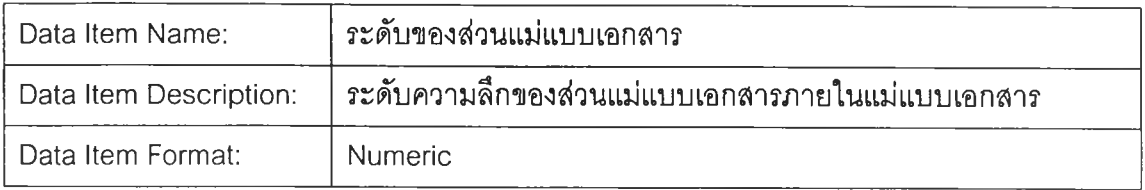

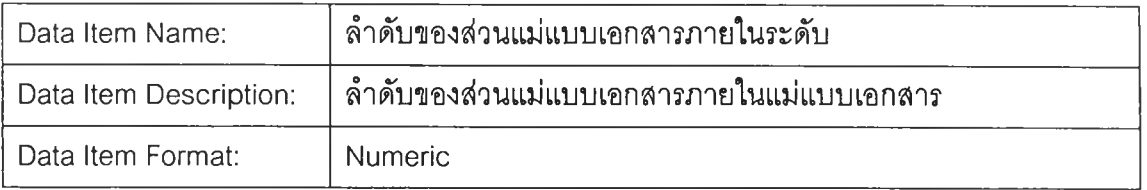

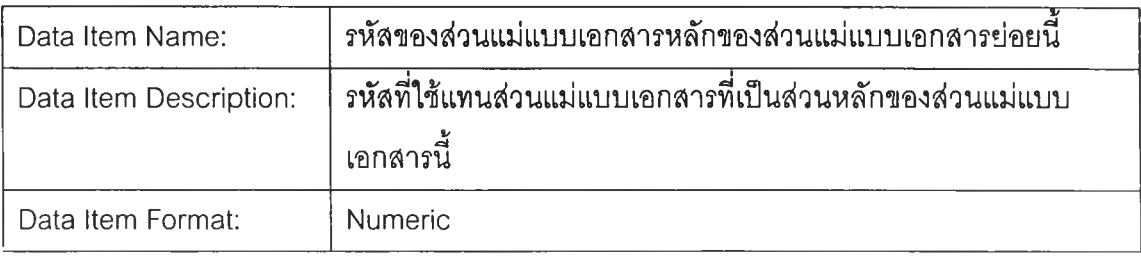

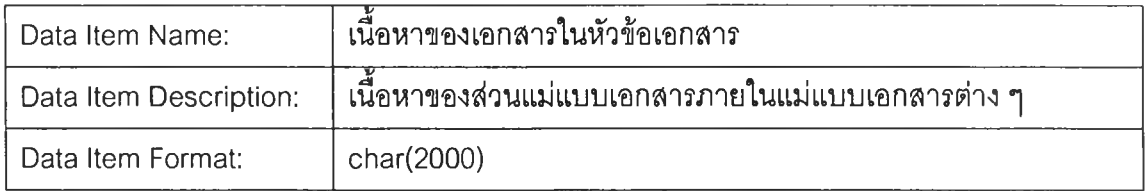

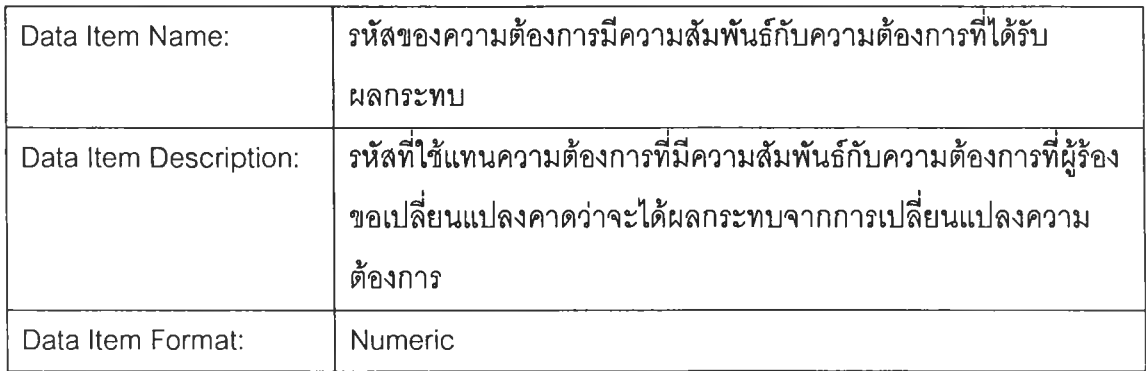

## **ภาคผนวก จ ^อและคำอธิบายของฟิลด์ข้อมูลในตารางทั๋งหมดที่ใช้สำหรับเค'รองมีอ**

(1) ตารางเก็บรายละเอียดเกี่ยวกับโครงการ ทำหน้าที่เก็บข้อมูลรายละเอียดของโครงการ ซึ่งได้แก่ ชื่อโครงการ คำอธิบายโครงการ ผู้สร้าง และเวลาที่สร้างโครงการโดยจะประกอบด้วยข้อมูลฟิลด์ต่างๆ ที่เก็บดังตารางที่ จ.1

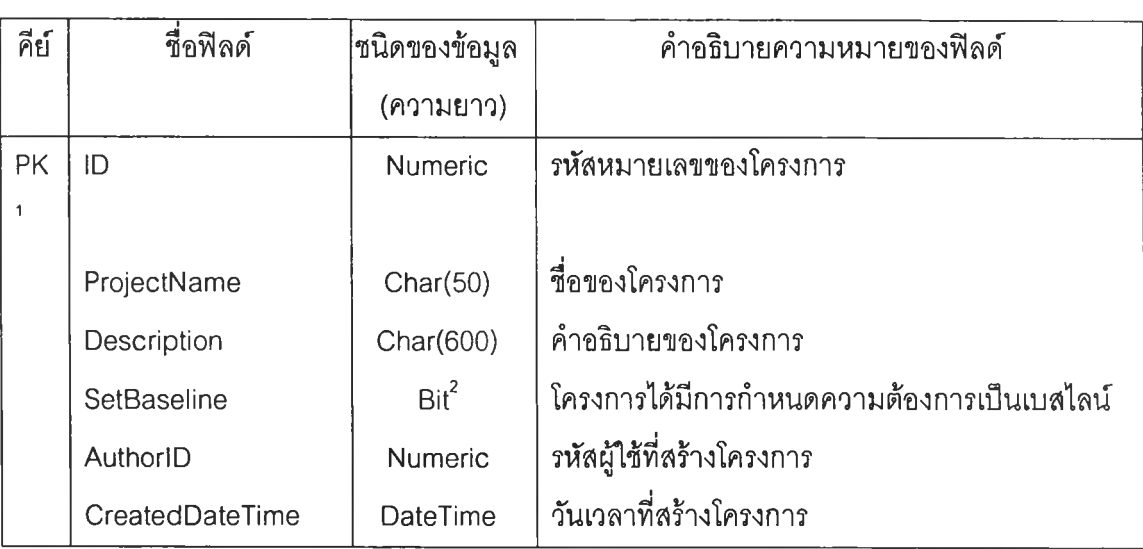

ตารางที่ จ.1 ตารางเก็บรายละเอียดเกี่ยวกับโครงการ

(2) ตารางเก็บผู้ใข้งานในโครงการ ทำหน้าที่เก็บข้อมูลเกี่ยวกับผู้ใข้และสิทธิเข้าถึงโครงการ ซึ่งจะ เก็บข้อมูล ซึ่งได้แก่ รหัสหมายเลขของโครงการ รหัสหมายเลขของผู้ใข้ และรหัสหมายเลขของตำแหน่ง โดยจะประกอบด้วยข้อมูลฟิลด์ต่าง ๆ ที่เก็บดังตารางที่ จ.2

ตารางที่ จ.2 ตารางเก็บผู้ใช้งานในโครงการ

| คีย์      | ชื่อฟิลด์ | ชนิดของข้อมูล  | คำอธิบายความหมายของฟิลด์         |
|-----------|-----------|----------------|----------------------------------|
|           |           | (ความยาว)      |                                  |
| <b>PK</b> | ID        | Numeric        | รหัสของการเก็บผู้ใช้งานในโครงการ |
|           | ProjectID | <b>Numeric</b> | รหัสหมายเลขของโครงการ            |

**<sup>1</sup>PK คือ Primary Key ของตารางนั้น**

105

**<sup>2</sup>Bit คือ การเก็บข้อมูลแบบ'มูลีน โดยค่าที่เป็นไปได้ 2 ค่าคือ 0 หมายคือเท็จ 1 หมายคือจริง**
ตารางที่ จ**.2** ตารางเก็บผู้ใช้งานในโครงการ (ต่อ)

| คีย์ | ขือฟิลด์     | ชนิดของข้อมูล | คำอธิบายความหมายของฟิลด์                        |
|------|--------------|---------------|-------------------------------------------------|
|      |              | (ความยาว)     |                                                 |
|      | UserID       | Numeric       | รหัสหมายเลขของผู้ใช้                            |
|      | PositionID   | Numeric       | วหัสหมายเลขของตำแหน่ง                           |
|      | ProjectAdmin | Numeric       | สิทธิในการจัดการผู้ใช้งานในโครงการ              |
|      |              |               | 0 - ไม่มีสิทธิในการจัดการผู้ใช้ในโครงการ        |
|      |              |               | 1 - มีสิทธิในการจัดการผู้ใช้ในโครงการ           |
|      |              |               | 2 - ผู้สร้างโครงการมีสิทธิในการดำเนินทุกอย่างใน |
|      |              |               | โครงการ                                         |

(3) ตารางกำหนดเกี่ยวกับผู้ใช้ ทำหน้าที่เก็บข้อมูลของสมาชิกที่สามารถใช้ระบบนี้ได้ ซึ่งได้แก่ ชื่อ สมาชิก รหัสผ่านกลุ่มที่สังกัดอยู่ เป็นต้น โดยจะประกอบด้วยข้อมูลฟิลด์ต่าง ๆ ที่เก็บดังตารางที่ จ.3

ตารางที่ จ.3 ตารางกำหนดเกี่ยวกับผู้ใช้

| คีย์      | ชื่อฟิลด์           | ขนิดของข้อมูล  | คำอธิบายความหมายของฟิลด์                  |
|-----------|---------------------|----------------|-------------------------------------------|
|           |                     | (ความยาว)      |                                           |
| <b>PK</b> | ID                  | Numeric        | <i>ร</i> หัสหมายเลขของผู้ใช้              |
|           | LoginName           | Char(20)       | ชื่อที่ใช้ในการเข้าสู่ระบบของผู้ใช้       |
|           | Password            | Char(20)       | รหัสผ่านของผู้ใช้                         |
|           | FullName            | Char(50)       | ชื่อ นามสกุลของผู้ใช้                     |
|           | <b>EmailAddress</b> | Char(30)       | E-mail ของผู้ใช้                          |
|           | AdminRights         | <b>Numeric</b> | ระดับสิทธิในระดับจัดการของผู้ใช้          |
|           |                     |                | 0 - ไม่มีสิทธิในระดับจัดการ               |
|           |                     |                | 1 - มีสิทธิในการจัดการระดับโครงการ        |
|           |                     |                | (สร้างโครงการและจัดการผู้ใช้ภายในโครงการ) |
|           |                     |                | 2 - มีสิทธิในการจัดการระดับระบบ           |
|           |                     |                | (System Administration)                   |

ตารางที่ จ.3 ตารางกำหนดเกี่ยวกับผู้ใช้ (ต่อ)

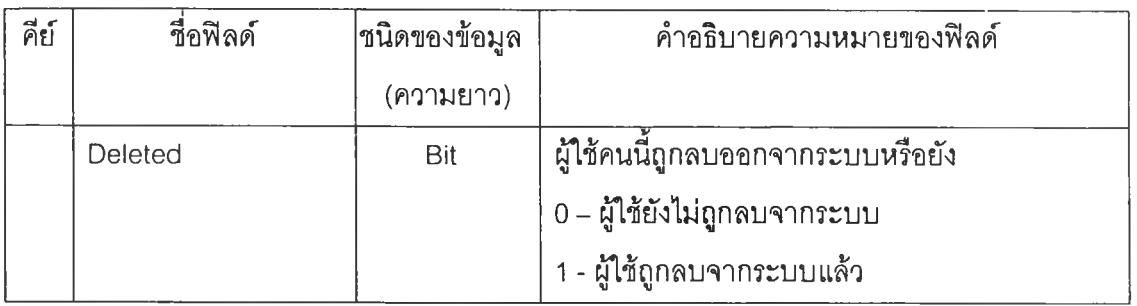

(4) ตารางเกี่ยวกับการกำหนดสิทธิของกลุ่มผู้ใช้ ทำหน้าที่เก็บข้อมูลที่เกี่ยวช้องกับการกำหนดสิทธิ ต่างๆ ให้กับกลุ่มผู้ใช้ เช่น สิทธิในการสร้างหรือแก!ขเอกสารความต้องการซอฟต์แวร์ เป็นต้น โดยจะ ประกอบด้วยข้อมูลฟิลด์ต่าง ๆ ที่เก็บดังตารางที่ จ.4

| คีย์ | ชื่อฟิลด์           | ชนิดของข้อมูล | คำอธิบายความหมายของพีลด์                |
|------|---------------------|---------------|-----------------------------------------|
|      |                     | (ความยาว)     |                                         |
| PK   | ID                  | Numeric       | รหัสหมายเลขของตำแหน่ง                   |
|      | PositionName        | Char(50)      | ขือกลุ่มผู้ใช้                          |
|      | PositionDescription | Char(600)     | คำอธิบายถึงรายละเอียดของกลุ่มผู้ใช้     |
|      | ProposeCRF          | <b>Bit</b>    | สิทธิในการร้องขอเปลี่ยนแปลง             |
|      | <b>DecideCRF</b>    | Bit           | สิทธิในการตัดสินการร้องขอเปลี่ยนแปลง    |
|      | <b>ViewCRF</b>      | Bit           | สิทธิในการเรียกดูการร้องขอเปลี่ยนแปลง   |
|      | PKntCRFReport       | Bit           | สิทธิในการพิมพ์รายงานเกี่ยวกับการร้องขอ |
|      |                     |               | เปลี่ยนแปลง                             |
|      | ViewTemplate        | Bit           | สิทธิในการเรียกคูแม่แบบเอกสาร           |
|      | ChangeTemplate      | Bit           | สิทธิในการเปลี่ยนแปลงแม่แบบเอกสาร       |
|      | OpenDocument        | Bit           | สิทธิในการเรียกดูเอกสารความต้องการ      |
|      | ChangeDocument      | Bit           | สิทธิในการเปลี่ยนแปลงเอกสารความ         |
|      |                     |               | ต้องการ                                 |
|      | ViewRequirement     | Bit           | สิทธิในการเรียกดูความต้องการ            |
|      | ChangeRequirement   | Bit           | สิทธิในการเปลี่ยนแปลงความต้องการ        |

ตารางที่ จ.4 ตารางเกี่ยวกับการกำหนดสิทธิของกลุ่มผู้ใช้

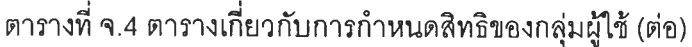

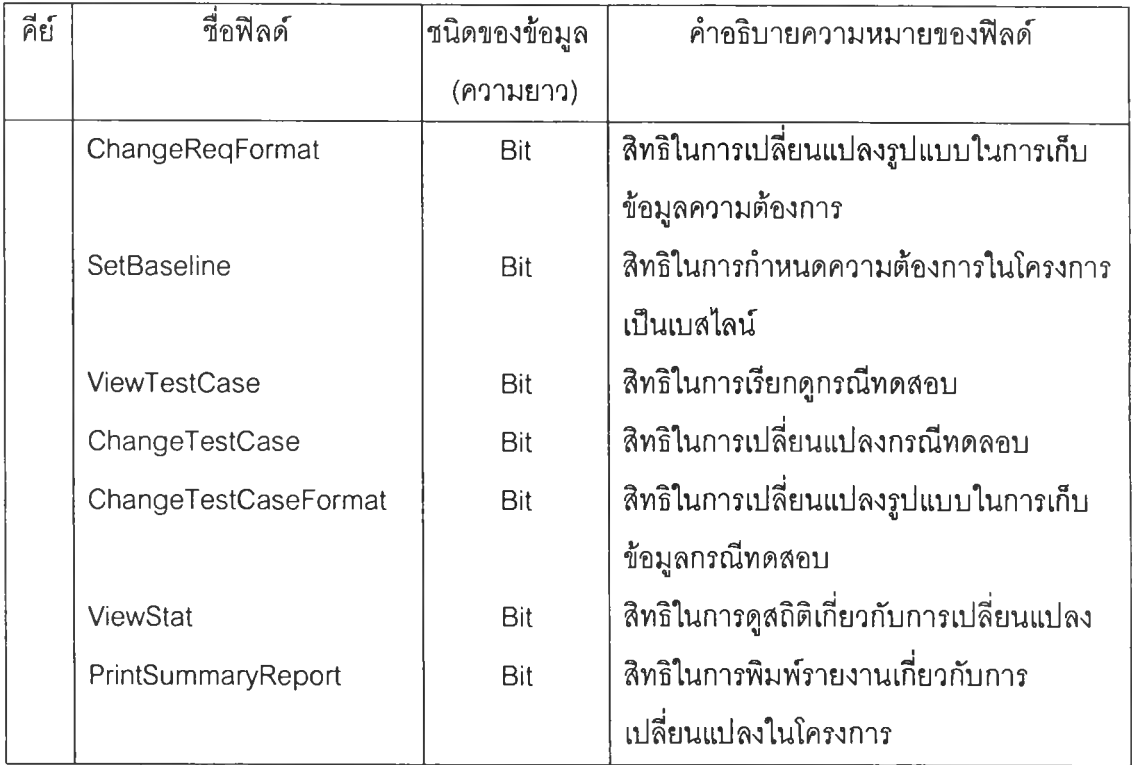

(5) ตารางเกี่ยวกับแม่แบบเอกสาร ทำหน้าที่เก็บข้อมูลเกี่ยวกับแม่แบบเอกสาร ที่ใช้ในการสร้าง ความต้องการซอฟต์แวร์โดยจะประกอบด้วยข้อมูลฟิลด์ต่าง ๆ ที่เก็บดังตารางที่ จ.5

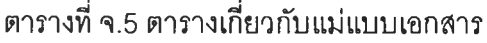

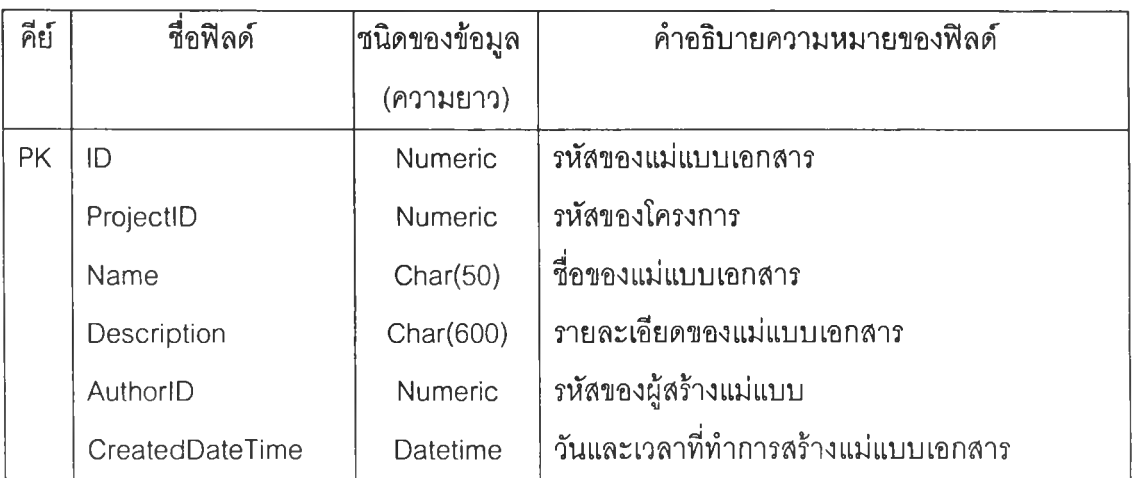

(6) ตารางเกี่ยวกับแต่ละส่วนของแม่แบบเอกสาร ทำหน้าที่เก็บโครงสร้างของแม่แบบเพื่อใช้ในการ สร้างแม่แบบเอกสารข้อกำหนดความต้องการซอฟต์แวร์ โดยจะประกอบด้วยข้อมูลฟิลด์ต่าง ๆ ที่เก็บ ดังตารางที่ จ.6

| คีย์ | ชื่อฟิลด์        | ชนิดของข้อมูล  | คำอธิบายความหมายของฟิลด์                                   |
|------|------------------|----------------|------------------------------------------------------------|
|      |                  | (ความยาว)      |                                                            |
| PK   | ID               | <b>Numeric</b> | รหัสหัวข้อแม่แบบเอกสาร                                     |
|      | TemplateID       | <b>Numeric</b> | รหัสของแม่แบบที่มีหัวข้อนี้อยู่                            |
|      | NumberinTemplate | <b>Numeric</b> | <i>รหั</i> สของหัวข้อในแม่แบบเอกสาร                        |
|      | Name             | Char(300)      | ชื่อหัวข้อ                                                 |
|      | Description      | Char(2000)     | คำอธิบายรายละเอียดหัวข้อ                                   |
|      | ParentID         | <b>Numeric</b> | ้รหัสของหัวข้อในแม่แบบเอกสารที่เป็นหัวข้ <sub>ั</sub> กที่ |
|      |                  |                | หัวข้อย่อยนี้ประกอบอยู่ในแม่แบบเอกสารนี้                   |
|      | FirstChildID     | Numeric        | ้รหัสของหัวข้อย่อยหัวข้อแรกในแม่แบบเอกสารของ               |
|      |                  |                | หัวข้อนี้ในแม่แบบเอกสารนี้                                 |
|      | NextSiblingID    | Numeric        | รหัสของหัวข้อถัดไปในแม่แบบเอกสารในระดับ                    |
|      |                  |                | เดียวกันกับหัวข้อนี้ในแม่แบบเอกสารนี้                      |
|      | TemplateLevel    | Numeric        | ระดับความลึกของหัวข้อในแม่แบบเอกสาร                        |
|      | Tag              | Numeric        | ลำดับของหัวข้อในแม่แบบในระดับเดียวกัน                      |

ตารางที่ จ.6 ตารางเกี่ยวกับแต่ละส่วนของแม่แบบเอกสาร

(7) ตารางเกี่ยวกับเอกสาร ทำหน้าที่เก็บข้อมูลเกี่ยวกับเอกสารความต้องการซอฟต์แวร์ โดยจะ ประกอบด้วยข้อมูลฟิลด์ต่าง ๆ ที่เก็บดังตารางที่ จ.7

ตารางที่ จ.7 ตารางเกี่ยวกับเอกสาร

| คีย์ | ชื่อฟิลด์ | ขนิดของข้อมูล  | คำอธิบายความหมายของฟิลด์ |
|------|-----------|----------------|--------------------------|
|      |           | (ความยาว)      |                          |
| PK   | ID        | <b>Numeric</b> | . รหัสของเอกสาร          |
|      | ProjectID | <b>Numeric</b> | รหัสโครงการ              |

ตารางที่ จ.7 ตารางเกี่ยวกับเอกสาร (ต่อ)

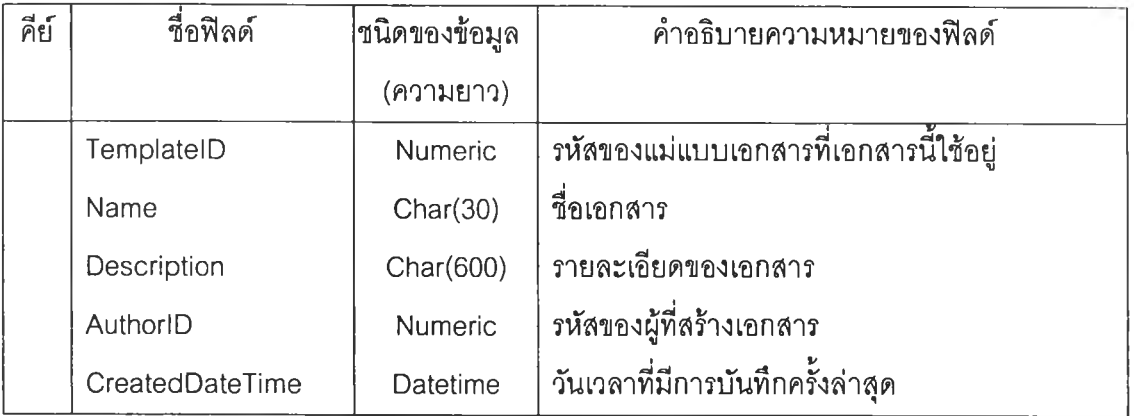

(8) ตารางเกี่ยวกับความต้องการซอฟต์แวร์ ทำหน้าที่เก็บข้อมูลเกี่ยวกับความต้องการซอฟต์แวร์ โดยจะประกอบด้วยข้อมูลฟิลด์ต่าง ๆ ที่เก็บดังตารางที่ จ.8

ตารางที่ จ.8 ตารางเกี่ยวกับความต้องการ

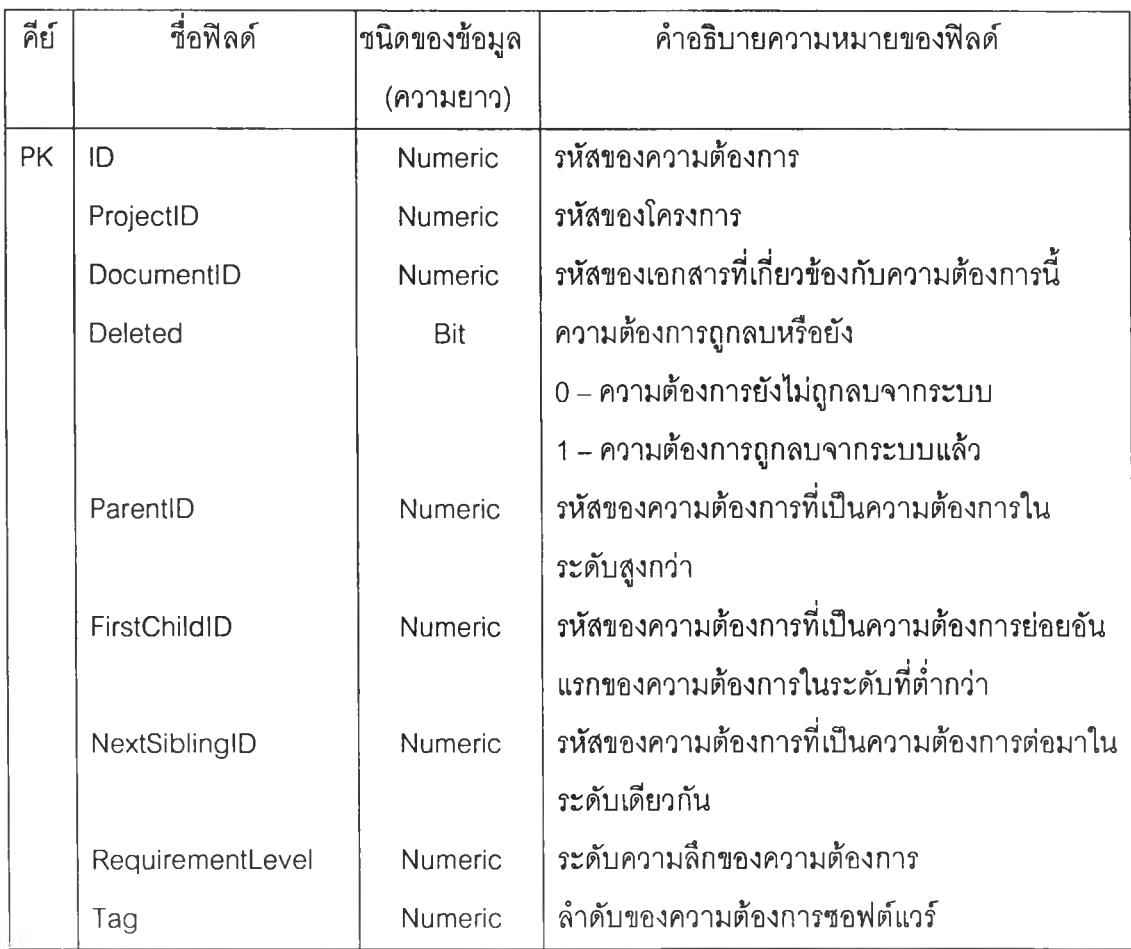

# ตารางที่ จ**.8** ตารางเกี่ยวกับความต้องการ (ต่อ)

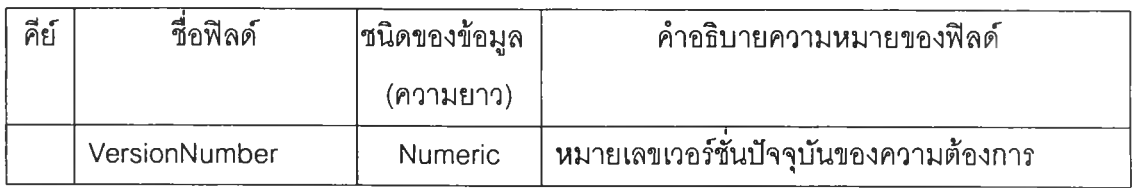

(9) ตารางเกี่ยวกับรูปแบบฟิลด์ข้อมูลของความต้องการซอฟต์แวร์ ทำหน้าที่เก็บข้อมูลเกี่ยวกับฟิลด์ ข้อมูลความต้องการซอฟต์แวร์โดยจะประกอบด้วยข้อมูลฟิลด์ต่าง ๆ ที่เก็บดังตารางที่ จ.9

# ตารางที่ จ.9 ตารางเกี่ยวกับรูปแบบฟิลด์ข้อมูลของความต้องการซอฟต์แวร์

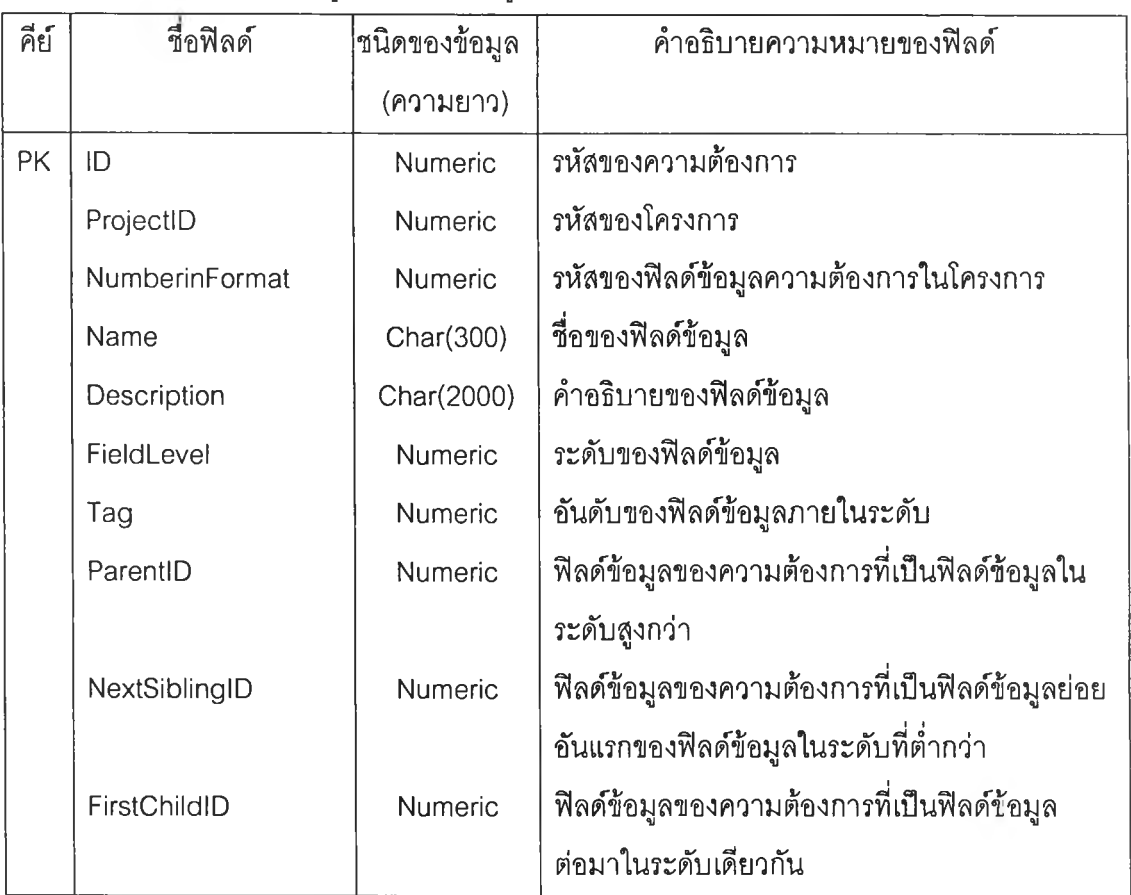

(10) ตารางเกี่ยวกับฟิลด์ข้อมูลของความต้องการซอฟต์แวร์ ทำหน้าที่เก็บข้อมูลเกี่ยวกับฟิลด์ข้อมูล ความต้องการซอฟต์แวร์โดยจะประกอบด้วยข้อมูลฟิลด์ต่าง ๆ ที่เก็บดังตารางที่ จ.10

ตารางที่ จ**.10** ตารางเกี่ยวกับฟิลด์ข้อมูลของความต้องการซอฟต์แวf

| คีย์      | ชื่อฟิลด์      | ่ ขนิดของข้อมูล | คำอธิบายความหมายของฟิลด์               |
|-----------|----------------|-----------------|----------------------------------------|
|           |                | (ความยาว)       |                                        |
| PK        | RegID          | <b>Numeric</b>  | รหัสของความต้องการ                     |
| PK        | VersionNumber  | <b>Numeric</b>  | เวอร์ชั่นของความต้องการ                |
| PK        | NumberinFormat | <b>Numeric</b>  | รหัสของฟิลด์ข้อมูลความต้องการในโครงการ |
| <b>PK</b> | FieldID        | <b>Numeric</b>  | วหัสของฟิลด์ข้อมูลในความต้องการ        |
|           | FieldLevel     | Numeric         | ระดับชั้นของฟิลด์ข้อมูลในความต้องการ   |
|           | Value          | Char(2000)      | ค่าของฟิลด์ข้อมูล                      |

(11) ตารางเกี่ยวกับตำแหน่งของฟิลด์ข้อมูลของความต้องการซอฟต์แวร์ ทำหน้าที่เก็บข้อมูลเกี่ยวกับ ตำแหน่งของฟิลด์ข้อมูลความต้องการซอฟต์แวร์ โดยจะประกอบด้วยข้อมูลฟิลด์ต่าง ๆ ที่เก็บดังตาราง ที่ จ.11

ตารางที่ จ.11 ตารางเกี่ยวกับตำแหน่งฟิลด์ข้อมูลของความต้องการซอฟต์แวร์

| คีย์      | ชื่อฟิลด์     | ขนิดของข้อมูล  | คำอธิบายความหมายของฟิลด์             |
|-----------|---------------|----------------|--------------------------------------|
|           |               | (ความยาว)      |                                      |
| PK        | RegID         | Numeric        | รหัสของความต้องการ                   |
| PK        | ReqVersion    | Numeric        | เวอร์ชันของความต้องการ               |
| PK        | FieldID       | <b>Numeric</b> | รหัสของฟิลด์ข้อมูลในความต้องการ      |
| <b>PK</b> | FieldLevel    | Numeric        | ระดับชั้นของฟิลด์ข้อมูลในความต้องการ |
|           | FieldPosition | Numeric        | อันดับของฟิลด์ข้อมูลในความต้องการ    |

(12) ตารางเกี่ยวกับประว้ต๊ความต้องการ ทำหน้าที่เก็บข้อมูลเกี่ยวกับการจัดการเปลี่ยนแปลงความ ต้องการโดยจะประกอบด้วยข้อมูลฟิลด์ต่าง ๆ ที่เก็บดังตารางที่ จ.12

ตารางที่ จ**.12** ตารางเกี่ยวกับประวัติความต้องการ

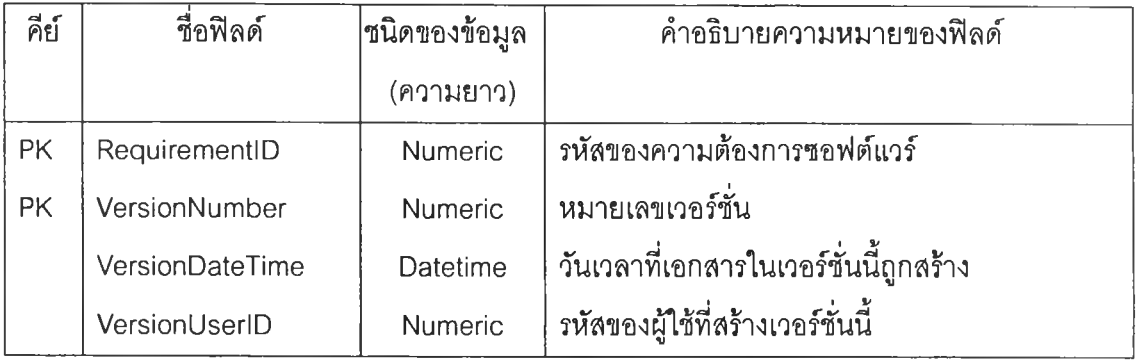

(13) ตารางเก็บความสัมพันธ์ระหว่างความต้องการ ทำหน้าที่เก็บข้อมูลเกี่ยวกับความสัมพันธ์ ระหว่างความต้องการต่าง ๆ จะประกอบด้วยข้อมูลฟิลด์ต่าง ๆ ที่เก็บดังตารางที่ จ.13

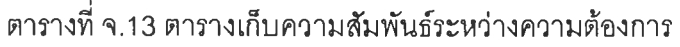

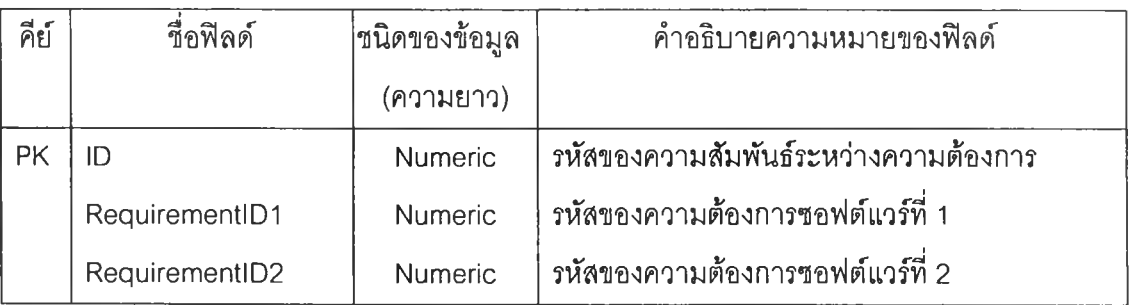

(14) ตารางเกี่ยวกับการร้องเปลี่ยนแปลง ซึ่งจะเก็บข้อมูลเกี่ยวกับการร้องขอเปลี่ยนแปลงต่าง ๆ ที่ เกิดขึ้น ซึ่งจะประกอบด้วยข้อมูลฟิลด์ต่าง ๆ ที่เก็บดังตารางที่ จ.14

| คีย์ | ชื่อพิลด์       | ขนิดของข้อมูล  | คำอธิบายความหมายของฟิลด์               |
|------|-----------------|----------------|----------------------------------------|
|      |                 | (ความยาว)      |                                        |
| PK   | ID              | <b>Numeric</b> | หมายเลขของแบบฟอร์มร้องขอการเปลี่ยนแปลง |
|      | ProjectID       | Numeric        | รหัสของโครงการ                         |
|      | CreatedDateTime | Datetime       | วันที่ยื่นคำร้องขอการเปลี่ยนแปลง       |
|      | Urgent          | <b>Bit</b>     | ้คำร้องขอการเปลี่ยนแปลงเร่งด่วนหรือไม่ |
|      | Title           | Char (600)     | ชื่อเรื่องของคำร้องขอเปลี่ยนแปลง       |

ตารางที่ จ.14 ตารางเกี่ยวกับการร้องเปลี่ยนแปลง

ตารางที่ จ.14 ตารางเกี่ยวกับการร้องเปลี่ยนแปลง (ต่อ)

| คีย์ | ชื่อฟิลด์      | ชนิดของข้อมูล | คำอธิบายความหมายของฟิลด์                     |
|------|----------------|---------------|----------------------------------------------|
|      |                | (ความยาว)     |                                              |
|      | Reason         | Char (1500)   | เหตุผลของคำร้องขอเปลี่ยนแปลง                 |
|      | Description    | Char (1500)   | คำอธิบายสั้น ๆ เกี่ยวกับการเปลี่ยนแปลง       |
|      | OriginatorID   | Numeric       | รหัสผู้ร้องขอเปลี่ยนแปลง                     |
|      | PKment         | Char (1500)   | แสดงความคิดเห็นโดย CCB ต่อการร้องขอการ       |
|      |                |               | เปลี่ยนแปลง                                  |
|      | Action         | Numeric       | ้เก็บผลการตัดสินใจว่า CCB อนุญาต ไม่อนุญาต   |
|      |                |               | เลื่อนเวลาตัดสินใจ                           |
|      | Defer          | Char (600)    | เหตุผลที่ผัดผ่อนในกรณีที่ CRF_Action เป็นการ |
|      |                |               | เลื่อนเวลาตัดสินใจ                           |
|      | ActionDateTime | Datetime      | วันที่ตัดสินคำร้องขอการเปลี่ยนแปลง           |
|      | BoardID        | Numeric       | รหัส CCB ที่ทำการตัดสินใจ                    |

(15) ตารางเกี่ยวกับความต้องการที่ถูกร้องขอเปลี่ยนแปลง ซึ่งจะเก็บข้อมูลเกี่ยวกับความต้องการที่ ถูกร้องขอเปลี่ยนแปลงต่าง ๆ ที่เกิดขึ้นซึ่งจะประกอบด้วยข้อมูลฟิลด์ต่าง ๆ ที่เก็บดังตารางที่ จ.15

| คีย์ | ชื่อฟิลด์        | ขนิดของข้อมูล | คำอธิบายความหมายของฟิลด์              |
|------|------------------|---------------|---------------------------------------|
|      |                  | (ความยาว)     |                                       |
| PK   | ID               | Numeric       | หมายเลขรหัสของการร้องขอเปลี่ยนแปลงต่อ |
|      |                  |               | ความต้องการ                           |
|      | <b>CRFID</b>     | Numeric       | หมายเลขของแบบฟอร์มร้องขอการ           |
|      |                  |               | เปลี่ยนแปลง                           |
|      | RegID            | Numeric       | หมายเลขรหัสความต้องการ                |
|      | ReqVersionNumber | Numeric       | เวอร์ชั่นของความต้องการที่ถูกร้องขอ   |
|      |                  |               | เปลี่ยนแปลง                           |

ตารางที่ จ.15 ตารางเกี่ยวกับความต้องการที่ถูกร้องขอเปลี่ยนแปลง

| คีย์ | ชื่อฟิลด์           | ชนิดของข้อมูล | คำอธิบายความหมายของฟิลด์                  |
|------|---------------------|---------------|-------------------------------------------|
|      |                     | (ความยาว)     |                                           |
|      | NewRegID            | Numeric       | หมายเลขรหัสความต้องการที่ได้รับการ        |
|      |                     |               | เปลี่ยนแปลงแล้ว                           |
|      | NewReqVersionNumber | Numeric       | เวอร์ชั่นของความต้องการที่ได้รับการ       |
|      |                     |               | เปลี่ยนแปลงแล้ว                           |
|      | ReqDescription      | Char(1500)    | ความคิดเห็นที่มีต่อการเปลี่ยนแปลงความ     |
|      |                     |               | ต้องการ                                   |
|      | ReqPKment           | Char(1500)    | ความคิดเห็นที่มีต่อการเปลี่ยนแปลงความ     |
|      |                     |               | ต้องการ                                   |
|      | Action              | Bit           | นลการตัดสินใจที่มีต่อความต้องการที่คาดว่า |
|      |                     |               | จะได้รับผลกระทบ                           |
|      |                     |               | 0 - ไม่อนุญาตให้ทำการเปลี่ยนแปลง          |
|      |                     |               | 1 – อนุญาตให้ทำการเปลี่ยนแปลง             |
|      | ActionDateTime      | Datetime      | วันที่ตัดสินคำร้องขอการเปลี่ยนแปลง        |
|      | BoardID             | Numeric       | รนัส CCB ที่ทำการตัดสินใจ                 |
|      | ChangeStatus        | Bit           | สถานะของการเปลี่ยนความต้องการซอฟต์แวร์    |
|      |                     |               | ถึงขั้นไหนแล้ว                            |
|      |                     |               | 0 - ยังไม่ได้ทำการเปลี่ยนแปลง             |
|      |                     |               | 1 – ได้ทำการเปลี่ยนแปลงแล้ว               |

ตารางที่ จ.15 ตารางเกี่ยวกับความต้องการที่ถูกร้องขอเปลี่ยนแปลง (ต่อ)

(16) ตารางเกี่ยวกับกรณีทดสอบ ทำหน้าที่เก็บข้อมูลเกี่ยวกับกรณีทดสอบ โดยจะประกอบด้วยข้อมูล ฟิลด์ต่าง ๆ ที่เก็บดังตารางที่ จ.16

ตารางที่ จ.16 ตารางเกี่ยวกับกรณีทดสอบ

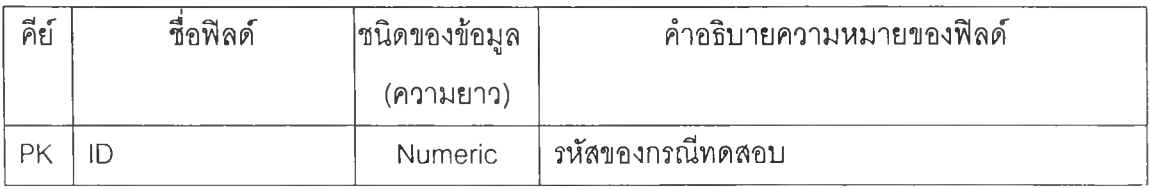

ตารางที่ จ.16 ตารางเกี่ยวกับกรณีทดสอบ (ต่อ)

| คีย์ | ชื่อฟิลด์     | ขนิดของข้อมูล  | คำอธิบายความหมายของฟิลด์             |
|------|---------------|----------------|--------------------------------------|
|      |               | (ความยาว)      |                                      |
|      | ProjectID     | <b>Numeric</b> | รหัสของโครงการ                       |
|      | Deleted       | Bit            | กรณีทดสอบนี้ถูกลบหรือยัง             |
|      |               |                | 0 – กรณีทดสอบยังไม่ถูกลบจากระบบ      |
|      |               |                | 1 - กรณีทดสอบถูกลบจากระบบแล้ว        |
|      | VersionNumber | int            | หมายเลขเวอร์ชั่นปัจจุบันของกรณีทดสอบ |

(17) ตารางเกี่ยวกับรูปแบบฟิลด์ข้อมูลของกรณีทดสอบ ทำหน้าที่เก็บข้อมูลเกี่ยวกับฟิลด์ข้อมูลกรณี ทดสอบ โดยจะประกอบด้วยข้อมูลฟิลด์ต่าง ๆ ที่เก็บดังตารางที่ จ.17

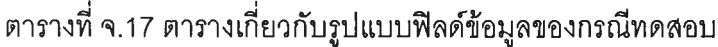

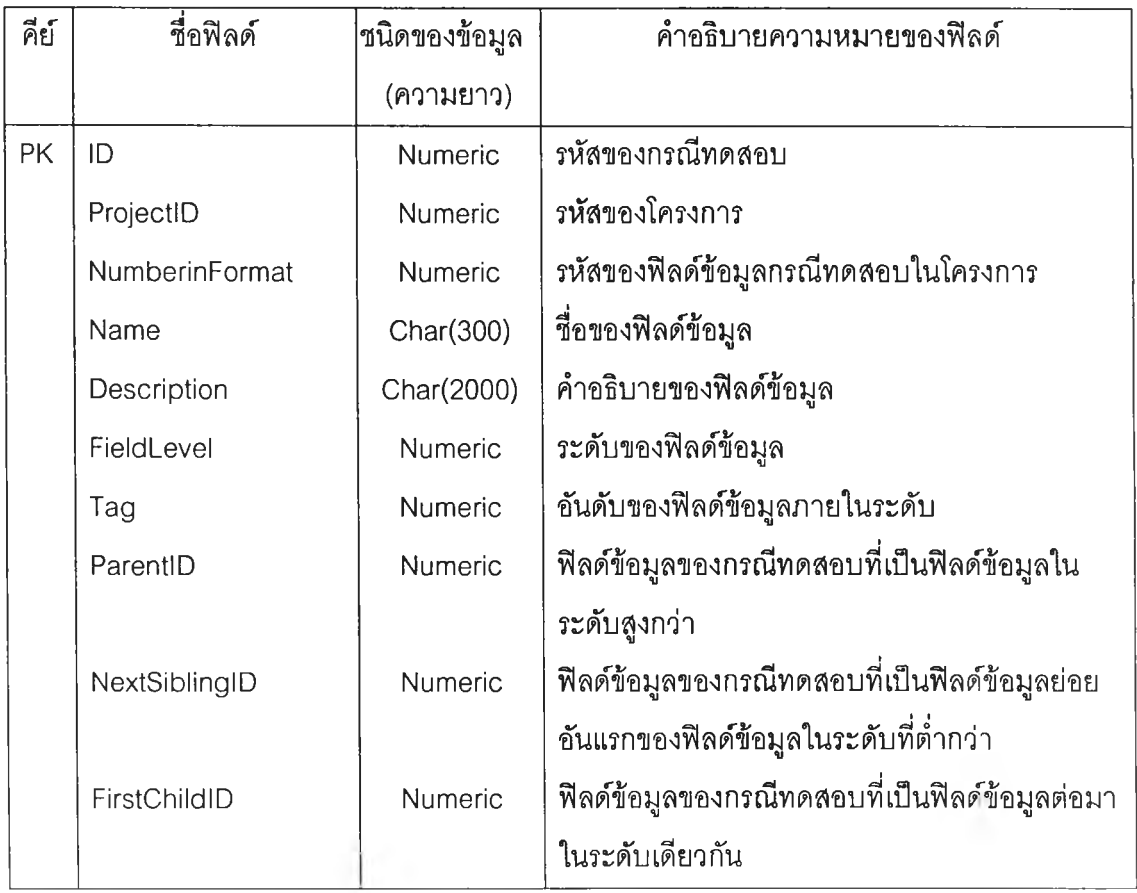

(18) ตารางเกี่ยวกับฟิลด์ข้อมูลของของกรณีทดสอบ ทำหน้าที่เก็บข้อมูลเกี่ยวกับฟิลด์ข้อมูลกรณี ทดลอบ โดยจะประกอบด้วยข้อมูลฟิลด์ต่าง ๆ ที่เก็บดังตารางที่ จ.18

| คีย์      | ชื่อฟิลด์      | ขนิดของข้อมูล  | คำอธิบายความหมายของฟิลด์             |
|-----------|----------------|----------------|--------------------------------------|
|           |                | (ความยาว)      |                                      |
| <b>PK</b> | TCID           | Numeric        | รนัสของกรณีทดสอบ                     |
| PK        | VersionNumber  | Numeric        | เวอร์ชั่นของกรณีทดสอบ                |
| <b>PK</b> | NumberinFormat | <b>Numeric</b> | รหัสของฟิลด์ข้อมูลกรณีทดสอบในโครงการ |
| PK        | FieldID        | Numeric        | รหัสของฟิลด์ข้อมูลในกรณีทดสอบ        |
|           | FieldLevel     | <b>Numeric</b> | ระดับชั้นของฟิลด์ข้อมูลในกรณีทดสอบ   |
|           | Value          | Char(2000)     | ค่าของฟิลด์ข้อมูล                    |

ตารางที่ จ.18 ตารางเกี่ยวกับฟิลด์ข้อมูลของกรณีทดสอบ

(19) ตารางเกี่ยวกับตำแหน่งของฟิลด์ข้อมูลของกรณีทดสอบ ทำหน้าที่เก็บข้อมูลเกี่ยวกับตำแหน่ง ของฟิลด์ข้อมูลความต้องการซอฟด์แวf โดยจะประกอบด้วยข้อมูลฟิลด์ต่าง ๆ ที่เก็บดังตารางที่ จ.19

| คีย์      | ชื่อฟิลด์        | ขนิดของข้อมูล  | คำอธิบายความหมายของฟิลด์           |
|-----------|------------------|----------------|------------------------------------|
|           |                  | (ความยาว)      |                                    |
| <b>PK</b> | <b>TCID</b>      | <b>Numeric</b> | รหัสของกรณีทดลอบ                   |
| <b>PK</b> | <b>TCVersion</b> | <b>Numeric</b> | เวอร์ชั่นของกรณีทดสอบ              |
| PK        | FieldID          | Numeric        | รหัสของฟิลด์ข้อมูลในกรณีทดสอบ      |
| <b>PK</b> | FieldLevel       | Numeric        | ระดับชั้นของฟิลด์ข้อมูลในกรณีทดสอบ |
|           | FieldPosition    | Numeric        | อันดับของฟิลด์ข้อมูลในกรณีทดสอบ    |

ตารางที่ จ.19 ตารางเกี่ยวกับตำแหน่งของฟิลด์ข้อมูลของกรณีทดสอบ

(20) ตารางเกี่ยวกับประว้ติกรณีทดสอบ ทำหน้าที่เก็บข้อมูลเกี่ยวกับการจัดการเปลี่ยนแปลงกรณี ทดสอบโดยจะประกอบด้วยข้อมูลฟิลด์ต่าง ๆ ที่เก็บดังตารางที่ จ.20

ตารางที่ จ.20 ตารางเกี่ยวกับประว้ติกรณีทดสอบ

| คีย์      | ชื่อฟิลด์       | ขนิดของข้อมูล | ้คำอธิบายความหมายของฟิลด์                 |
|-----------|-----------------|---------------|-------------------------------------------|
|           |                 | (ความยาว)     |                                           |
| PK        | TCID            | Numeric       | รหัสของกรณีทดลอบ                          |
| <b>PK</b> | VersionNumber   | Numeric       | หมายเลขเวอร์ชัน                           |
|           | VersionUserID   | Numeric       | รหัสของผู้ใช้ที่สร้างเวอร์ชั่นนี้         |
|           | VersionDateTime | Datetime      | วันเวลาที่กรณีทดสอบในเวอร์ชั่นนี้ถูกสร้าง |

(21) ตารางเก็บความสัมพันธ์ระหว่างความต้องการกับกรณีทดสอบ ซึ่งจะเก็บข้อมูลความสัมพันธ์!น กรณีที่กรณีทดสอบนั้นใช้ทดสอบความต้องการ จะประกอบด้วยข้อมูลฟิลด์ต่าง ๆ ที่เก็บดังตารางที่ จ.21

| คีย์ | ชื่อฟิลด์              | ชนิดของข้อมูล | คำอธิบายความหมายของฟิลด์                    |
|------|------------------------|---------------|---------------------------------------------|
|      |                        | (ความยาว)     |                                             |
| PK   | ID                     | Numeric       | หมายเลขรหัส                                 |
|      | RequirementID          | Numeric       | รหัสของเอกสารความต้องการซอฟต์แวร์           |
|      | ReqVersionNumber       | Numeric       | หมายเลขเวอร์ชั่นของความต้องการ              |
|      | <b>TCID</b>            | Numeric       | รหัสของกรณีทดสอบ                            |
|      | <b>TCVersionNumber</b> | Numeric       | หมายเลขเวอร์ชั่นของกรณีทดสอบ                |
|      | VersionDatetime        | Datetime      | วันเวลาในการเชื่อมกรณีทดสอบหรือกลุ่มกรณี    |
|      |                        |               | ทดสอบนี้กับการทดสอบความต้องการนี้           |
|      | <b>UserID</b>          | Numeric       | รหัสผู้ที่ทำการเชื่อมกรณีทดสอบหรือกลุ่มกรณี |
|      |                        |               | ทดสอบนี้กับการทดสอบความต้องการนี้           |
|      | CurrentUse             | Bit           | สถานะของความสัมพันธ์ระหว่างความต้องการกับ   |
|      |                        |               | กรณีทดลอบ                                   |
|      |                        |               | 0 – เป็นความสัมพันธ์ในปัจจุบัน              |
|      |                        |               | 1 - เป็นความสัมพันธ์ในอดีต                  |

ตารางที่ จ.21 ตารางเก็บความสัมพันธ์ระหว่างความต้องการกับกรณีทดสอบ

(22) ตารางเก็บกิจกรรมภายในโครงการ ซึ่งจะเก็บข้อมูลกิจกรรมที่เกิดขึ้นภายในโครงการทั้งหมด ที่ เก็บดังตารางที่ จ.22

| คีย์ | ชื่อฟิลด์        | ่ ขนิดของข้อมูล | คำอธิบายความหมายของฟิลด์                |
|------|------------------|-----------------|-----------------------------------------|
|      |                  | (ความยาว)       |                                         |
| PK   | ID               | Numeric         | หมายเลขรหัส                             |
|      | ProjectID        | Numeric         | รหัสของโครงการ                          |
|      | ActivityID       | Numeric         | รหัสของกิจกรรม                          |
|      | <b>IDinTable</b> | Numeric         | รหัสของข้อมูลในตารางที่กิจกรรมดำเนินการ |
|      | UserID           | <b>Numeric</b>  | วหัสของผู้ที่ดำเนินกิจกรรมภายในโครงการ  |
|      | LogTime          | Datetime        | วันเวลาที่ดำเนินกิจกรรม                 |

ตารางที่ จ.22 ตารางเก็บกิจกรรมภายในโครงการ

(23) ตารางเก็บคำอธิบายกิจกรรมที่เกิดขึ้น ซึ่งจะเก็บข้อมูลคำอธิบายกิจกรรมที่มีทั้งหมด ซึ่งเก็บดัง ตารางที่ จ.23

ตารางที่ จ.23 ตารางเก็บคำอธิบายกิจกรรมที่เกิดขึ้น

| คีย์ | ชื่อฟิลด์         | ่ ขนิดของข้อมูล | คำอธิบายความหมายของฟิลด์  |
|------|-------------------|-----------------|---------------------------|
|      |                   | (ความยาว)       |                           |
| PK   | <b>ActivityID</b> | <b>Numeric</b>  | รหัสของกิจกรรม            |
|      | ActivityName      | Char(100)       | <u>์</u> เ ชื่อของกิจกรรม |

(24) ตารางเก็บคำอธิบายผลการตัดสินที่เกิดขึ้น ซึ่งจะเก็บข้อมูลคำอธิบายผลการดัดสินที่มีทั้งหมด ซึ่งเก็บดังตารางที่ จ.24

ตารางที่ จ.24 ตาราง๓บคำอธิบายผลการตัดสินที่เกิดขึ้น

| คีย์ | ชื่อฟิลด์         | ชนิดของข้อมูล | คำอธิบายความหมายของฟิลด์ |
|------|-------------------|---------------|--------------------------|
|      |                   | (ความยาว)     |                          |
| РK   |                   | Numeric       | ้ รหัสของผลการตัดสิน     |
|      | DecideDescription | Char(200)     | คำอธิบายของผลการตัดสิน   |

(25) ตารางเก็บรายละเอียดในแต่ละส่วนของเอกสาร ซึ่งจะเก็บข้อมูลรายละเอียดในแต่ละส่วนของ เอกสารซึ่งเก็บตังตารางที่จ.25

ตารางที่ จ.25 ตารางเก็บรายละเอียดในแต่ละส่วนของเอกสาร

| คีย์ | ชื่อฟิลด์        | ชนิดของข้อมูล  | คำอธิบายความหมายของฟิลด์                 |
|------|------------------|----------------|------------------------------------------|
|      |                  | (ความยาว)      |                                          |
| PK   | DocumentID       | <b>Numeric</b> | รหัสของเอกสาร                            |
| PK   | NumberinTemplate | Numeric        | ำหัสของหัวข้อในแม่แบบเอกสาร              |
|      | Reginsert        | <b>Bit</b>     | ส่วนของเอกสารนี้ใส่ความต้องการของโครงการ |
|      |                  |                | ที่รวบรวมไว้หรือไม่                      |
|      | Value            | Char(2000)     | ค่าของรายละเอียดในแต่ละส่วนของเอกสาร     |

**ภาคผนวก ฉ เอกสารที่ได้จากการทดสอบเครื่องมึอในการสร้างเอกสาร ของระบบงานส่งข่าวสารผ่านอีเมล์ไห้แก่สมาอีก**

#### **1 Introduction**

**This document is software requirement specification of Mail Newsletter System which has function for Managing about sending newsletter to interested member. It contains functions which divided into four major functions. First is member handling, subscribe, unsubscribe and change of member. Second is about newsletter, produce and edit newsletter. Third is about sending newsletter in set time, to offload mail server. And the last is about statistics of member's interested for each topic. เท this document will define about function, constraint such as operating system or something else which is important for system.**

#### **1.1 Purpose**

**Software requirement specification defined requirement characteristics of Mail Newsletter, manage for sending newsletter to member.**

## **1.2 Scope**

**Product of this requirement specification is Mail Newsletter System which contains four major functions as following:**

**1) Members: It has functions about member subscribe, member unsubscribe and member information change setting. This part operates on web browser.**

**2) Newsletters: It has functions about newsletter creation and newsletter enqueue for next part, mail sending, to send newsletter. This part operates on web browser.**

**3) Newsletters sending: It has function in sending e-mail to member via Microsoft outlook. It query from database for newsletter which has not been sent yet.**

**4) Statistics: It has functions about statistics of member interested for each topic.**

**1.3 Definitions, acronyms, and abbreviations**

#### **1.4 References**

#### **1.5 Overview**

**This document is software requirement specification of Mail Newsletter system which manages about sending newsletter to interested member. เท this document defined function and constrain of system.**

## **2 Overall description**

**Nowadays, e-mail plays an important role for everyone. So Information broadcast, newsletter, via e-mail to member is benefit for keeping touch with member. That is why Mail Newsletter, which can handle about member and keep statistic of interested, is created. Moreover to offload mail server that responsible for sending mail, we have to build Newsletter sending which can send newsletter in set time.**

## **2.1 Product perspective**

**Mail Newsletter system is system which runs on server that has SQL Server. เท first subsystem, member handling, and second subsystem, newsletter handling, is run on computer that has web browser. And Third and Forth subsystem operate on computer that has Microsoft Window as**

**Operating System. Especially third subsystem has to operate on Microsoft Window computer, consisted Microsoft Outlook too.**

## **2.2 Product functions**

**Mail Newsletter system will perform task at least as follow:**

**1 ) Members: It has functions about member subscribe, member unsubscribe and member**

**information change setting. This part operates on web browser.**

**2) Newsletters: It has functions about newsletter creation and newsletter enqueue for next part, mail sending, to send newsletter. This part operates on web browser.**

**3) Newsletters sending: It has function in sending e-mail to member via Microsoft outlook. It query from database for newsletter which has not been sent yet.**

**4) Statistics: It has functions about statistics of member interested for each topic.**

**2.3 User characteristics**

**User should have knowledge as follow:**

**1) Knowledge เท using Microsoft Window.**

**2) Knowledge เท using Microsoft Outlook**

**3) Knowledge in using Web Browser**

**2.4 Assumptions and dependencies**

**This system has to contain with computer as follow:**

**Web Server**

**- แร or PWD**

**Mail Server**

**- Microsoft Exchange**

**Database Server**

**- SQL Server**

**Client**

- **Microsoft Windows**
- **Microsoft Outlook**
- **Web browser**

# **3 Specific requirements**

## **3.1 External interfaces**

**Mail Newsletter system related with**

**- Microsoft Outlook for sending Newsletter mail.**

- **Microsoft SQL Server for information of member, newsletter and statistics.**
- แร for services of web page

## **3.2 Functions**

### **Software Requirement Specification**

**1) Mail newsletter membership management section**

## **Inputs**

## **Processing**

## **Outputs**

i,

**Software Requirement Specification**

**1.1) Mail newsletter member subscribe.**

**Inputs**

**Input Field Name E-Mail Input Field Description E-Mail Address of subscribe member Input Field Type Char Input Field Length between 1 to 50 characters Input Field Criteria In E-Mail address contain symbol "."** [a]

**Input Field Name Telephone No. Input Field Description Telephone Number of subscribe member. Input Field Type Char Input Field Length Less than 20 characters.** Input Field Criteria

**Topic Input Field Description Topic of Newsletter which member subscribe. Input Field Type Number Input Field Length 1 character. Input Field Criteria Between 0 to 2 (O-Both, 1-Technology, 2-Entertainment)** Input Field Name

**Input Field Name Language Input Field Description Language of Newsletter that member subscribe. Input Field Type Number Input Field Length 1 character. Input Field Criteria Between 0 and 1 (0 - English, 1 - Thai)**

# **Processing**

**1 ) Input detail of member and newsletter detail 2) Save detail of member and newsletter detail to database Outputs**

## **Software Requirement Specification**

**1.2) Change subscribe detail of member.**

# **Inputs**

**Input Field Name E-Mail** Input Field Description **E-mail address of member who want to change detail. Input Field Type char Input Field Length Between 1 and 50 characters. Input Field Criteria** E-mail have to contain symbol "@" and "."

**Input Field Name Telephone No. Input Field Description New telephone number of member. Input Field Type Char Input Field Length Less than 20 characters. Input Field Criteria**

**Input Field Name Topic Input Field Description New topic type that member want to change. Input Field Type Number Input Field Length 1 Character Input Field Criteria Value between 0 to 2 (0 - Both, 1 - Technology, 2 - Entertainment)**

**Input Field Name Language Input Field Description Language of Newsletter that member want to subscribe. Input Field Type Number Input Field Length 1 character**

# Input Field Criteria

**Between 0 and 1 (0 - English, 1 - Thai)**

# **Processing**

- **1 ) Receive Email address of member who want to change detail.**
- **2) Retrieve and show detail of member.**
- **3) Update data of member in database.**

# **Outputs**

**Output Field Name Telephone No. Output Field Description Telephone Number of member that has been subscribed. Output Field Type Char Output Field Length**

**Output Field Criteria**

# **Output Field Name Topic Output Field Description Topic of newsletter that member has been subscribed. Output Field Type Number Output Field Length**

**Output Field Criteria**

**Output Field Name Language Output Field Description Language of newsletter that member has been subscribed. Output Field Type** Number Output Field Length

# Output Field Criteria

# **Software Requirement Specification 1.3) Mail newsletter member unsubcribe Inputs**

**Input Field Name E-Mail Input Field Description E-mail of Member who want to unscribe. Input Field Type Char Input Field Length Between 1 and 50. Input Field Criteria E-mail must contain symbol "@" and ".".** 

# **Processing**

**1) Recieve e-mail of member who want to unscribe.**

**2) Ask member to confirm unsubscribe**

**3) Delete member from subscribe database. Add unsubscribe member to unsubscribe database**

**Outputs**

L.

## **Software Requirement Specification**

**2) Mail newsletter public section.**

**Inputs**

**Processing**

## **Outputs**

 $\overline{\phantom{a}}$ 

## **Software Requirement Specification**

**2.1) View existing mail newsletter.**

# **Inputs**

**Input Field Name Newsletter No. Input Field Description Newsletter No. of Newsletter that want to display. Input Field Type Number Input Field Length More than 1 character. Input Field Criteria Value more than or equal to 1.**

 $\left(\begin{array}{c} 1 \end{array}\right)$ 

# **Processing**

**1) Receive newsletter no. of newsletter which want to view.**

**2) Retrieve data from database of requested newsletter and display newsletter in web browser.**

**Outputs**

 $\sim$ 

 $\mu$  .

#### **Software Requirement Specification**

**2.2) Create new newsletter**

**Inputs**

 $\sim$ 

## **Processing**

**1) Receive and save detail of newsletter in database.**

**2) Display created newsletter.**

**Outputs**

i.

**Software Requirement Specification**

**2.3) Edit detail of newsletter.**

# **Inputs**

**Input Field Name Newsletter No. Input Field Description Newsletter No. of newsletter that want to change detail in newsletter Input Field Type Number Input Field Length More than or equal to 1 character. Input Field Criteria More than or equal to 1.**

#### **Processing**

**1) Recieve newsletter no. of newsletter that want to edit detail in newsletter.**

**2) Retrieve and display detail data of newsletter.**

**3) Recieve and save updated newsletter**

**4) Display updated newsletter in web browser.**

**Outputs**

 $\overline{a}$ 

**Software Requirement Specification** 

**3) Sending Mail Newsletter Section**

**Inputs**

J.

÷.

**Processing**

# **Outputs**

÷

**Software Requirement Specification 3.1) Newsletter's database setting.**

**Inputs**

**Input Field Name Server Name Input Field Description Database Server Name is installed Newsletter database. Input Field Type Char Input Field Length More than or equal to 1 character. Input Field Criteria**

**Input Field Name Database Name Input Field Description Database name of Newsletter database Input Field Type Char Input Field Length More than or equal to 1 character. Input Field Criteria**

**Input Field Name User Name Input Field Description User name used for access Newsletter database. Input Field Type Char Input Field Length More than or equal to 1 character. Input Field Criteria**

**Input Field Name Password Input Field Description Password used for access newsletter database. Input Field Type**

**Char**

**Input Field Length**

**Input Field Criteria**

## **Processing**

**1) Receive data about newsletter database.**

**2) Encrypt Password.**

**3) Save data about database setting in computer's register.**

**Outputs**

 $\omega$  .

# **Software Requirement Specification**

**3.2) Send Newsletter time setting.**

## **Inputs**

**Input Field Name Start Send Time Input Field Description Start time that allow to send newsletter. Input Field Type Time (24 hrs.) (HH:MM:SS) Input Field Length**

**Input Field Criteria**

**Input Field Name Stop Send Time Input Field Description Stop time that disallow to send newsletter after stop time. Input Field Type Time (24 hrs) (HH:MM:SS)** Input Field Length

## Input Field Criteria

**Input Field Name URL Input Field Description URL Name that contained pictures in Newsletter Input Field Type Char Input Field Length More than or equal to 1 character. Input Field Criteria**

**Input Field Name Mails per Send Input Field Description Maximum number of continuous mail. Input Field Type Number Input Field Length More than or equal to 1 character. Input Field Criteria More than or equal to 1**

**Input Field Name Interval Time Input Field Description Interval time to waiting after sending mails equal to mails per time before sending mail again. (Seconds) Input Field Type Number Input Field Length More than or equal to 1 character Input Field Criteria More than or equal to 1**

Input Field Name

**Reinitialize time Input Field Description Reinitialize time before send mail again after fail in send mail. Input Field Type Number Input Field Length More than or equal to 1 character. Input Field Criteria More than or equal to 1.**

## **Processing**

**1) Recieve detail of sending newsletter time setting. 2) Stored sending newsletter time setting in computer's register. Outputs**

 $\mathcal{L}_{\mathcal{A}}$ 

#### **Software Requirement Specification**

**3.3) Send Mail Newsletter**

**Inputs**

š.

# **Processing**

**1 ) Check current time that is it in allow time or not.**

**2) From 1 ) If it's in allow time, It'll check queue of sending newsletter.**

**3) Form 2) If it has unsend newsletter, It'll send newsletter via ทาicrosoft outlook.**

**Outputs**

 $\tau$ 

#### **Software Requirement Specification**

**4) Statistics of newsletter section.**

**Inputs**

ä,

**Processing**

## **Outputs**

y.

## **Software Requirement Specification**

**4.1) Keep view topic statistic. Inputs**

> **Input Field Name Newsletter No. Input Field Description Newsletter no. that member view detail in each topic. Input Field Type Number Input Field Length More than or equal to 1 character. Input Field Criteria More than or equal to 1. Input Field Name**

**Topic Input Field Description Topic เท newletter that member want to view detail. Input Field Type Number Input Field Length 1 character. Input Field Criteria more than or equal to 1.**

**Input Field Name Time Input Field Description Time of member view detail. Input Field Type Date (dd/mm/yy hh:mm:ss Christain Era) Input Field Length**

Input Field Criteria

# **Processing**

**1) Store statistic of view each topic of newsletter.**

**Outputs**

 $\sim$ 

# **Software Requirement Specification**

**4.2) Display statistics of view each topic.**

**Inputs**

£.

# **Processing**

**1) Query statistics of view each topic in database.**

**2) Summarize and display statistics in graph and number.**

## **Outputs**

**Output Field Name Time Period Output Field Description Time period of display statistic Output Field Type**

**Output Field Length**

**Output Field Criteria**

**Output Field Name Number of viewer. Output Field Description Number of person who view each topic. Output Field Type Number Output Field Length**

Output Field Criteria

# **3.3 Logical database requirements**

**เท using of SQL Server has to query by stored procedure.**

# **4 Supporting information**

# **4.1 Appendixes**

**Test case specification identifier TC.NL.Member.001**

**Requirement tested by this Test Case**

**1.1) Mail newsletter member subscribe.**

**Input specification**

**1. Ensure that Web server and Database server are running.**

**2. Surf web page member subscribe with web browser.**

**3. Subscribe the member with valid e-mail, which has "@" and "." symbol.** 

## **Output specifications**

- **1. Step 2 Web browser can display member subscribe web page.**
- **2. Step 3 The record is added to subscribe member table in newsletter database correctly.**

## **Test case specification identifier TC.NL.Member.002**

## **Requirement tested by this Test Case**

**1.1) Mail newsletter member subscribe.**

## **Input specification**

- **1. Ensure that Web server and Database server are running.**
- **2. Surf web page member subscribe with web browser.**
- 3. Subscribe the member with invalid e-mail, which don't has "@" and "," symbol.
- **Output specifications**
- **1. Step 2 Web browser can display member subscribe web page.**
- **2. Step 3 Web browser display member subscribe again and inform error with e-mail**

**Test case specification identifier TC.NL.Member.003**

## **Requirement tested by this Test Case**

**1.1) Mail newsletter member subscribe.**

#### **Input specification**

- **1. Ensure that Web server and Database server are running.**
- **2. Surf web page member detail change setting with web browser.**
- 3. Input e-mail with valid e-mail, which has "@" and "." symbol.
- 4. Updated detail of member with valid e-mail, which has "@" and ".".

#### **Output specifications**

- **1.** Step **2** Web browser can display member change setting web page.
- **2.** Step 3 Web browser can display subscribed detail of member who own request email in web page.
- 3. Step 4 The record is updated the subscribe member table in newsletter database correctly.

#### **Test case specification identifier TC.NL.Member.004**

## **Requirement tested by this Test Case**

**1.2) Change subscribe detail of member.**

# **Input specification**

- **1. Ensure that Web server and Database server are running.**
- **2. Surf web page member detail change setting with web browser.**
- **3. Input e-mail with invalid e-mail, which don't has "@" or "." symbol.**

## **Output specifications**

**1. Step 2 - Web browser can display member change setting web page.**

**2. Step 3 - Web browser display member change setting web page which informed incorrect e-mail notification.**

**Test case specification identifier TC.NL.Member.005**

#### **Requirement tested by this Test Case**

**1.2) Change subscribe detail of member.**

#### **Input specification**

- **1. Ensure that Web server and Database server are running.**
- **2. Surf web page member detail change setting with web browser.**
- 3. Input e-mail with valid e-mail, which has "@" and "." symbol.
- 4. Updated detail of member with invalid e-mail, which don't has "@" or ".".

## **Output specifications**

- **1. Step 2 Web browser can display member change setting web page.**
- **2. Step 3 Web browser can display subscribed detail of member who own request email in web page.**
- **3. Step 4 Web browser display change setting web page which informed error of invalid e-mail.**

**Test case specification identifier TC.NL.Member.006**

## **Requirement tested by this Test Case**

**1.3) Mail newsletter member unsubscribe**

## **Input specification**

- **1. Ensure that Web server and Database server are running.**
- **2. Surf web page unsubscribe member web page with web browser.**
- 3. Input e-mail with valid e-mail, which has "@" and "." symbol.

## **Output specifications**

- **1. Step 2 Web browser can display unsubscribe member web page.**
- **2. Step 3 The record is deleted from the subscribe member table in newsletter database.**
- **3. Step 3 The record is added to the unsubscribe member table in newsletter database.**

## **Requirement tested by this Test Case**

**1.3) Mail newsletter member unsubscribe**

## **Input specification**

- **1. Ensure that Web server and Database server are running.**
- **2. Surf web page unsubscribe member web page with web browser.**
- **3. Input e-mail with invalid e-mail, which don't has "@" or "." symbol.**

#### **Output specifications**

- **1. Step 2 Web browser can display unsubscribe member web page.**
- **2. Step 3 Web browser display unsubscribe member web page with informed error of invalid e-mail.**

**Test case specification identifier TC.NL.Newsletter.001**

#### **Requirement tested by this Test Case**

**2.1) View existing mail newsletter.**

# **Input specification**

- **1. Ensure that Web server and Database server are running.**
- **2. Surf view newsletter web page with web browser.**
- **3. Selected newsletter that to view newsletter.**

## **Output specifications**

- **1. Step 2 Web browser can display view newsletter web page.**
- **2. Step 3 Web browser can display selected newsletter from step 2 correctly.**

#### **Test case specification identifier TC.NL.Newsletter.002**

# **Requirement tested by this Test Case**

**2.2) Create new newsletter**

#### **Input specification**

- **1. Ensure that Web server and Database server are running.**
- **2. Surf create newsletter web page with web browser.**
- **3. Input valid detail of newsletter.**

### **Output specifications**

- **1. Step 2 Web browser can display create newsletter web page.**
- **2. Step 3 The record is added to newsletter table in newsletter database correctly.**
- **3. Step 4 Web browser display created newsletter.**

**Test case specification identifier TC.NL.Newsletter.003**

**Requirement tested by this Test Case**

2.3) Edit detail of newsletter.

### Input specification

- **1. Ensure that Web server and Database server are running.**
- **2. Surf view newsletter web page with web browser.**
- **3. Selected newsletter that to edit newsletter.**
- **4. Updated newsletter.**

## **Output specifications**

- **1. Step 2 Web browser can display view newsletter web page.**
- **2. Step 3 Web browser can display detail of selected newsletter from step 2 correctly.**
- **3. Step 4 Updated record of selected newsletter in newsletter database correctly.**
- **4. Step 4 Web browser display updated newsletter.**

**Test case specification identifier TC.NL.Send.001**

**Requirement tested by this Test Case**

**3.1) Newsletter's database setting.**

**Input specification**

- **1. Ensure database server is running.**
- **2. Input valid server name, database name, user name and password.**
- **Output specifications**
- **1. Step 2 Send Mail Newsletter can connect database correctly.**

**Test case specification identifier TC.NL.Send.002**

### **Requirement tested by this Test Case**

**3.1) Newsletter's database setting.**

## **Input specification**

- **1. Ensure that Database Server is running.**
- **2. Input blank in Server name.**

**Output specifications**

**1. Step 1 - Tool notify error message that informed please input server name.**

**Test case specification identifier TC.NL.Send.003**

## **Requirement tested by this Test Case**

**3.2) Send Newsletter time setting.**

#### **Input specification**

- 1. Ensure that Database Server is running.
- 2. Input valid in server name, blank in database name

#### Output specifications

1. Step 1 - Tool notify error message that informed please input database name.
Test case specification identifier TC.NL.Send.004

#### **Requirement tested by this Test Case**

**3.2) Send Newsletter time setting.**

**Input specification**

**1. Input Valid of all field.**

**Output specifications**

**1. Step 1 - Program restore value in computer correctly.**

**Test case specification identifier TC.NL.Send.005**

**Requirement tested by this Test Case**

**3.3) Send Mail Newsletter**

**Input specification**

**1. Ensure that Mail Server, Database Server is running.**

**2. Ensure that any records of newsletter database has unsend status and test run time is between start send time and stop send time that you set in send newsletter time setting.**

**Output specifications**

**1. Step 2 - Send Mail Newsletter has been sent mail newsletter via e-mail to subscribed member correctly.**

**Test case specification identifier TC.NL.stat.001**

**Requirement tested by this Test Case**

**4.1) Keep view topic statistic.**

#### **Input specification**

- **1. Ensure Mail Server and Database Server is running.**
- **2. Start Microsoft outlook and open mail that recieve from send mail newsletter.**

**3. Click each topic in newsletter.**

**Output specifications**

**1. Step 3 - The stat record is added to stat table in newsletter database correctly.**

**2. Step** 3 **- Web browser is starting and display addition selected in step 2 to web page.**

**Test case specification identifier TC.NL.stat.002**

#### **Requirement tested by this Test Case**

**4.2) Display statistics of view each topic.**

**Input specification**

- **1. Ensure that database server is running.**
- **2. Start display statistics and input topic that want to view statistics.**

### **Output specifications**

**1. Step** 2 **- Tool display statistic and graph of statistic correctly**

**Mail Newsletter**

## Change Request Form

i.

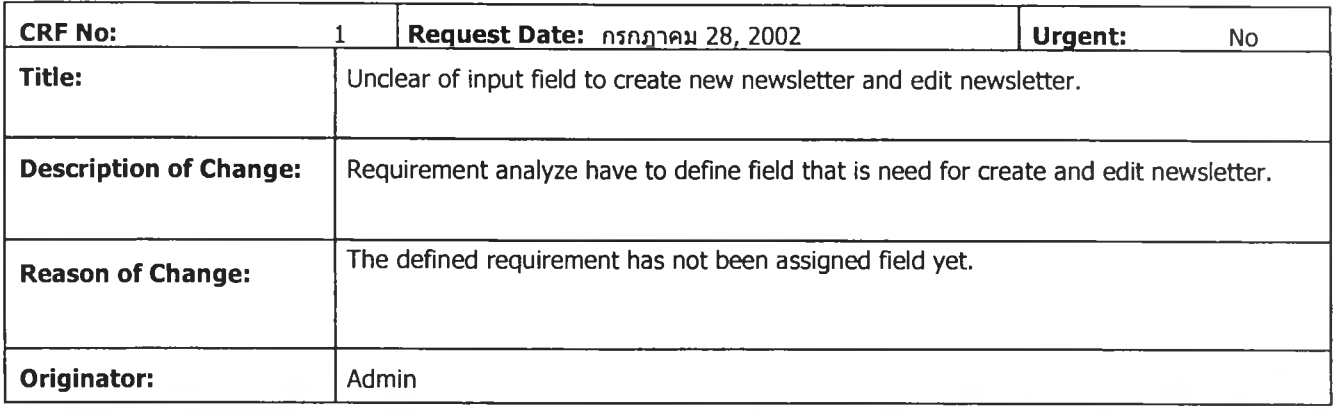

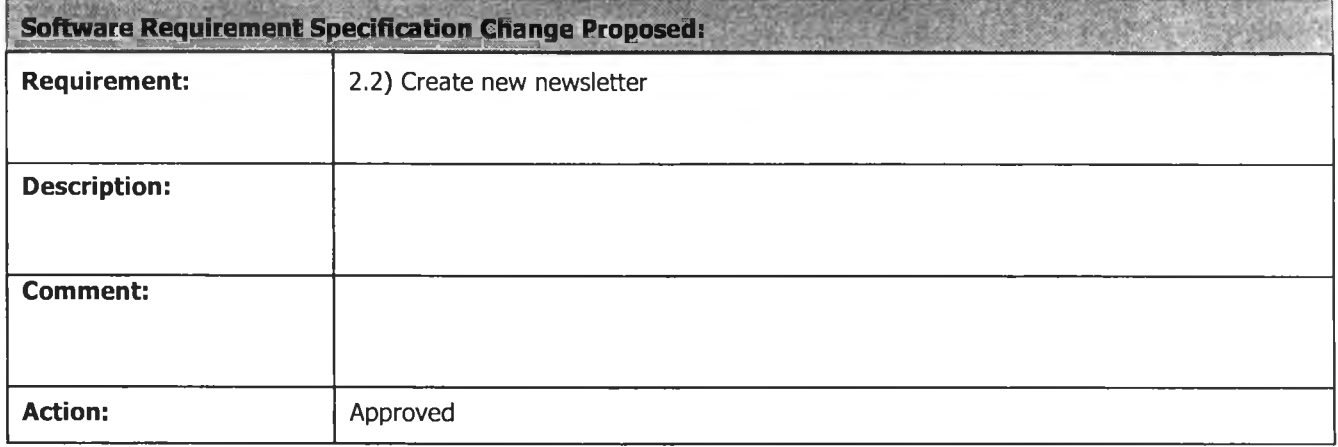

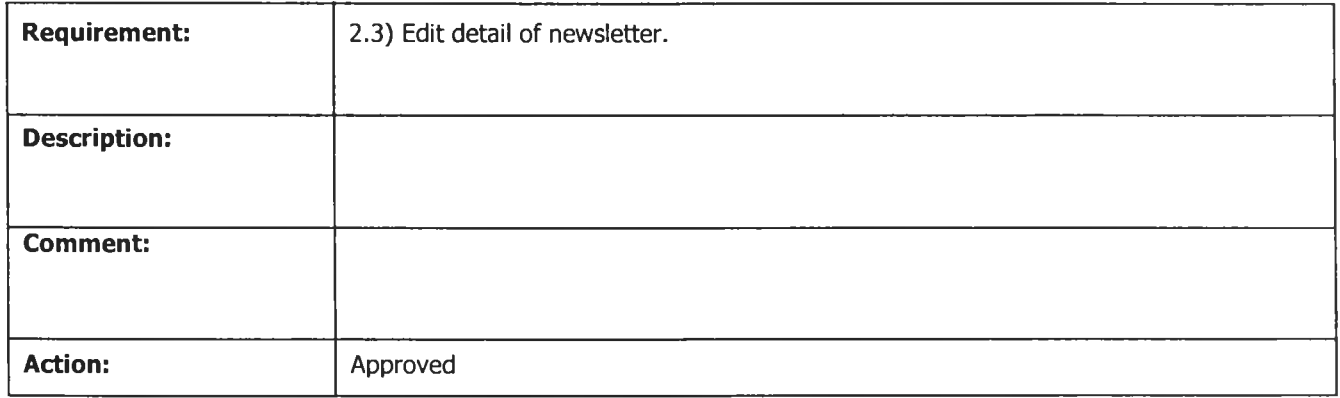

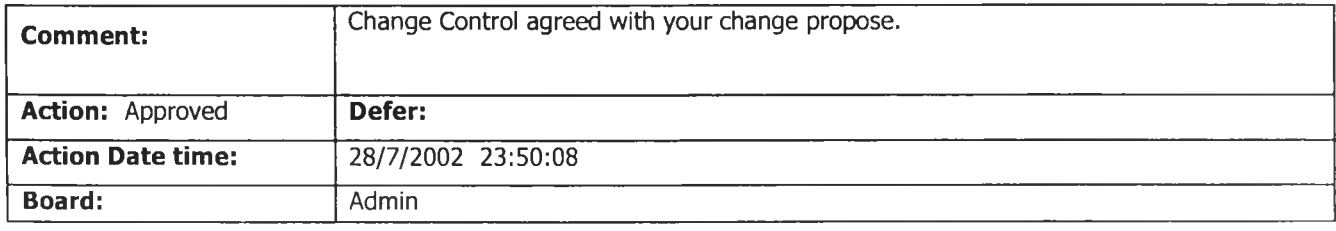

### **Traceability Matrix between Requirements**

l,

#### **Mail Newsletter**

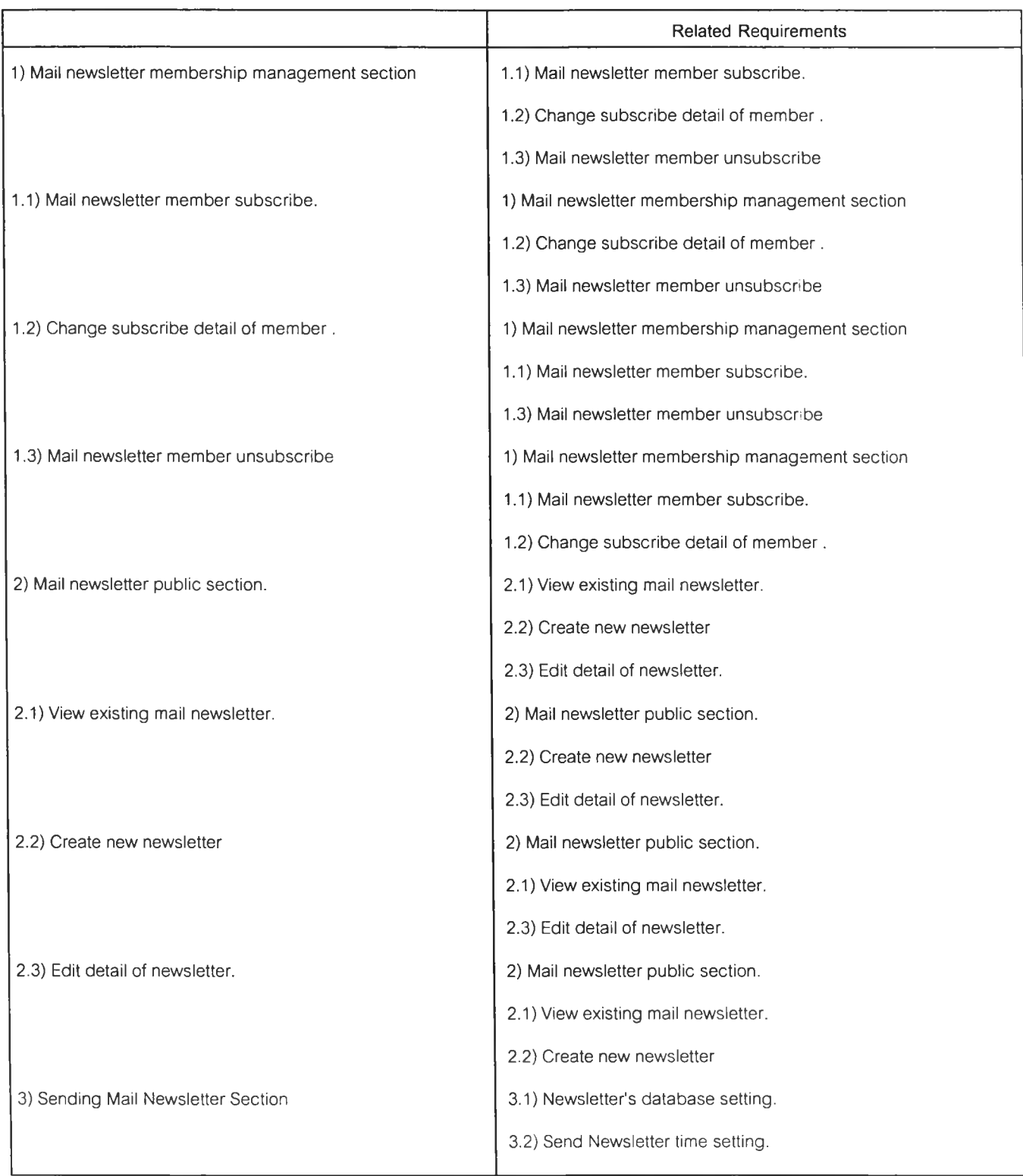

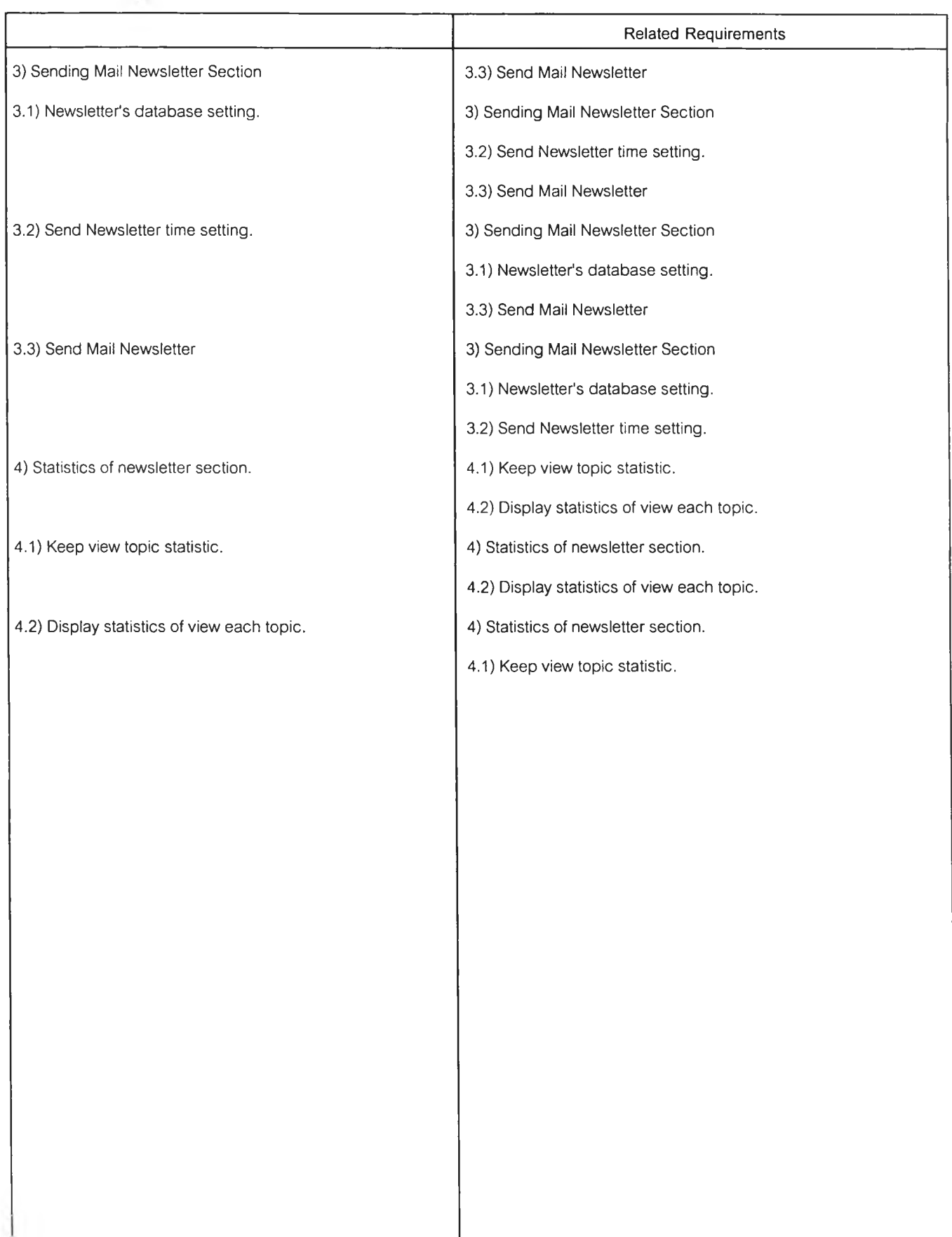

## **Requirement Validation Matrix**

÷,

### **Mail Newsletter**

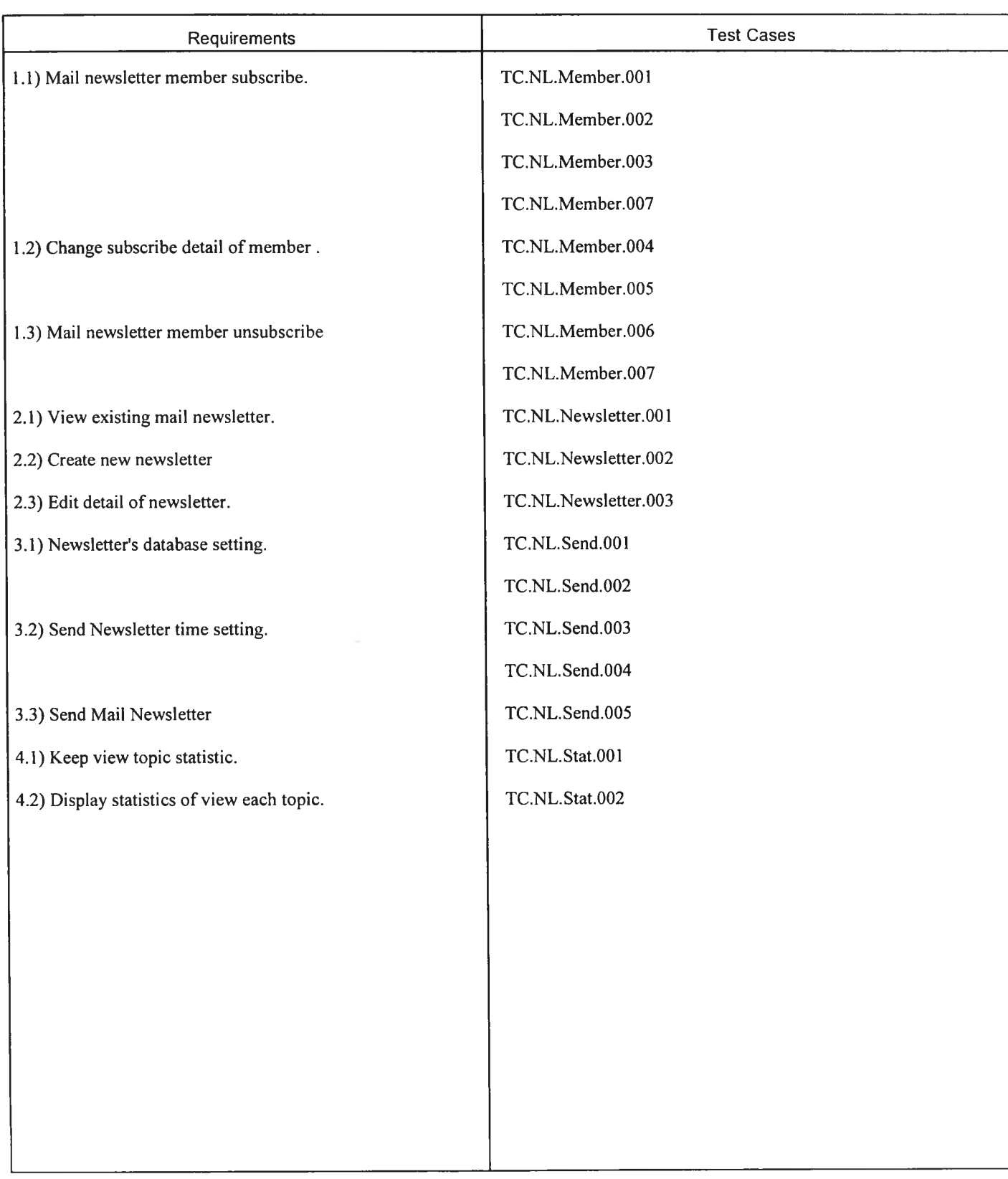

146

## **Action of Change Request Statistics (per change request)**

 $\sim$ 

Mail Newsletter

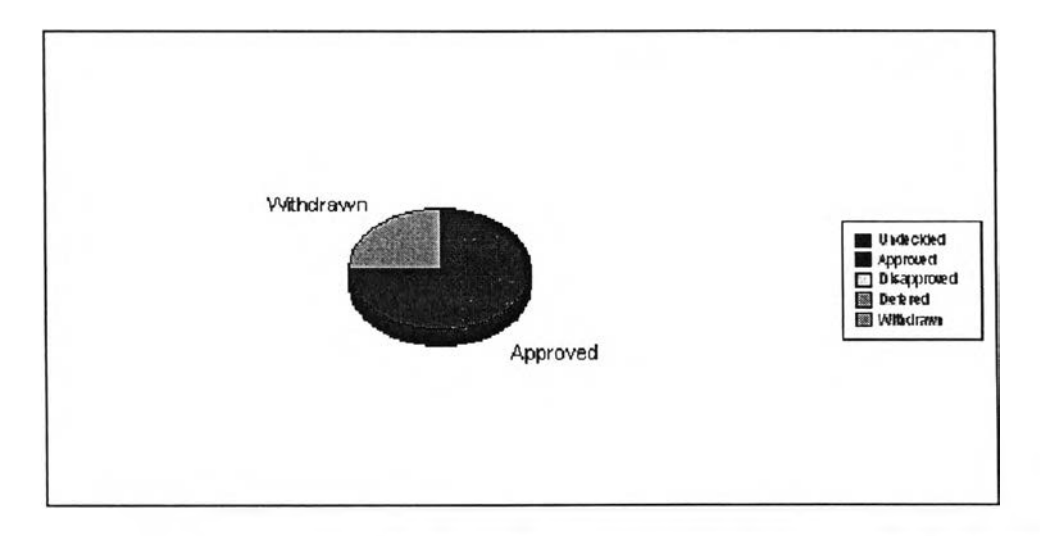

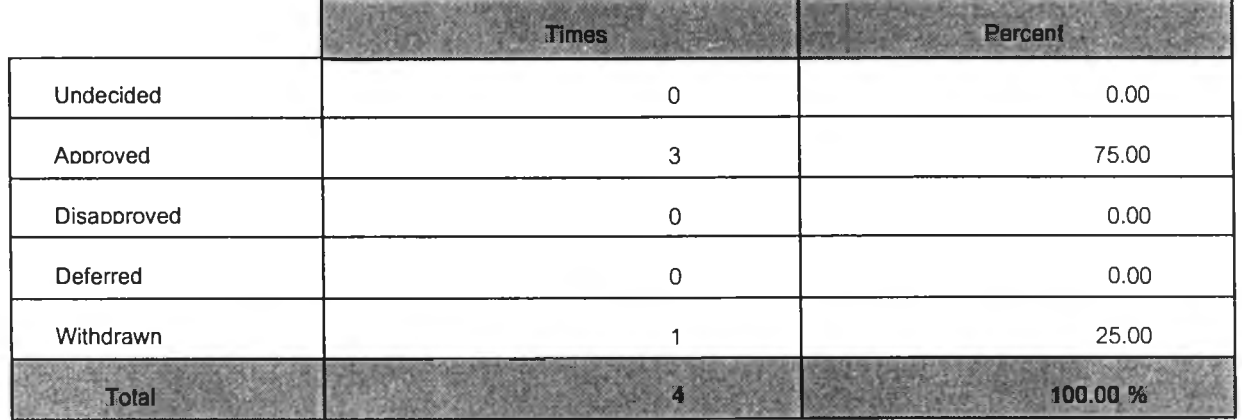

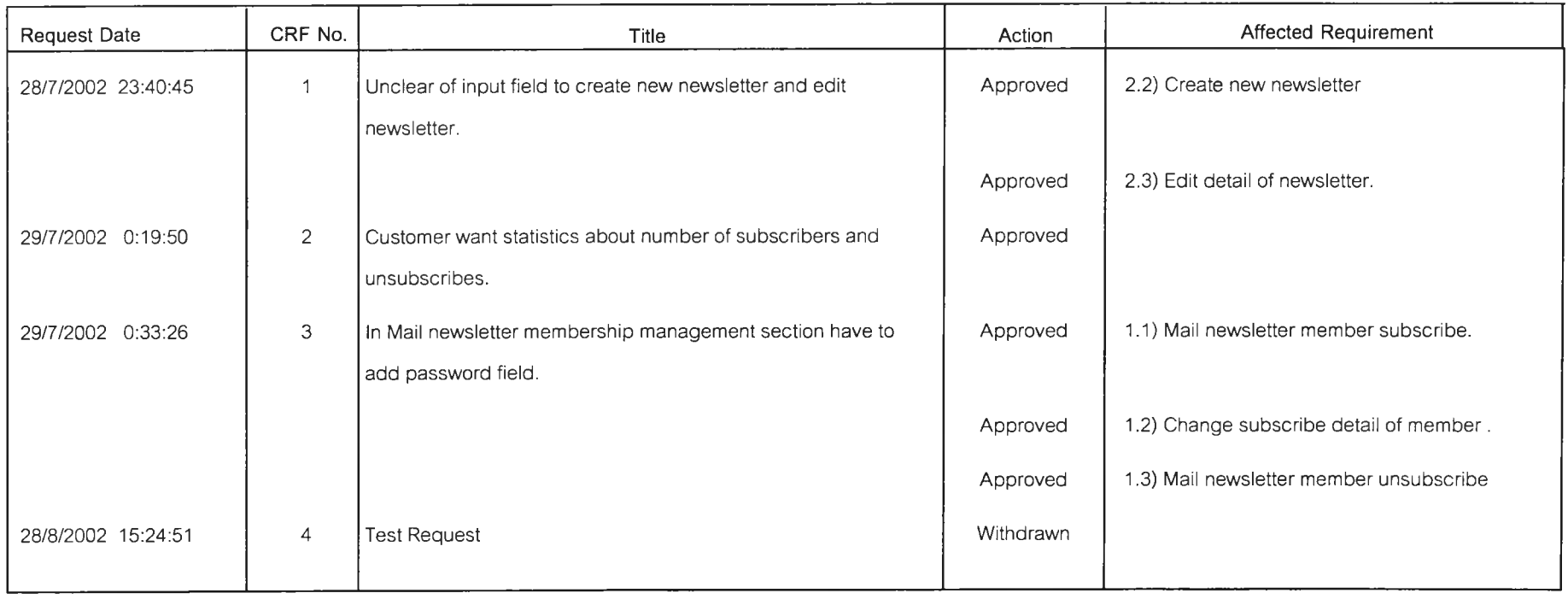

 $1.4.4.1$ 

# **Activity Log Report**

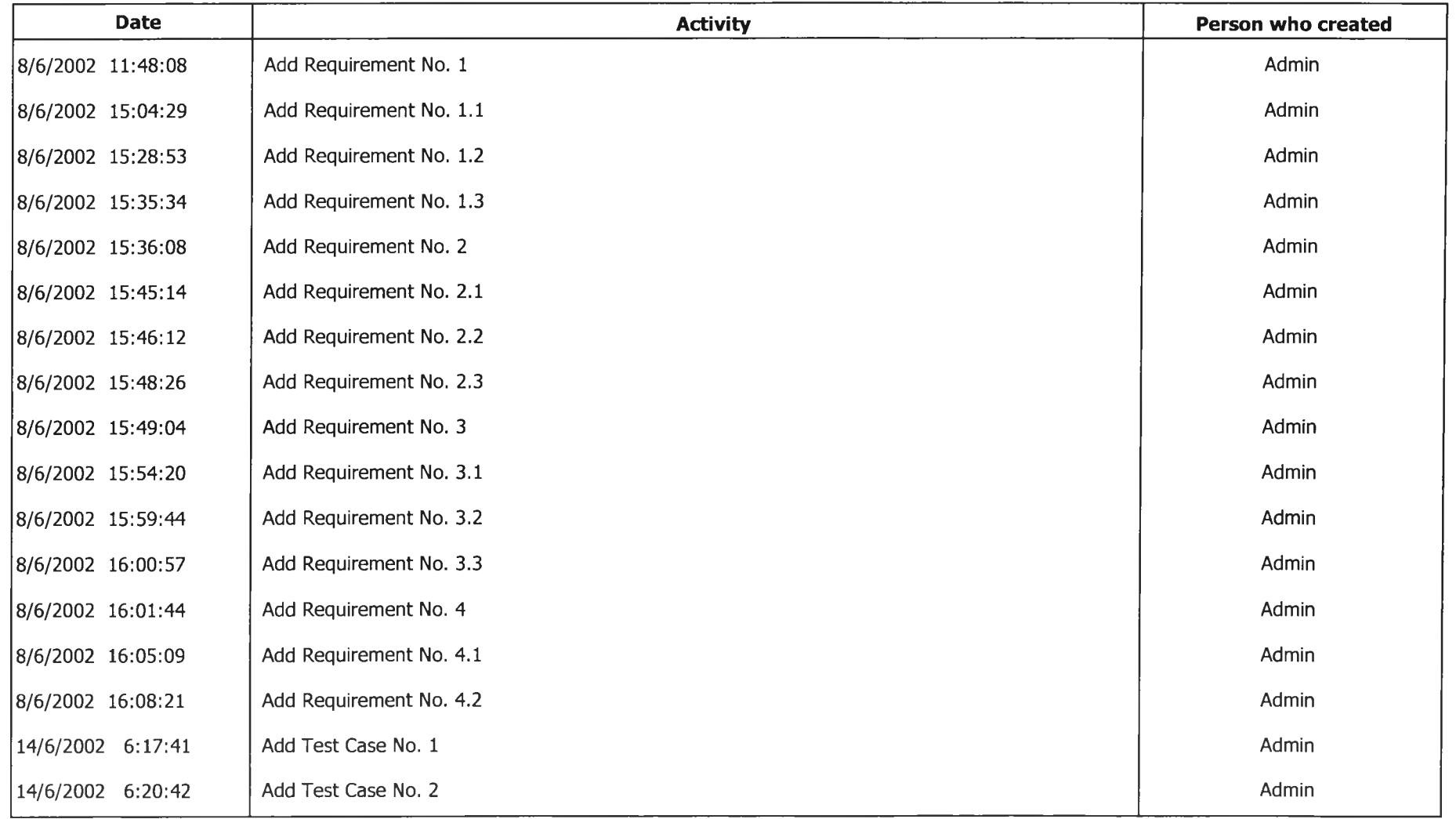

**ภาคผนวก ซ. เอกสารที่ได้จากการทดสอบเครื่องมีอในการสร้างเอกสาร ของระบบงานขายสินค้าผ่านทางโทรศัพท์**

 $\sim$   $\sim$ 

#### **Test Case Specification**

**Test case specification identifier TC.NL.Member.001**

**Requirement tested by this Test Case**

**1.1) Mail newsletter member subscribe.**

**Input specification**

**1. Ensure that Web server and Database server are running.**

**2. Surf web page member subscribe with web browser.**

3. Subscribe the member with valid e-mail, which has "@" and "." symbol.

**Output specifications**

**1. Step 2 - Web browser can display member subscribe web page.**

**2. Step 3 - The record is added to subscribe member table in newsletter database correctly.**

**Test case specification identifier TC.NL.Member.002**

**Requirement tested by this Test Case**

**1.1) Mail newsletter member subscribe.**

**Input specification**

**1. Ensure that Web server and Database server are running.**

**2. Surf web page member subscribe with web browser.**

3. Subscribe the member with invalid e-mail, which don't has "@" and "." symbol.

**Output specifications**

**1. Step 2 - Web browser can display member subscribe web page.**

**2. Step 3 - Web browser display member subscribe again and inform error with e-mail**

**Test case specification identifier TC.NL.Member.003**

**Requirement tested by this Test Case**

**1.1) Mail newsletter member subscribe.**

**Input specification**

**1. Ensure that Web server and Database server are running.**

**2. Surf web page member detail change setting with web browser.**

3. Input e-mail with valid e-mail, which has "@" and "." symbol.

4. Updated detail of member with valid e-mail, which has "@" and ".".

**Output specifications**

**1. Step 2 - Web browser can display member change setting web page.**

**2. Step** 3 **- Web browser can display subscribed detail of member who own request email in web** page.

3. Step 4 - The record is updated the subscribe member table in newsletter database correctly.

**Test case specification identifier TC.NLMember.004**

#### **Requirement tested by this Test Case**

**1.2) Change subscribe detail of member.**

**Input specification**

**1. Ensure that Web server and Database server are running.**

**2. Surf web page member detail change setting with web browser.**

**3. Input e-mail with invalid e-mail, which don't has "@" or "." symbol.** 

**Output specifications**

**1. Step 2 - Web browser can display member change setting web page.**

**2. Step 3 - Web browser display member change setting web page which informed incorrect e-mail notification.**

**Test case specification identifier TC.NL.Member.005**

#### **Requirement tested by this Test Case**

**1.2) Change subscribe detail of member.**

**Input specification**

**1. Ensure that Web server and Database server are running.**

**2. Surf web page member detail change setting with web browser.**

3. Input e-mail with valid e-mail, which has "@" and "." symbol.

4. Updated detail of member with invalid e-mail, which don't has "@" or ".".

**Output specifications**

**1. Step 2 - Web browser can display member change setting web page.**

**2. Step 3 - Web browser can display subscribed detail of member who own request email in web page.**

**3. Step 4 - Web browser display change setting web page which informed error of invalid e-mail.**

**Test case specification identifier TC.NL.Member.006**

**Requirement tested by this Test Case**

**1.3) Mail newsletter member unsubscribe**

**Input specification**

**1. Ensure that Web server and Database server are running.**

**2. Surf web page unsubscribe member web page with web browser.**

3. Input e-mail with valid e-mail, which has "@" and "." symbol.

**Output specifications**

**1. Step 2 - Web browser can display unsubscribe member web page.**

2. Step 3 - The record is deleted from the subscribe member table in newsletter database.

**3. Step 3 - The record is added to the unsubscribe member table in newsletter database.**

**Test case specification identifier TC.NL.Member.007**

**Requirement tested by this Test Case**

**1.3) Mail newsletter member unsubscribe**

#### **Input specification**

- **1. Ensure that Web server and Database server are running.**
- **2. Surf web page unsubscribe member web page with web browser.**
- 3. Input e-mail with invalid e-mail, which don't has "@" or "." symbol.

#### **Output specifications**

- **1. Step 2 Web browser can display unsubscribe member web page.**
- **2. Step 3 Web browser display unsubscribe member web page with informed error of invalid e-mail.**

**Test case specification identifier TC.NL.Newsletter.001**

#### **Requirement tested by this Test Case**

**2.1) View existing mail newsletter.**

#### **Input specification**

- **1. Ensure that Web server and Database server are running.**
- **2. Surf view newsletter web page with web browser.**
- **3. Selected newsletter that to view newsletter.**

**Output specifications**

- **1. Step 2 Web browser can display view newsletter web page.**
- **2. Step 3 Web browser can display selected newsletter from step 2 correctly.**

**Test case specification identifier TC.NL.Newsletter.002**

**Requirement tested by this Test Case**

**2.2) Create new newsletter**

#### **Input specification**

- **1. Ensure that Web server and Database server are running.**
- **2. Surf create newsletter web page with web browser.**
- **3. Input valid detail of newsletter.**

#### **Output specifications**

- **1. Step 2 Web browser can display create newsletter web page.**
- **2. Step 3 The record is added to newsletter table in newsletter database correctly.**
- **3. Step 4 Web browser display created newsletter.**

**Test case specification identifier TC.NL.Newsletter.003**

#### **Requirement tested by this Test Case**

**2.3) Edit detail of newsletter.**

#### **Input specification**

- **1. Ensure that Web server and Database server are running.**
- **2. Surf view newsletter web page with web browser.**
- **3. Selected newsletter that to edit newsletter.**
- **4. Updated newsletter.**

**Output specifications**

- **1. Step 2 Web browser can display view newsletter web page.**
- **2. Step 3 Web browser can display detail of selected newsletter from step 2 correctly.**
- **3. Step 4 Updated record of selected newsletter in newsletter database correctly.**
- **4. Step 4 Web browser display updated newsletter.**

**Test case specification identifier TC.NL.Send.001**

**Requirement tested by this Test Case**

**3.1) Newsletter's database setting.**

#### **Input specification**

- **1. Ensure database server is running.**
- **2. Input valid server name, database name, user name and password.**
- **Output specifications**
- **1. Step 2 Send Mail Newsletter can connect database correctly.**

**Test case specification identifier TC.NL.Send.002**

#### **Requirement tested by this Test Case**

**3.1) Newsletter's database setting.**

#### **Input specification**

- **1. Ensure that Database Server is running.**
- **2. Input blank in Server name.**

#### **Output specifications**

**1. Step 1 - Tool notify error message that informed please input server name.**

**Test case specification identifier TC.NL.Send.003**

#### **Requirement tested by this Test Case**

**3.2) Send Newsletter time setting.**

#### **Input specification**

- **1. Ensure that Database Server is running.**
- **2. Input valid in server name, blank in database name**

**Output specifications**

**1. Step 1 - Tool notify error message that informed please input database name.**

**Test case specification identifier TC.NL.Send.004 Requirement tested by this Test Case 3.2) Send Newsletter time setting. Input specification 1. Input Valid of all field.**

**Output specifications**

**1. Step 1 - Program restore value in computer correctly.**

**Test case specification identifier TC.NL.Send.005**

**Requirement tested by this Test Case**

**3.3) Send Mail Newsletter**

**Input specification**

**1. Ensure that Mail Server, Database Server is running.**

**2. Ensure that any records of newsletter database has unsend status and test run time is between**

**start send time and stop send time that you set in send newsletter time setting.**

**Output specifications**

**1. Step 2 - Send Mail Newsletter has been sent mail newsletter via e-mail to subscribed member correctly.**

**Test case specification identifier TC.NL.Stat.001**

**Requirement tested by this Test Case**

**4.1) Keep view topic statistic.**

**Input specification**

**1. Ensure Mail Server and Database Server is running.**

**2. Start Microsoft outlook and open mail that recieve from send mail newsletter.**

**3. Click each topic in newsletter.**

**Output specifications**

**1. Step 3 - The stat record is added to stat table in newsletter database correctly.**

**2. Step 3 - Web browser is starting and display addition selected in step 2 to web page.**

**Test case specification identifier TC.NL.stat.002**

**Requirement tested by this Test Case**

**4.2) Display statistics of view each topic.**

**Input specification**

- **1. Ensure that database server is running.**
- **2. Start display statistics and input topic that want to view statistics.**
- **Output specifications**
- **1. Step 2 Tool display statistic and graph of statistic correctly**

## **Requirement Validation Matrix**

### **Mail Order System**

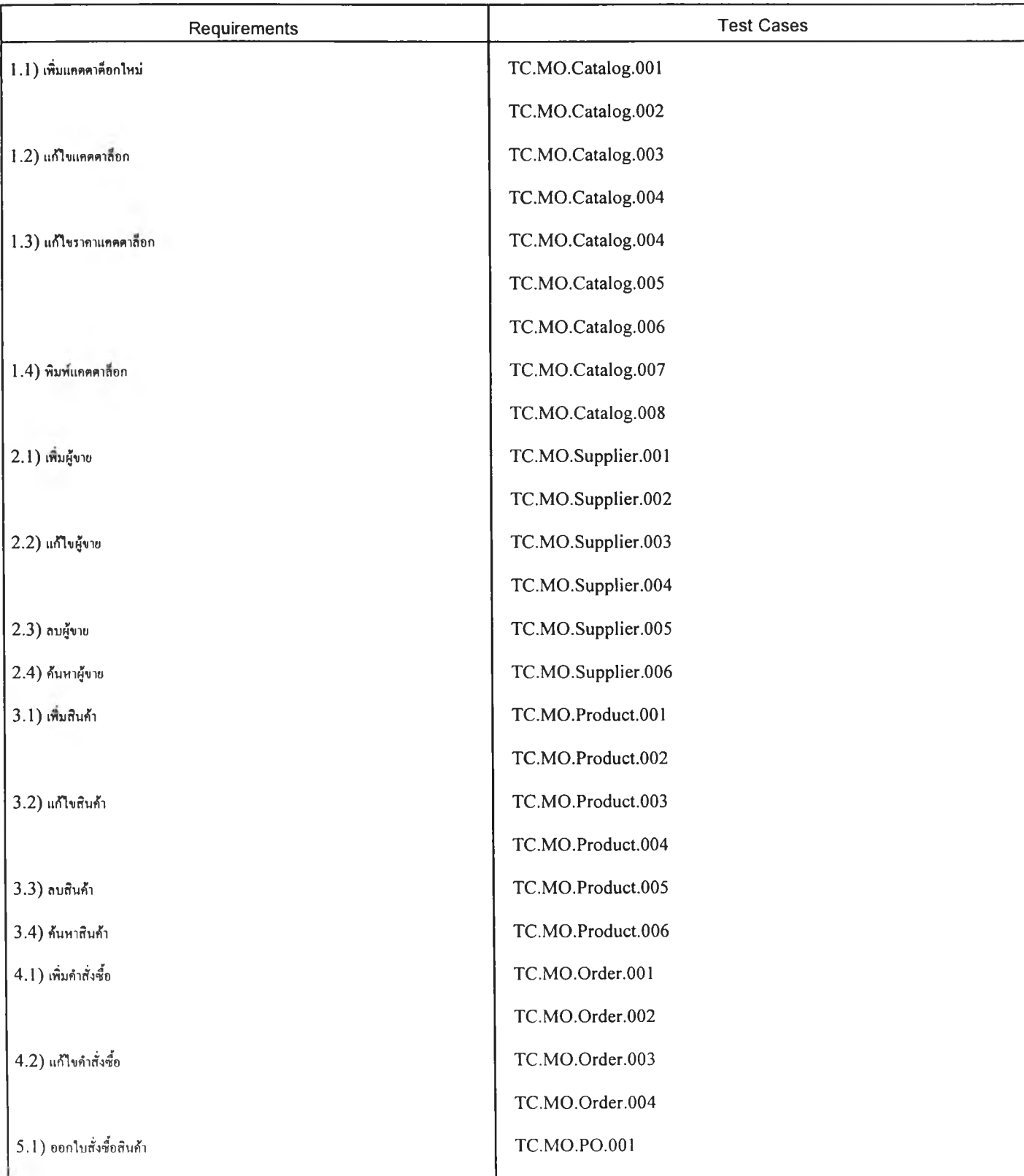

 $\sim 10$ 

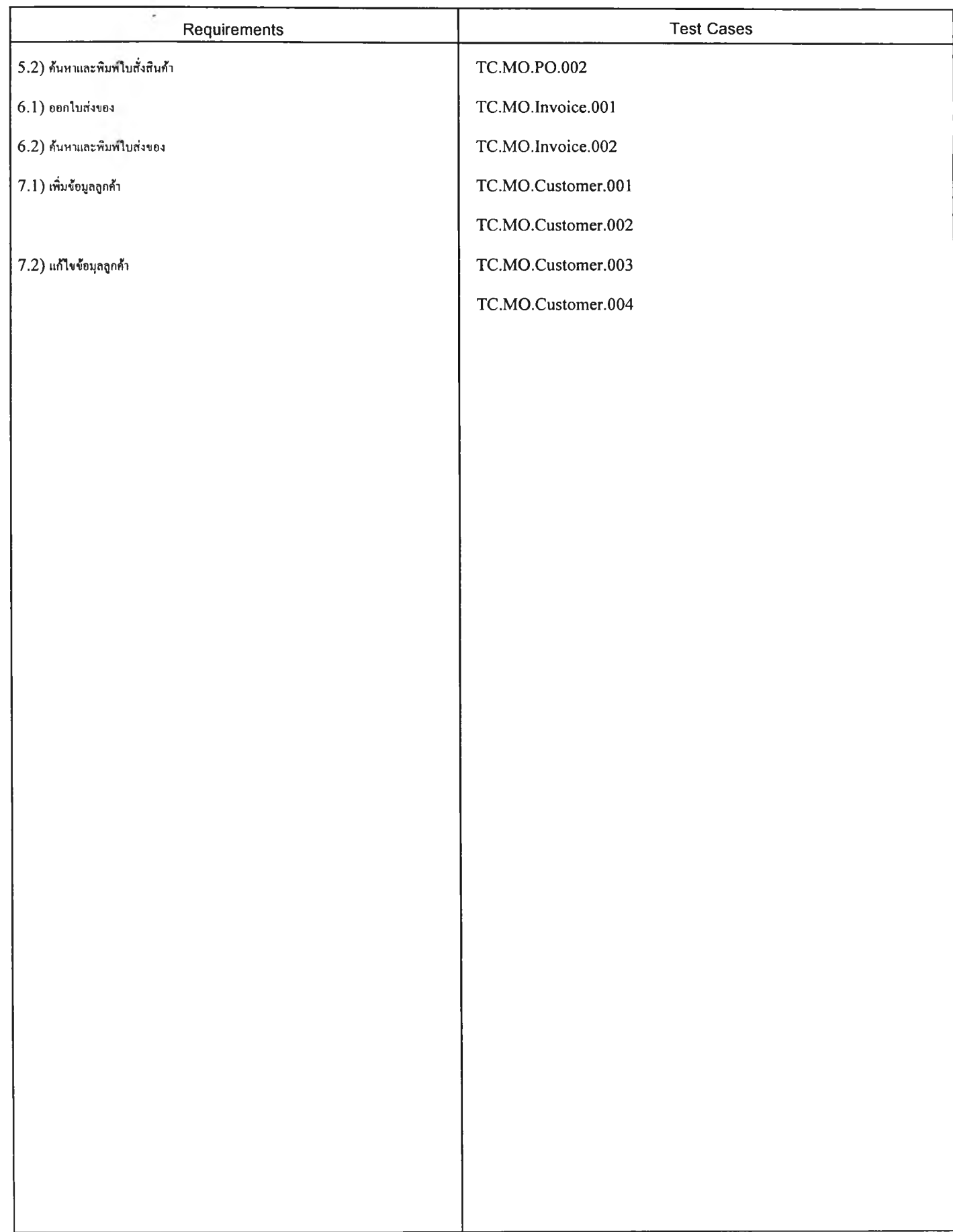

# **ภาคผนวก ซ ตั้นตอนการติดตั้งและคู่มีอการใช้งานเครื่องมี'อจัดการ การเปลี่ยนแปลงความต้องการซอฟต์แวร์ที่มีผลกระทบต่อกรณีทดสอบ**

เครื่องมือจัดการการเปลี่ยนแปลงความต้องการซอฟต์แวร์ที่มีผลกระทบต่อกรณีทดสอบ ทำงานในลักษณะระบบไคลเอนท์ เซิร์ฟเวอร์โดยทางเครื่องรับบริการ จะติดตั้งเครื่องมือเพื่อใช้ สำหรับการดำเนินการทดสอบ และเครื่องให้บริการจะติดตั้งระบบฐานข้อมูลเพื่อให้เครื่องรับบริการ ใช้งานฐานข้อมูลร่วมกัน

# ความต้องการรั้นตํ่าของเครื่องมือ

- ♦ เครื่องให้บริการ
	- ฮาร์ดแวร์
		- คอมพิวเตอร์แบบพีซี Pentium III 500 เมกกะเฮิร์ส
		- หน่วยความจำ 128 เมกกะไบต์
		- ฮาร์ดดิสก์ 6 กิกะไบต์
	- ซอฟต์แวร์
		- ระบบปฏิษัติการไมโครซอฟตํวินโดลัเอ็นที 5.0
		- ระบบฐานข้อมูล ไมโครซอฟต์เอลคิวแอลเซิร์ฟเวอร์
- ♦ เครื่องรับบริการ
	- ฮาร์ดแวร์
		- คอมพิวเตอร์แบบพีซี Pentium II 233 เมกกะเฮิร์ส
		- หน่วยความจำอย่างน้อย 32 เมกกะไบต์
		- เนื้อที่ว่างในฮาร์ดดิสก์เพื่อติดตั้งโปรแกรมอย่างน้อย 20 เมกกะไบต์
	- ซอฟต์แวร์
		- ระบบปฎิบ้ติการไมโครซอฟตํวินโดว์ส 98

**เครื่องมือดังกล่าว ประกอบด้วยโครงสร้างของหน้าจอดังรปที่ ช.1**

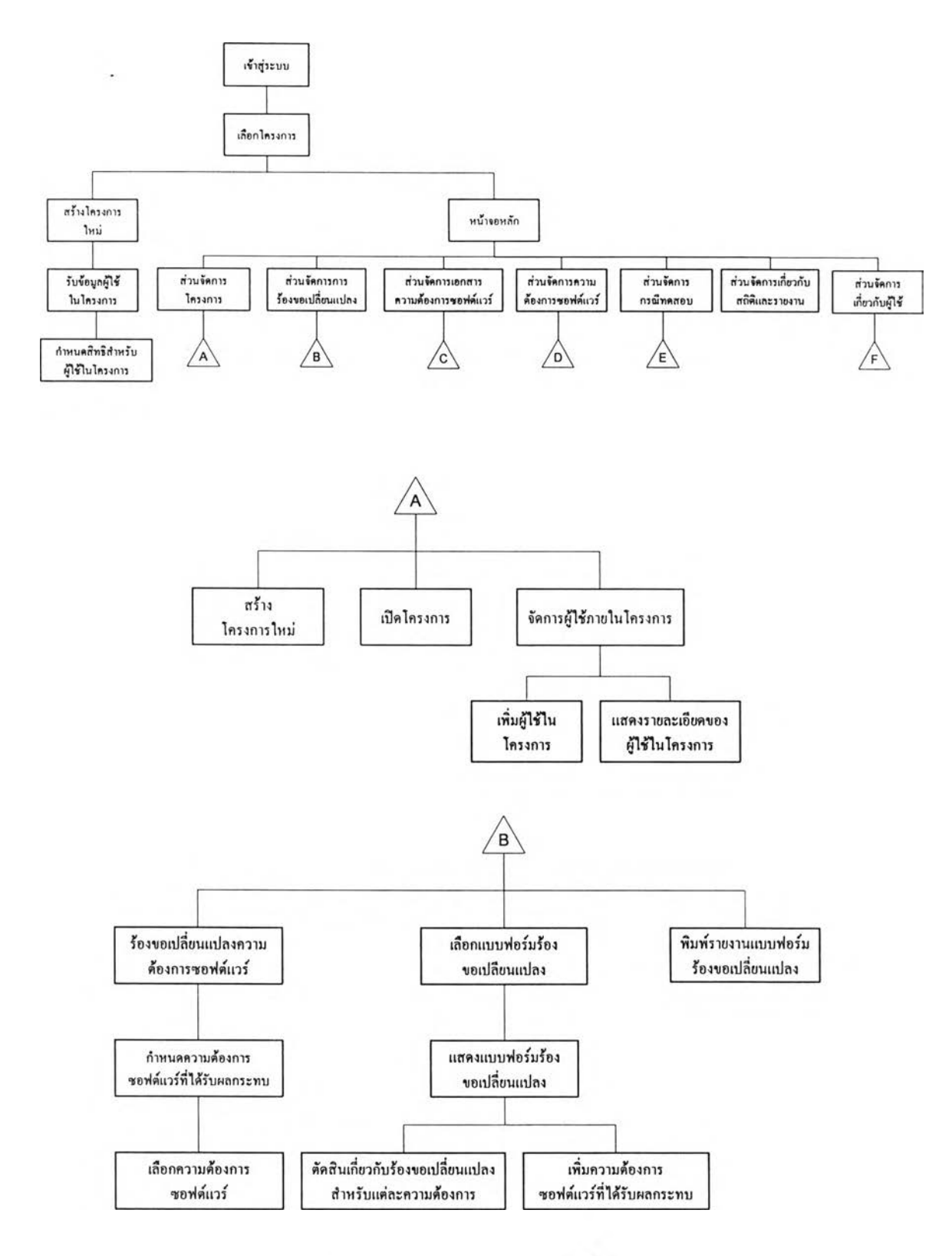

**รปที่ ซ.1 โครงสร้างหน้าจอของเครองมือ**

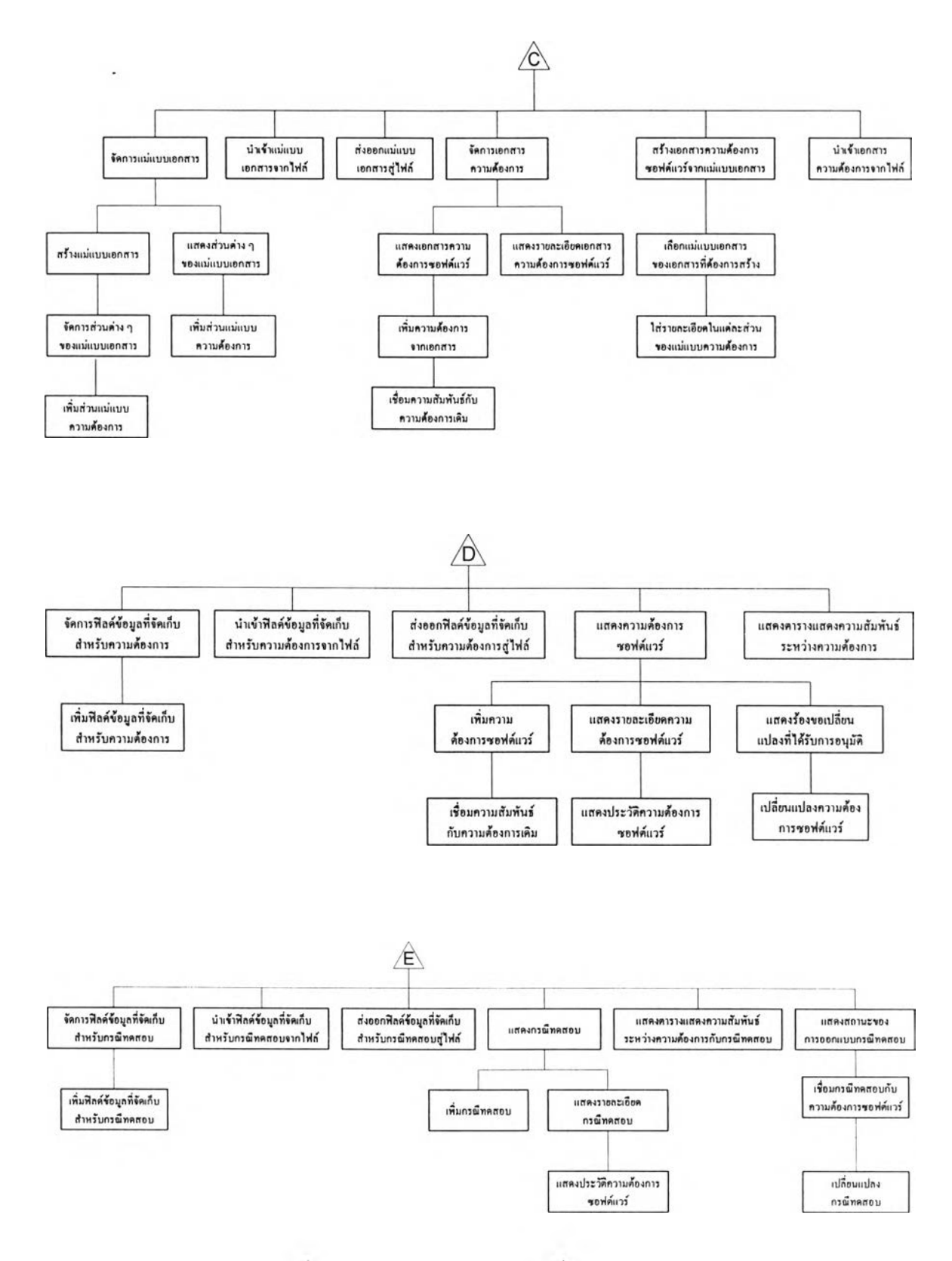

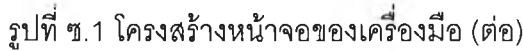

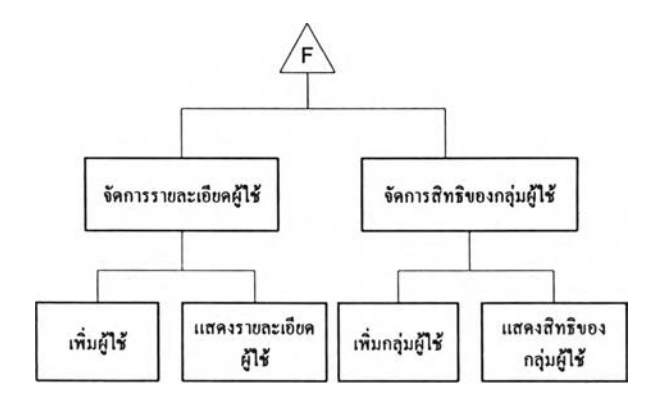

ูปที่ ซ.1 โครงสร้างหน้าจอของเครื่องมือ (ต่อ)

# **1. ขั้นตอนการติดตั้งเครื่องมีอจัดการการเปลี่ยนแปลงความต้องการซอฟต์แวร์ที่มึ ผลกระทบต่อกรณีทดสอบ**

โปรแกรมติดตั้งเครื่องมือจัดการการเปลี่ยนแปลงความต้องการซอฟต์แวร์ที่มืผลกระทบต่อ กรณีทดสอบ ประกอบด้วยแผ่นซีดีจำนวน 1 แผ่น ผู้ไข้สามารถทำตามขั้นตอนดังนี้

ก. ใส่แผ่นชีดีเข้าไปในเครื่องอ่านชีดี

ข. ไปที่ Start->Rนก แล้วพิมพ์ "อักษรไดรฟัเครื่องอ่านซีดี":\setup.exe" ตัวอย่างเช่น "D:\Setup.exe''

- ค. หลังจากการติดตั้ง ให้ผู้ไข้ตั้งค่าต่าง ๆ เพื่อให้โปรแกรมสามารถใช้งานได้ ดังนี้
	- (1) เปิดโปรแกรม Change Control
	- (2) โปรแกรมจะทำการแสดงหน้าจอตั้งค่าเกี่ยวกับฐานข้อมูลและเซิร์ฟเวอร์ดังรูป
- ที่ ซ.2

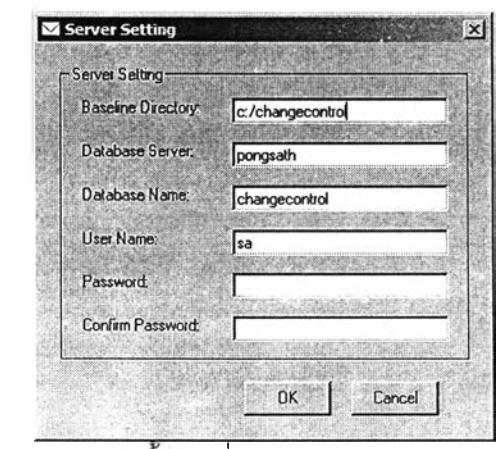

**รูปที่ ซ.2 หน้าจอตังค่าเกี่ยวกับฐานข้อมูลและเซิร์ฟเวอร์**

ที่ SQL Server ให้ผู้ดูแลระบบทำตามขั้นตอนดังนี้

ก. เปิดโปรแกรม SQL Enterprise Manager แล้วสร้าง Database Device และลร้าง Database ซือ ChangeControl

ข. สร้าง user และกำหนด permission ต่าง ๆ ให้สามารถจัดการข้อมูลในฐานข้อมูลได้

ค. เปิดโปรแกรม SQL Analyzer แล้ว connect ไปยัง Database ชือ ChangeControl

ง. สร้าง table และรtored procedure ของระบบโดยการ run script จากไฟล์ script, sql

## **2. คู่มี,อการใช้งานเครี่'องมี'อจัดการการเปลี่ยนแปลงความต้'องการซอฟต์แวร์ที่มึ ผลกระทบต่อกรณีทดสอบ**

2.1 องค์ประกอบของเครื่องมือ ในหน้าจอหลักของเครื่องมือ ประกอบด้วย 2 ส่วน ดังรูปที่ ซ.3 ประกอบด้วย

ก. ส่วนเมนูบาร์ (Menu bar) - อยู่ทางด้านบนของหน้าจอ ประกอบด้วยเมนูต่าง ๆ ได้แก่ เมนูโครงการ (Project) เมนูจัดการเปลี่ยนแปลง (Change Request) เมนูจัดการเกี่ยวยับ แม่แบบเอกสารและเอกสารความต้องการ (Template & Document) เมนูจัดการความต้องการ (Requirements) เมนูจัดการกรณีทดสอบ (Test Cases) เมนูจัดการสถิติและรายงาน (Report & Statistics) และเมนูจัดการของผู้ใช้ (Admin)

ข. ส่วนหน้าจอหลัก – อยู่ทางกลางของหน้าจอ จะแสดงหน้าจอการทำงานของ

ระบบ

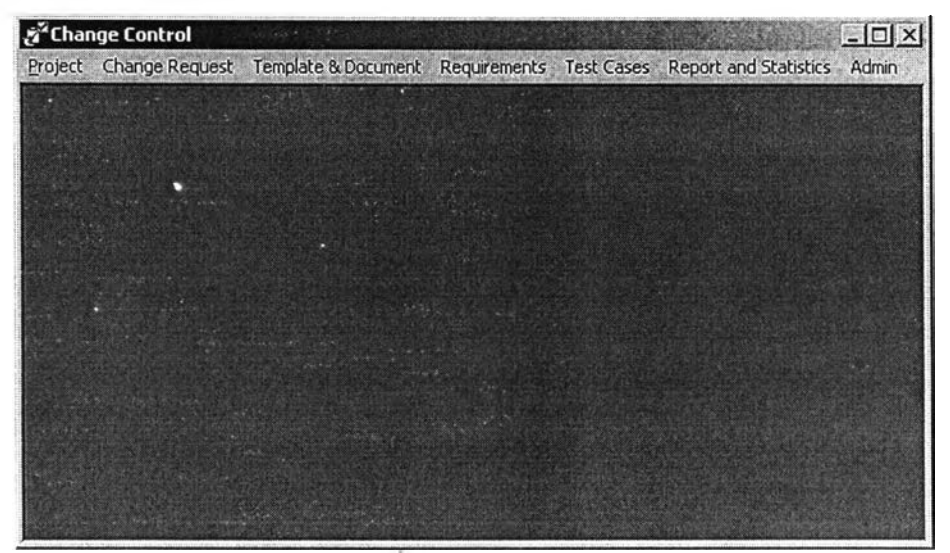

**รูปที่ ซ.3 หน้าจอหลัก**

2.2 การเข้าส่ระบบ / ออกจากระบบ ผู้ใข้สามารถเข้าส่ระบบโดยใส่ Login name กับ password ซึ่งเป็นหน้าจอที่ขึ้นมาโดยอัตโนมัติดังรูปที่ ซ.4 โดยเครื่องมือจะกำหนดระดับ ความลามารถของการใช้งานไว้ตามหน้าที่ของผู้ใข้โดยอัตโนมัติ เมื่อเข้าส่ระบบแล้ว เครื่องมือจะ แสดงหน้าจอดังในรูปที่ ซ.5

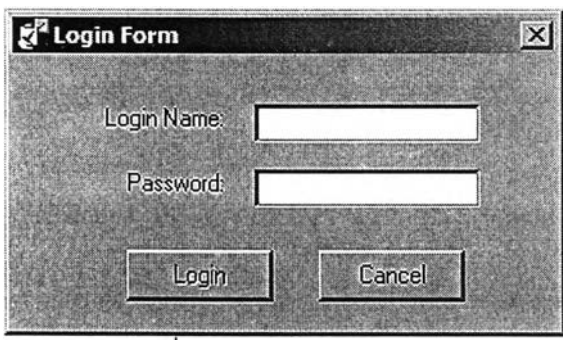

ช.4 หน้าจอเข้าส่ระบบ

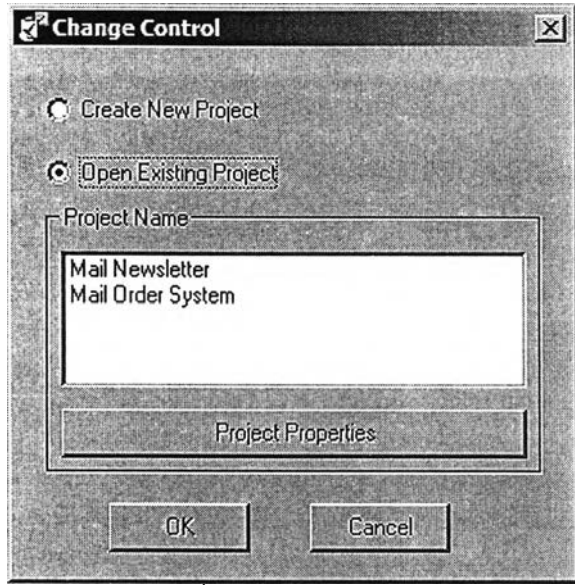

รูปที่ ซ.5 หน้าจอต้อนรับ

2.3 การสร้างโครงการซอฟต์แวร์ใหม่ (Create New Project) ผู้ใช้จำเป็นต้องสร้าง โครงการขึ้นมาก่อน จึงจะสามารถดำเนินการต่าง ๆ ในโครงการได้ โดยเครื่องมือจะอนุญาตให้ผู้มื สิทธิในการสร้างโครงการเท่านั้น ซึ่งในที่นี้ได้กำหนดให้หัวหน้าโครงการมีสิทธิสร้างโครงการได้ เท่านั้น ในการสร้างโครงการสามารถทำได้โดยการเลือกเมนู Project/New Project ดังแสดงในรูปที่ ซ.6 ผู้ใข้ลามารถบันทึกรายละเอียดเกี่ยวกับโครงการ และรูปที่ ซ.7 ผู้ใช้บันทึกผู้มีสิทธิและหน้าที่ รับผิดชอบที่ลามารถเข้ามาในโครงการที่สร้างขึ้นใหม่ได้ ซึ่งเมื่อได้ทำการสร้างโครงการใหม่ระบบ จะเข้าไปยังโครงการใหม่ที่ได้สร้างขึ้นให้อัตโนมัติ

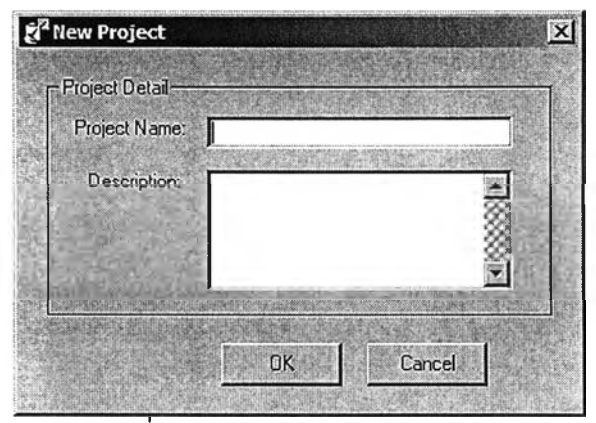

รูปที่ ซ.6 หน้าจอสร้างโครงการใหม่

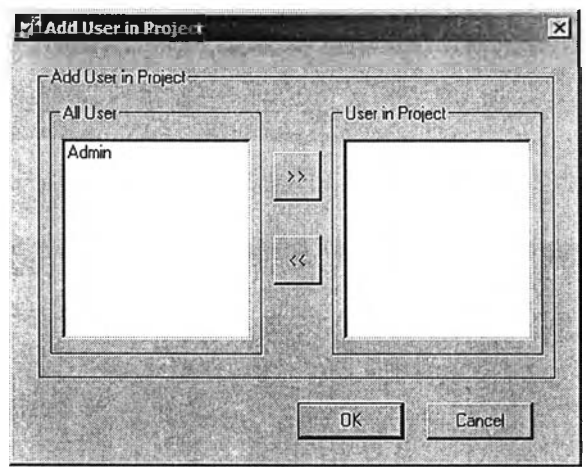

รูปที่ ช.7 หน้าจอกำหนดผู้ใช้ในโครงการ

2.4 การจัดการแม่แบบเอกสารความต้องการซอฟต์แวร์ ผู้ใช้สามารถกำหนดและ เปลี่ยนแปลงแม่แบบของเอกสารความต้องการซอฟต์แวร์ได้ตามที่เครื่องมือกำหนด โดยสามารถ เพิ่มฟิลด์หรือลบฟิลด์ที่ไม,ต้องการไต้

ก. การเพิ่มแม่แบบของเอกสารความต้องการซอฟต์แวร์ ผู้ใช้สามารถสร้าง แม่แบบเอกสารขึ้นมาใหม่ได้ เพื่อใช้สำหรับการการออกเอกสารความต้องการซอฟต์แวร์ โดยไปที่ สํวนช่วยสร้างเอกสารข้อกำหนดความต้องการซอฟต์แวร์ โดยไปที่หน้าจอแสดงแม่แบบเอกสาร ความต้องการซอฟต์แวร์ทังหมด (โดยเลือกเมนู Template & Document/Template/AII Template โปรแกรมจะแสดงหน้าจอแสดงแม่แบบเอกสารทั้งหมดดังรูปที่ ซ.8) ทำการคลิกปม Add ซึ่ง โปรแกรมจะแสดงหน้าจอดังในรูปที่ ซ.**9** เพื่อให้ผู้ใช้เลือกว่าแม่แบบเอกสารที่ทำการสร้างเพิ่มนั้น เป็นการสร้างแม่แบบเอกสารจากแม่แบบเอกสารที่ว่างเปล่าหรือดัดแปลงจากแม่แบบเอกสาร ความต้องการเดิม ซึ่งเมื่อผู้ใช้ใต้ทำการเลือกแล้วโปรแกรมก็จะแสดงหน้าจอดังรูปที่ ซ.10 ซึ่งเป็น ส่วนในแทึบ General เพื่อให้ผูใช้บันทึกชื่อแม่แบบ และคำอธิบายแม่แบบและรูปที่ ช.11 ี ส่วนในแท็บ Scheme เพื่อให้ผู้ใช้บันทึกว่าแม่แบบเอกสารจะประกอบด้วยส่วนใดบ้าง

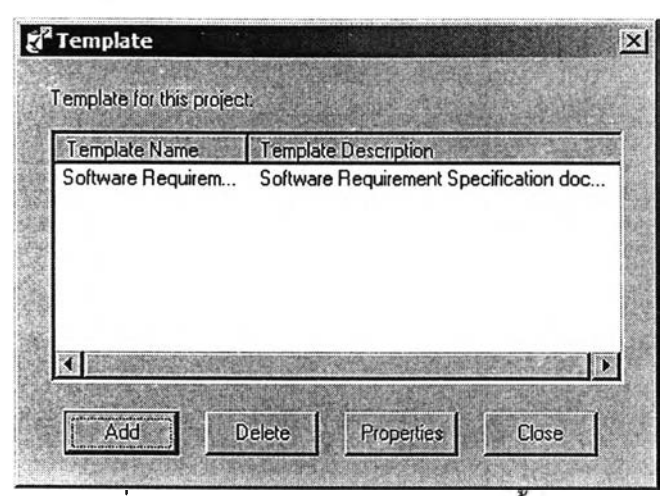

รูปที่ ซ.8 หน้าจอแสดงแม่แบบเอกลารทังหมด

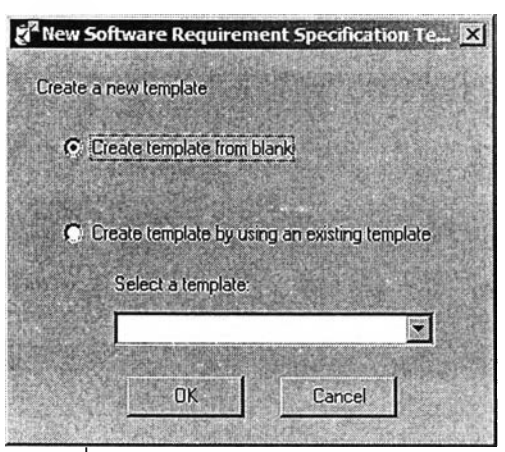

รูปที่ ซ.9 หน้าจอสร้างแม่แบบเอกสาร

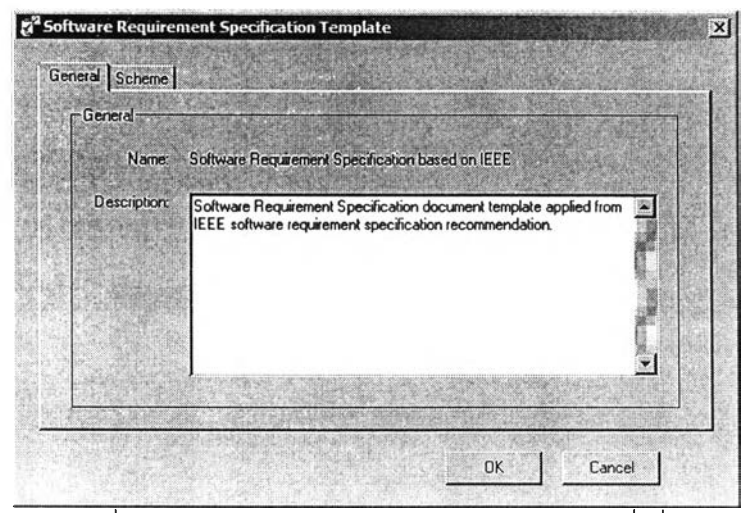

**รูปที่ ซ.10 หน้าจอใส่รายละเอียดแม่แบบเอกสารที่เพิ่ม**

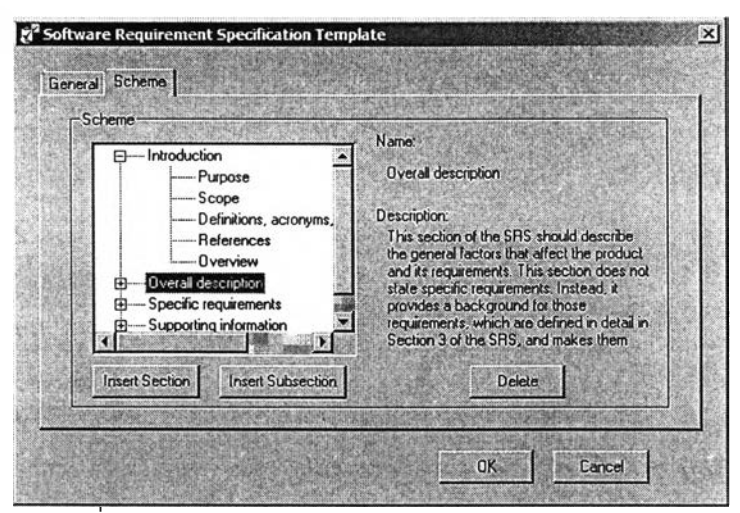

ูปที่ ซ.11 หน้าจอจัดการส่วนต่าง ๆ ของแม่แบบเอกสาร

ข. การแก้ไขแม่แบบ ผู้ใช้สามารถเปิดแม่แบบที่มีอยู่ขึ้นมาแก้ไขได้ โดยไปที่ หน้าจอแสดงแม่แบบเอกสารความต้องการซอฟต์แวร์ทั้งหมด ผู้ใช้ทำการเลือกแม่แบบเอกสารที่ ์ต้องการทำการแก้ไข แล้วคลิกปุ่ม Properties เพื่อให้โปรแกรมแสดงแม่แบบเอกสารที่ต้องการ แก้ไขและโปรแกรมจะทำการแสดงหน้าจอดังรูปที่ ซ.10 และ ซ.11

ค. การส่งออก / นำเข้าแม่แบบผูใช้สามารถส่งออกแม่แบบในรูปของไฟล์ เพื่อ นำไปยังโครงการอื่นๆ เพื่อสร้างแม่แบบในลักษณะเดียวกันได้ โดยไปที่เมน Template Document/Template/Export Template to File โปรแกรมจะให้ผู้ใช้เลือกไฟล์และแม่แบบเอกสาร ที่ต้องการบันทึก เมื่อผู้ใข้ต้องการนำเข้าแม่แบบก็สามารถทำได้โดยการไปที่เมนู Template & Document/Template/Import Template from File โปรแกรมจะไห้ผู้ใช้เลือกไฟล์แม่แบบที่ ต้องการนำเข้า

2.5 การจัดการเอกสารข้อกำหนดความต้องการซอฟต์แวร์

ผู้ใข้สามารถสร้างเอกสารความต้องการซอฟต์แวร์ได้โดยสร้างเอกสารความต้องการ ซอฟต์แวร์จากแม่แบบเอกสารที,มีอยู่ในโครงการหรือจะนำเข้าเอกสารความต้องการซอฟต์แวร์ที่ สร้างแล้วก็ได้

ก. การสร้างเอกสารข้อกำหนดความต้องการจากแม่แบบเอกสาร ผู้ใช้สามารถ สร้างเอกสารความต้องการขึ้นมาใหม่จากแม่แบบเอกสาร โดยไปที่เมนู Template & Document/Document/New Document from Template โปรแกรมจะแสดงหน้าจอดังรูปทึ ซ.12 เพื่อให้ผู้ใช้บันทึกชื่อเอกสาร คำอธิบายเอกสาร และแม่แบบเอกสารที่เอกสารใช้เป็นแม่แบบในการ ้ สร้างเอกสาร ซึ่งเมื่อผู้ใช้ได้ทำการบันทึกแล้ว โปรแกรมจะแสดงหน้าจอดังรูปที่ ซ.13 เพื่อให้ผู้ใช้ใส่ รายละเอียดต่าง ๆ ในส่วนต่าง ๆ ของเอกสารความต้องการที่สร้างขึ้น

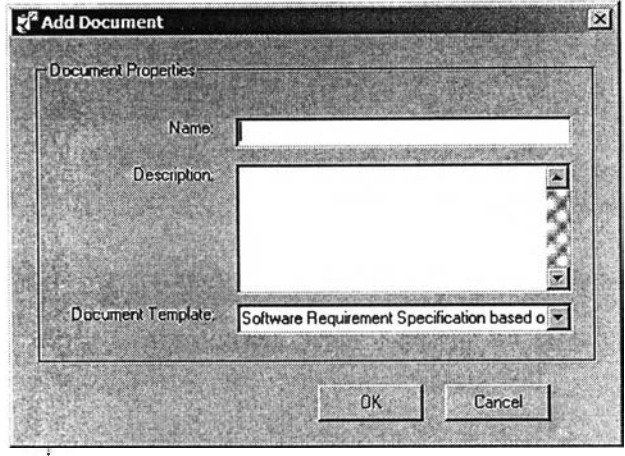

รูปที่ ซ.า2 หน้าจอสร้างเอกสารข้อกำหนดความต้องการ

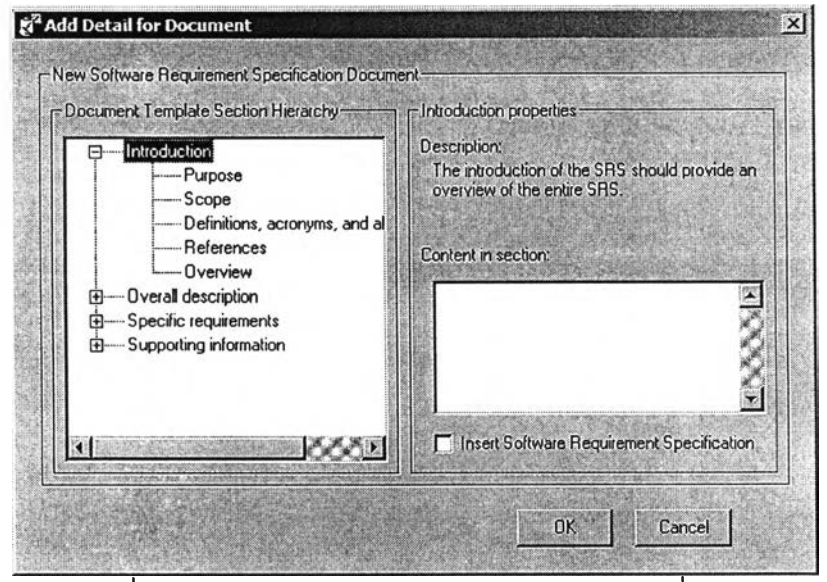

รูปที่ ซ.13 หน้าจอใส่รายละเอียดเอกสารข้อกำหนดที่สร้าง

ข. การนำเข้าเอกสารข้อกำหนดความต้องการผูใข้สามารถนำเข้าเอกสาร ข้อกำหนดความต้องการจากไฟล์ที่เป็นเอกสารเวิร์ดได้ โดยนำเข้าเอกสารข้อกำหนดความต้องการ นั้นจะนำเข้ามาไข้ประโยชน์เพื่อให้ลามารถนำเข้าข้อความที่เป็นข้อกำหนดความต้องการจาก เอกสารไต้ โดยผู้ใช้เลือกที่เมนู Template & Document/Document/New Document from File โปรแกรมจะแสดงหน้าจอด้งรูปที่ ซ.14 โดยที่จะเป็นหน้าจอลำหรับให้ผู้ใข้เลือกไฟล์เวิร์ดที่ต้องการ นำเข้ามาในโครงการ

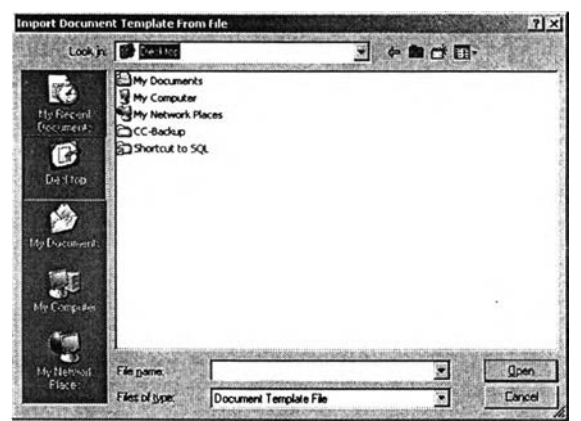

รูปที่ ซ.14 หน้าจอนำเข้าเอกสารข้อกำหนดความต้องการจากไฟล์

2.6 การจัดการเกี่ยวกับร้องขอเปลี่ยนแปลงต่าง ๆ

ผู้ใข้สามารถร้องขอเปลี่ยนแปลงข้อกำหนดความต้องการซอฟต์แวร์ที่เป็นเบสไลน์ รวมถึง กำหนดการตัดสินว่าจะอนุญาตให้มีการเปลี่ยนแปลงตามการร้องขอหรือไม่

ก. การร้องขอเปลี่ยนแปลงข้อกำหนดความต้องการ ผู้ใช้สามารถร้องขอ เปลี่ยนแปลงข้อกำหนดความต้องการซอฟต์แวร์ที่เป็นเบสไลนํไต้ โดยผู้ใช้เลือกที่เมนู Change Request/New Change Request โปรแกรมจะแสดงหน้าจอตังรูปที่ ซ.15 ซึ่งเป็นหน้าจอสำหรับให้ ผู้ใข้ใส่รายละเอียดเกี่ยวกับการร้องขอ โดยที่การร้องขอเปลี่ยนแปลงลามารถกำหนดข้อกำหนด ความต้องการที่จะไต้รับผลกระทบจากการร้องขอเปลี่ยนแปลงไต้โดยการคสิกปม Add Affected SRS โปรแกรมจะแสดงหน้าจอที่ ซ.16 เพื่อให้ผู้ใข้ระบุถึงความต้องการที่ไต้รับผลกระทบ และ หน้าจอที่ ช.17 เพื่อให้ผู้ใช้ระบุถึงลักษณะการเปลี่ยนแปลงที่ควรจะเป็นของข้อกำหนดความ ต้องการนี้

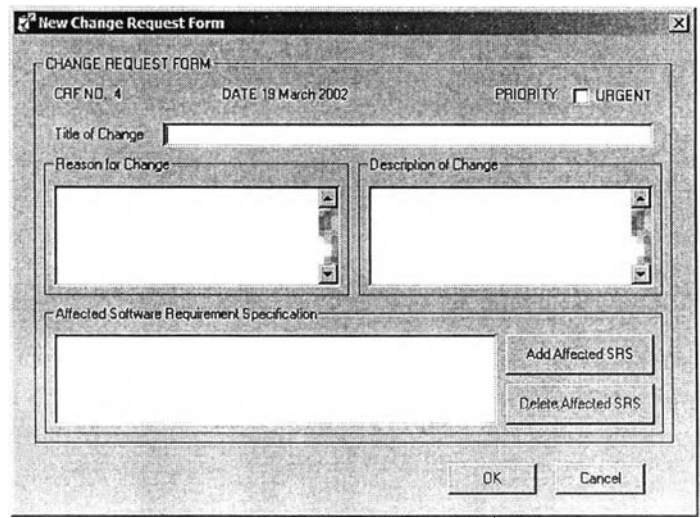

**รูปที่ ซ.15 หน้าจอเสนอร้องขอเปลี่ยนแปลง**

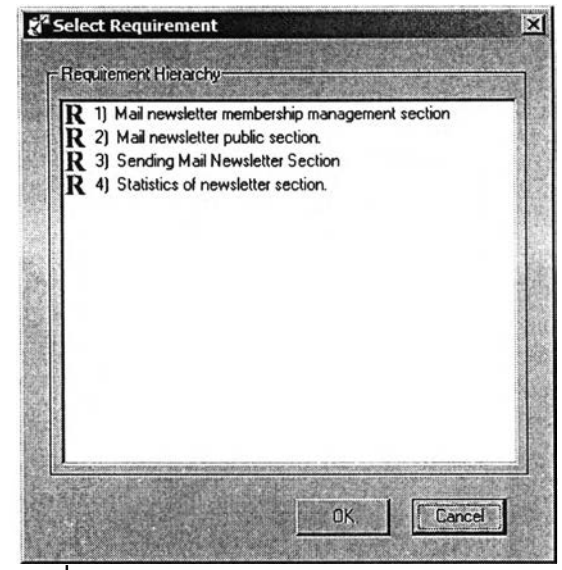

**รูปที่ ซ.16 หน้าจอเลือกความต้องการซอฟต์แวร์**

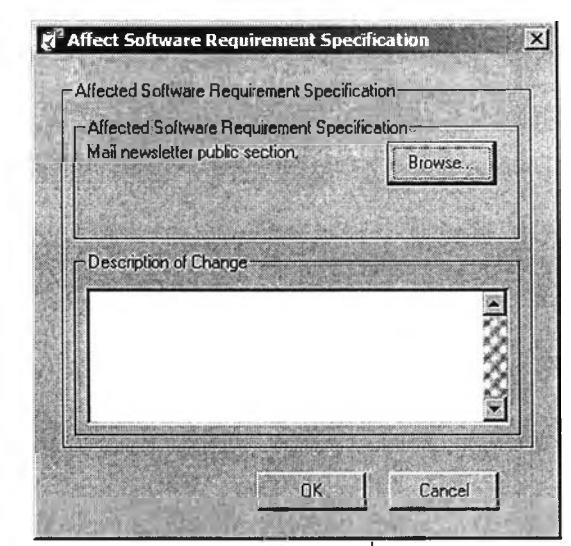

**รูปที่ ซ. 17 หน้าจอใส่รายละเอียดการเปลี่ยนแปลงของความต้องการ**

ข. การตัดสินการร้องขอเปลี่ยนแปลงข้อกำหนดความต้องการ ผู้ใช้ซึ่ง'ใต้รับ อำนาจในการตัดสินว่าการร้องขอเปลี่ยนแปลงที่เกิดขึ้นควรให้มีการเปลี่ยนแปลงหรือไม่ โดยผู้ใช้ เลือกให้แสดงการร้องขอเปลี่ยนแปลงนั้น โดยผู้ใช้เลือกที่เมนู Change Request/View Change Request โปรแกรมจะแสดงหน้าจอตังรูปที่ ซ.18 ซึ่งเป็นหน้าจอสำหรับให้ผู้ใช้ใส่ว่าต้องการให้ โปรแกรมแสดงการร้องขอใดบ้าง ซึ่งโปรแกรมก็จะแสดงการร้องขอที่มีคุณสมบัติตรงกับที่ได้ กำหนดไว้และนำมาแสดงตังรูปที่ ซ.19 ซึ่งเป็นหน้าสำหรับแสดงการร้องขอเปลี่ยนแปลงที่ตรงกับ คุณสมบัติที่ได้กำหนดไว้ในหน้าจอตังรูปที่ ซ.18 ผู้ใข้เลือกการร้องฃอที่ต้องการตัดสินการร้องขอ เปลี่ยนแปลง โดยการเลือกไปที่การร้องฃอที่ต้องการตัดสินใจ โปรแกรมจะแสดงหน้าจอตังรูปที่

ซ.20 ซุงเป็นหน้าจอที่ผู้ใช้ลามารถตัดสินว่าการร้องขอเปลี่ยนแปลงที่เสนอมานั้นสมควรได้รับการ อนุญาตให้มีการเปลี่ยนแปลงหรือไม่

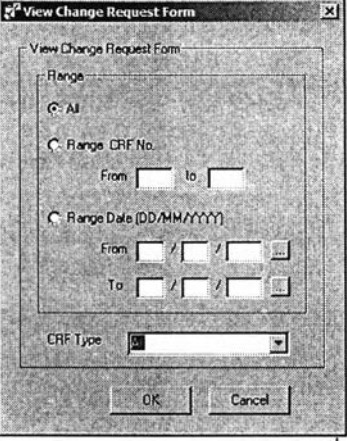

รูปที่ ซ.18 หน้าจอกำหนดคุณลักษณะของการร้องขอเปลี่ยนแปลงที่ต้องการให้แสดง

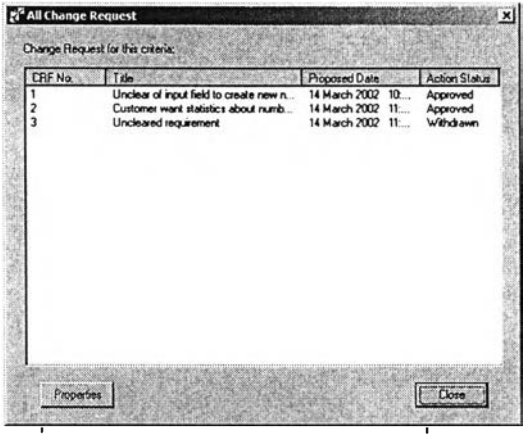

รูปที่ ซ.19 หน้าจอแสดงการร้องขอเปลี่ยนแปลง

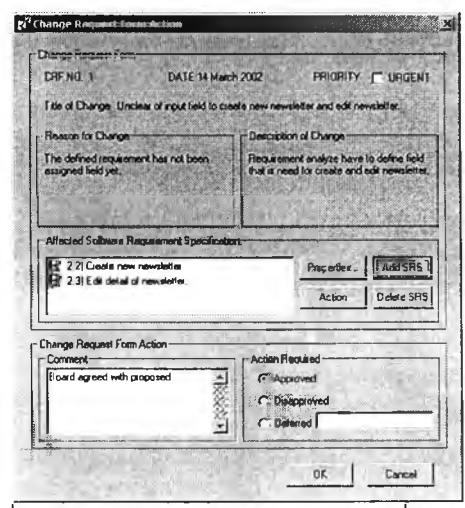

รูปที่ ซ.20 หน้าจอตัดสินการร้องขอเปลี่ยนแปลง

2.7 การจัดการข้อกำหนดความต้องการซอฟต์แวร์

ผู้ใข้สามารถรวบรวมความต้องการซอฟต์แวร์ทั้งหมดของโครงการไต้โดยการเพิ่มความ ต้องการซอฟต์แวร์ผ่านทางเครื่องมือหรือนำเข้าข้อความจากเอกสารเวิร์ด รวมถึงเปลี่ยนแปลง ความต้องการได้

ก. การกำหนดรูปแบบฟิลด์ข้อมูลสำหรับข้อกำหนดความต้องการซอฟต์แวร์ผู้ใข้ สามารถกำหนดฟิลด์ข้อมูลที่จำเป็นสำหรับแต่ละความต้องการซอฟต์แวร์ได้ โดยสามารถเพิ่มฟิลด์ หรือลบฟิลด์ทีไม่ต้องการได้ โดยผู้ใช้เลือกทีเมนู Requirement/Requirement Format/Define Requirement Format โปรแกรมจะแสดงหน้าจอดังรูปที่ ซ.21 ซึ่งเป็นหน้าจอสำหรับให้ผู้ใข้เพิ่ม ฟิลด์หรือลบฟิลด์สำหรับข้อกำหนดความต้องการที่ไม่ต้องการได้

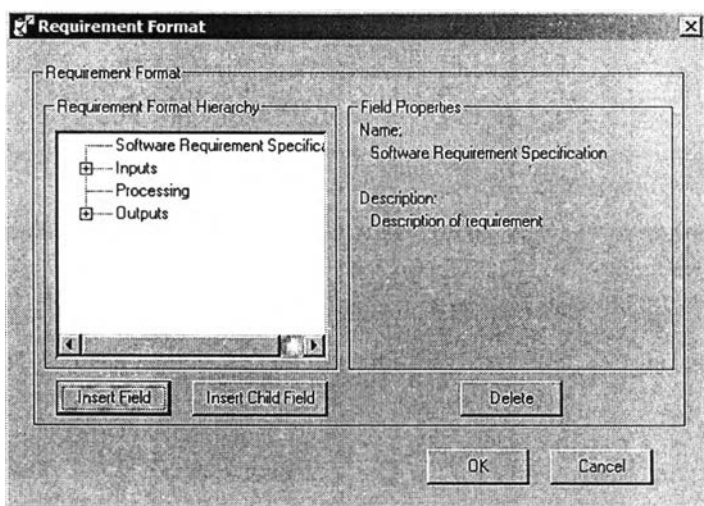

รูปที่ ซ.21 หน้าจอสำหรับจัดการฟิลด์ข้อมูลสำหรับความต้องการซอฟต์แวร์

นอกจากนั้นผู้ใช้สามารถส่งออกรูปแบบฟิลด์ข้อมูลในรูปของไฟล์ เพื่อนำไปยังโครงการ อื่นๆ เพื่อสร้างแม่แบบในลักษณะเดียวกันไต้ โดยไปที่เมนู Requirement/Requirement Format/Export Requirement Format to File โปรแกรมจะให้ผู้ใข้เลือกไฟล์ที่ต้องการบันทึก

เมื่อผู้ใช้ต้องการนำเข้าแม่แบบก็สามารถทำไต้โดยการไปที่เมนู Requirement/Requirement Format/lmport Requirement Format from File โปรแกรมจะให้ ผู้ใข้เลือกไฟล์แม่แบบที่ต้องการนำเข้า

ข. การแสดงข้อกำหนดความต้องการซอฟต์แวร์ ผู้ใข้สามารถแสดงข้อกำหนด ความต้องการซอฟต์แวร์ไต้ โดยการ โดยผู้ใช้เลือกที่เมนู โปรแกรมจะแสดงหน้าจอดังรูปที่ ซ.22 ซึ่ง เป็นหน้าจอลำหรับแสดงข้อกำหนดความต้องการซอฟต์แวร์ทั้งหมดของโครงการ

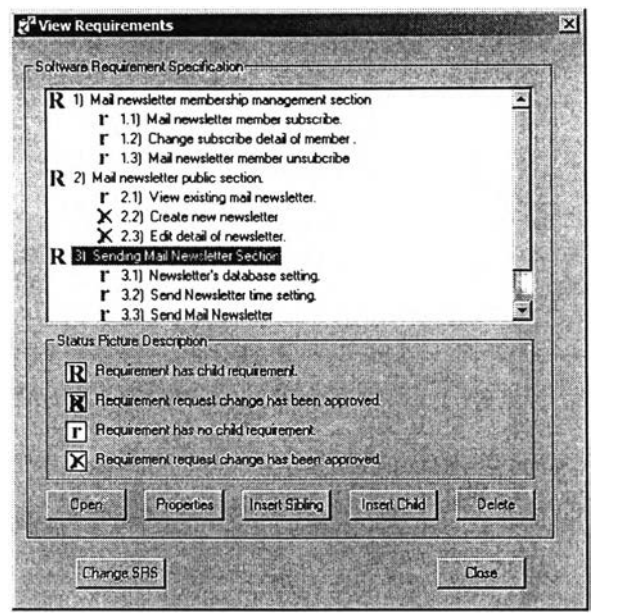

ซ.22 หน้าจอสำหรับแสดงข้อกำหนดความต้องการซอฟต์แวร์ทั้งหมด

ค. การเพิ่มข้อกำหนดความต้องการซอฟต์แวร์ผู้ใช้สามารถเพิ่มข้อกำหนดความ ต้องการซอฟต์แวร์ได้ โดยมีวิธีการในการเพิ่มความต้องการ 2 วิธี ทั้งผ่านทางเครื่องมือโดยตรงหรอ นำเข้าข้อความที่เป็นข้อกำหนดความต้องการโดยการเลือกข้อความจากเอกสารเวิร์ดได้ (1) การเพิ่มข้อกำหนดความต้องการซอฟต์แวร์ผ่านทางเครื่องมือ

โดยตรง ผู้ใข้สามารถเพิ่มข้อกำหนดความต้องการซอฟต์แวร์ผ่านทางเครื่องมือได้ โดยผู้ใช้เลือกปม Insert Sibling หรือ Insert Child ในหน้าจอแสดงข้อกำหนดความต้องการซอฟต์แวร์ทั้งหมด ซึ่ง โปรแกรมจะแสดงหน้าจอด้งรูปที่ ซ.23 ซึ่งเป็นหน้าจอสำหรับให้ผู้ใชใส่ข้อมูลในส่วนต่าง ๆ ที่ เกี่ยวกับข้อกำหนดความต้องการตามข้อมูลที่ได้กำหนดไว้ในการกำหนดรูปแบบฟิลด์ข้อมูลสำหรับ ข้อกำหนดความต้องการซอฟต์แวร์

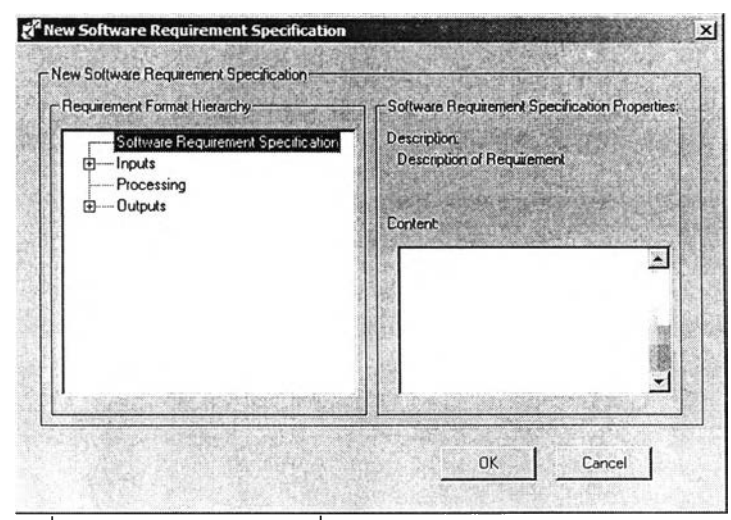

**รูปที่ ซ.23 หน้าจอสำหรับเพิ่มข้อกำหนดความต้องการซอฟต์แวร์**

(2) การเพิ่มข้อกำหนดความต้องการซอฟต์แวร์โดยการเลือกข้อความ จากเอกสารเวิร์ดผู้ใช้สามารถเพิ่มข้อกำหนดความต้องการซอฟต์แวร์ผ่านทางเอกสารเวิร์ด โดยการ เลือกข้อความที่เป็นข้อกำหนดความต้องการซอฟต์แวร์ และทำการเลือกปุ่ม  $\textbf{R}$  บนหน้าจอ เอกสารเวิร์ดภายในโครงการ ซึ่งโปรแกรมจะแสดงหน้าจอดังรูปที่ ซ.23 เพื่อให้ผู้ใซใส่ข้อมูลในส่วน ต่าง ๆ ที่เกี่ยวกับข้อกำหนดความต้องการตามข้อมูลที่ได้กำหนดไว้ในการกำหนดรูปแบบฟิลด์ ข้อมูลสำหรับข้อกำหนดความต้องการซอฟต์แวร์

โดยการเพิ่มข้อกำหนดความต้องการซอฟต์แวร์เป็นการเพิ่มข้อกำหนดความ ต้องการซอฟต์แวร์หลังข้อกำหนดความต้องการซอฟต์แวร์ไต้รับการยอมรับให้เป็นเบสไลน์ผู้ใข้ต้อง กำหนดการร้องฃอที่ทำให้เกิดการเพิ่มข้อกำหนดความต้องการซอฟต์แวร์ก่อนการเพิ่มข้อกำหนด ความต้องการซอฟต์แวร์ โดยโปรแกรมจะแสดงหน้าจอดังรูปที่ ซ.24 เพื่อให้ผู้ใข้เลือกการร้องขอ เปลี่ยนแปลงที่ทำให้เกิดการเพิ่มข้อกำหนดความต้องการซอฟต์แวร์

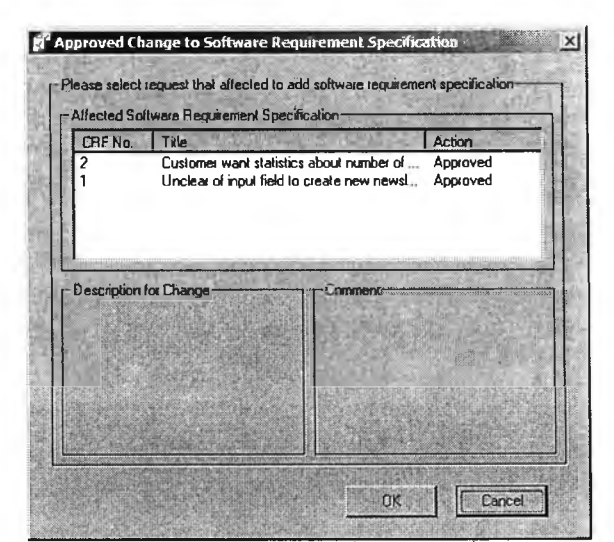

รูปที่ ซ.24 หน้าจอสำหรับเลือกการร้องขอเปลี่ยนแปลงที่ทำให้เกิดการเปลี่ยนแปลง

ึง. การเปลี่ยนแปลงข้อกำหนดความต้องการซอฟต์แวร์ ผู้ใช้สามารถ เปลี่ยนแปลงข้อกำหนดความต้องการซอฟต์แวร์ได้ โดยผู้ใช้เลือกปม Change SRS ในหน้าจอ แสดงข้อกำหนดความต้องการซอฟต์แวร์ทั้งหมด ซึ่งโปรแกรมจะแสดงหน้าจอดังรูปที่ ซ.25 ซึ่งเป็น หน้าจอสำหรับให้ผู้ใซ้เปลี่ยนแปลงข้อมูลในส่วนต่าง ๆ ที่เกี่ยวกับข้อกำหนดความต้องการตาม ่ข้อมูลที่ได้กำหนดไว้ในการกำหนดรูปแบบฟิลด์ข้อมูลสำหรับข้อกำหนดความต้องการซอฟต์แวร์

เช่นเดียวกับการเพิ่มข้อกำหนดความต้องการซอฟต์แวร์ถ้าการเปลี่ยนแปลงข้อกำหนด ความต้องการซอฟต์แวร์เกิดขึ้นหลังจากข้อกำหนดความต้องการซอฟต์แวร์ได้รับการยอมรับให้เป็น เบสไลน์ ผู้ใช้ต้องกำหนดการร้องฃอที่ทำให้เกิดการเปลี่ยนแปลงข้อกำหนดความต้องการซอฟต์แวร์ ก่อนการเปลี่ยนแปลงข้อกำหนดความต้องการซอฟต์แวร์ โดยโปรแกรมจะแสดงหน้าจอดังรูปที่ **ซ.** 24 เพื่อให้ผู้ใข้เลือกการร้องขอเปลี่ยนแปลงที่ทำให้เกิดการเปลี่ยนแปลงข้อกำหนดความต้องการ ซอฟต์แวร์

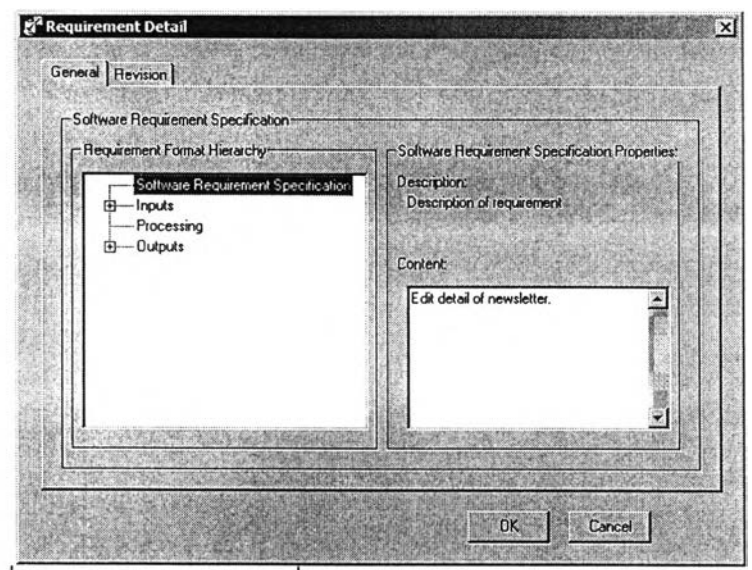

รูปที่ ซ.25 หน้าจอลำหรับเปลี่ยนแปลงข้อกำหนดความต้องการซอฟต์แวร์

**2.8 การจัดการกรณีทดสอบ**

**ผู้ใข้สามารถออกแบบกรณีทดสอบเพื่อใช้ลำหรับทดสอบข้อกำหนดความต้องการ ซอฟต์แวร์ โดยสามารถออกแบบกรณีทดสอบและเปลี่ยนแปลงกรณีทดสอบในกรณีที่ข้อกำหนด ความต้องการมีการเปลี่ยนแปลงได้**

ก. การกำหนดรูปแบบฟิลด์ข้อมูลลำหรับกรณีทดสอบ ผู้ใช้สามารถกำหนดฟิลด์ ข้อมูลที่จำเป็นสำหรับแต่ละกรณีทดสอบไต้ โดยสามารถเพิ่มฟิลด์หรือลบฟิลด์ที่ใม่ต้องการได้ โดย ผู้ใช้เลือกทีเมนู Test Case/Test Case Format/Define Test Case Format โปรแกรมจะแสดง หน้าจอดังรูปที่ ซ.26 ซึ่งเป็นหน้าจอลำหรับให้ผู้ใข้เพิ่มฟิลด์หรือลบฟิลด์ลำหรับกรณีทดสอบที่ไม่ ต้องการไต้

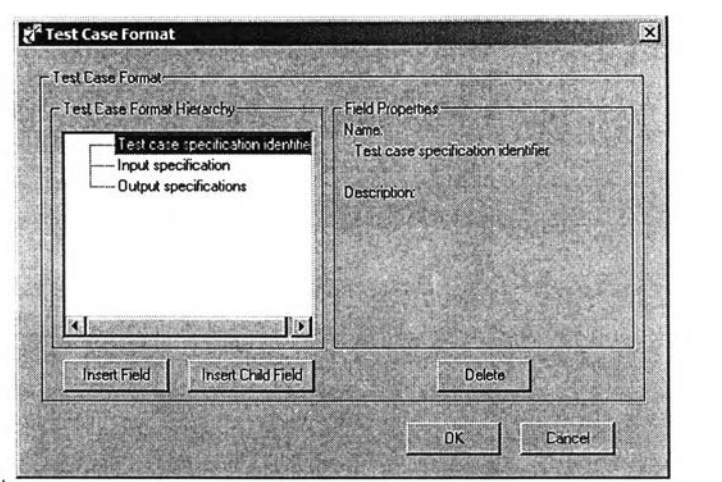

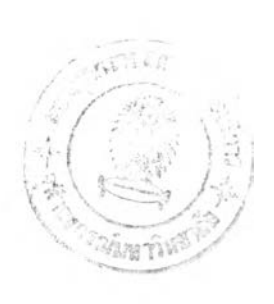

รูปที่ ซ.26 หน้าจอลำหรับจัดการฟิลด์ข้อมูลสำหรับความต้องการซอฟต์แวร์

นอกจากนั้นผู้ใช้สามารถส่งออกรูปแบบฟิลด์ข้อมูลในรูปฃองไฟล์ เพื่อนำไปยังโครงการอื่น ๆ เฟือสร้างแม่แบบในลักษณะเดียวกันได้ โดยไปทีเมนู Test Case/Test Case Format/Export Test Case Format to File โปรแกรมจะให้ผู้ใช้เลือกไฟล์ที่ต้องการบันทึก

เมื่อผู้ใช้ต้องการนำเช้าแม่แบบก็สามารถทำได้โดยการไปที่เมนู Test Case/Test Case Format/lmport Test Case Format from File โปรแกรมจะให้ผู้ใช้เลือกไฟล์แม่แบบที่ต้องการ นำเช้า

ข. การแสดงกรณีทดสอบผู้ใช้สามารถแสดงกรณีทดสอบทั้งหมดไต้ โดยผู้ใช้ เลือกเมนู Test Case/ View Test Cases โปรแกรมจะแสดงหน้าจอดังรูปที่ ซ.27 ซึ่งเป็นหน้าจอ สำหรับแสดงกรณีทดสอบทั้งหมด รวมถึงสถานะของกรณีทดสอบ

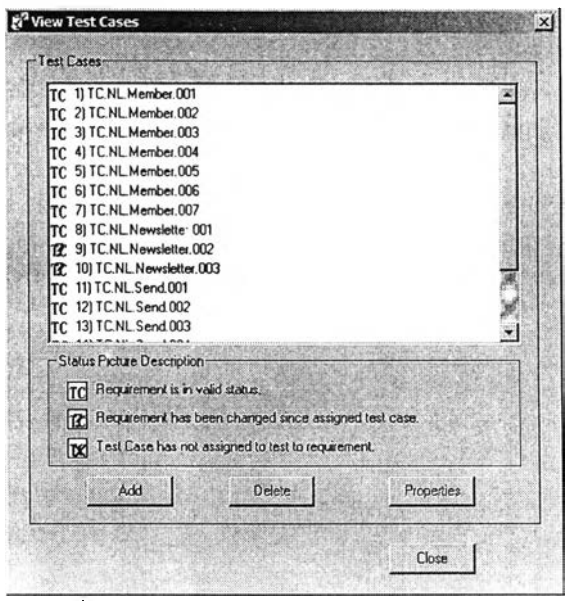

**รปที่ ซ.27 หน้าจอสำหรับแสดงกรณีทดสอบ**

. การเพิ่มกรณีทดสอบผู้ใช้สามารถเพิ่มกรณีทดสอบได้ โดยมีวิธีการในการเพิ่ม ความต้องการ 2 วิธี คือ ลามารถทำได้โดยการเพิ่มกรณีทดสอบผ่านหน้าจอกำหนดกรณีทดสอบ สำหรับแต่ละความต้องการ หรือเพิ่มกรณีทดสอบผ่านหน้าจอแสดงกรณีทดสอบทั้งหมด โปรแกรม จะแสดงหน้าจอดังรูปที่ ซ.28 ซึ่งเป็นหน้าจอสำหรับให้ผู้ใข้ใส่ข้อมูลในส่วนต่าง ๆ ที่เกี่ยวกับกรณี ทดสอบตามข้อมูลที่ได้กำหนดไวในการกำหนดรูปแบบฟิลด์ข้อมูลสำหรับกรณีทดสอบ

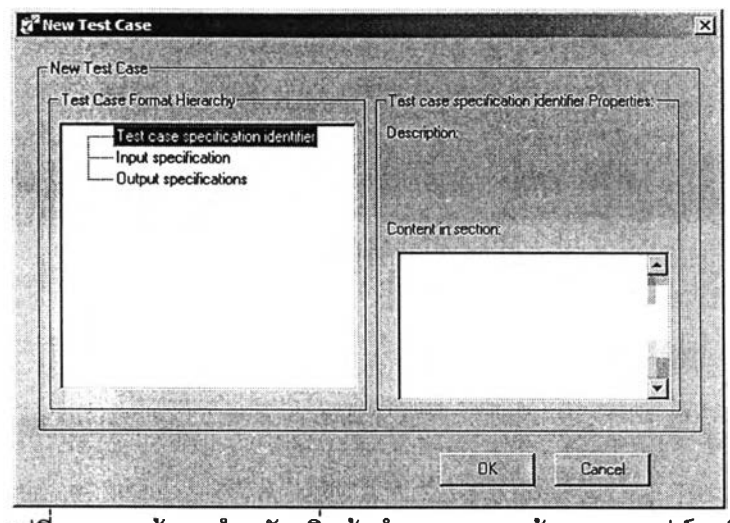

ซ.28 หน้าจอสำหรับเพิมข้อกำหนดความต้องการซอฟต์แวร์

ง. การกำหนดกรณีทดสอบสำหรับแต่ละข้อกำหนดความต้องการซอฟต์แวร์ ผู้ใช้สามารถกำหนดกรณีทดสอบเพื่อใช้สำหรับทดสอบข้อกำหนดความต้องการแต่ละความ ต้องการได้ โดยการเลือกเมนู Test Cases/View Requirements and Test Cases โปรแกรมจะ แสดงหน้าจอดังรูปที่ ซ.29 ซึ่งหน้าจอจะแสดงข้อกำหนดความต้องการทั้งหมดรวมถึงสถานะของ แต่ละกรณีทดสอบ ซึ่งเมื่อเลือกข้อกำหนดความต้องการ และเลือก Test Case โปรแกรมจะแสดง หน้าจอดังรูปที่ ช.30 ซึ่งเป็นหน้าจอสำหรับการกำหนดกรณีทดสอบสำหรับทดสอบแต่ละ ข้อกำหนดความต้องการซอฟต์แวร์
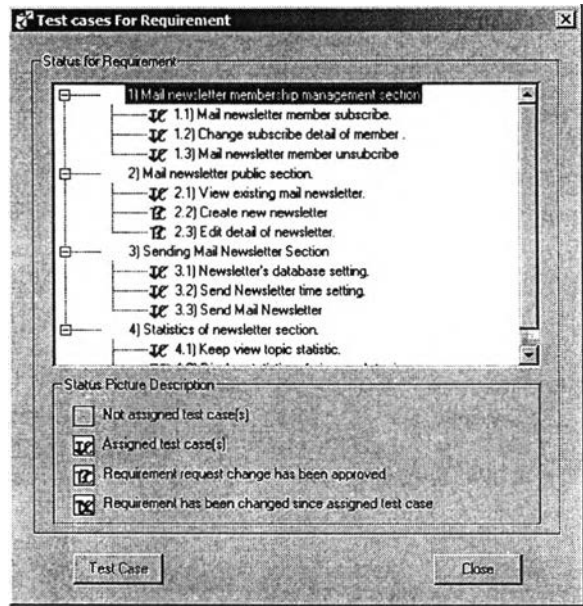

รูปที่ ช.29 หน้าจอแสดงข้อกำหนดความต้องการโดยระบุถึงสถานะของกรณีทดสอบ

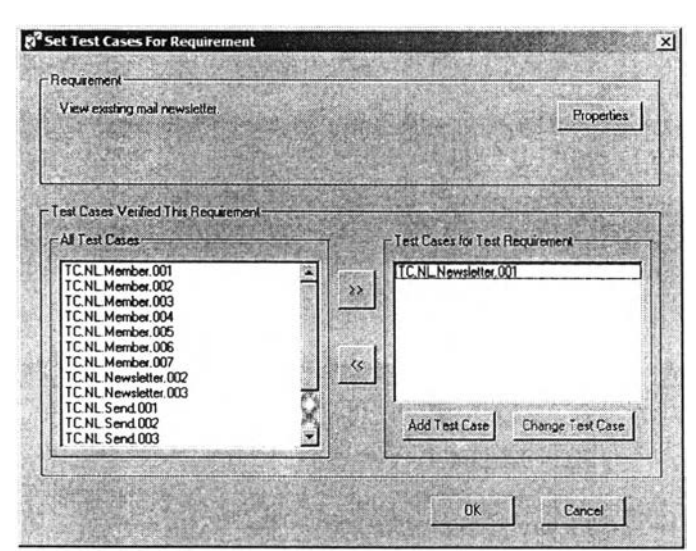

รูปที่ ช. 30 หน้าจอกำหนดกรณีทดสอบสำหรับแต่ละข้อกำหนดความต้องการซอฟต์แวร์

จ. การเปลี่ยนแปลงกรณีทดสอบ ผู้ใข้สามารถเปลี่ยนแปลงกรณีทดสอบได้ โดย การเปลี่ยนแปลงกรณีทดสอบที่มีอยู่ โดยไปที่หน้าจอแสดงกรณีทดสอบทั้งหมด แล้วเลือกไปที่กรณี ทดสอบที่ต้องการเปลี่ยนแปลงแปลง และคลิกปุ่ม Properties โปรแกรมจะแสดงหน้าจอดังรูปที่ ซ. 31 ชึ่งเป็นหน้าจอให้สำหรับผู้ใข้สามารถเปลี่ยนแปลงข้อมูลต่าง ๆ ของกรณีทดสอบได้

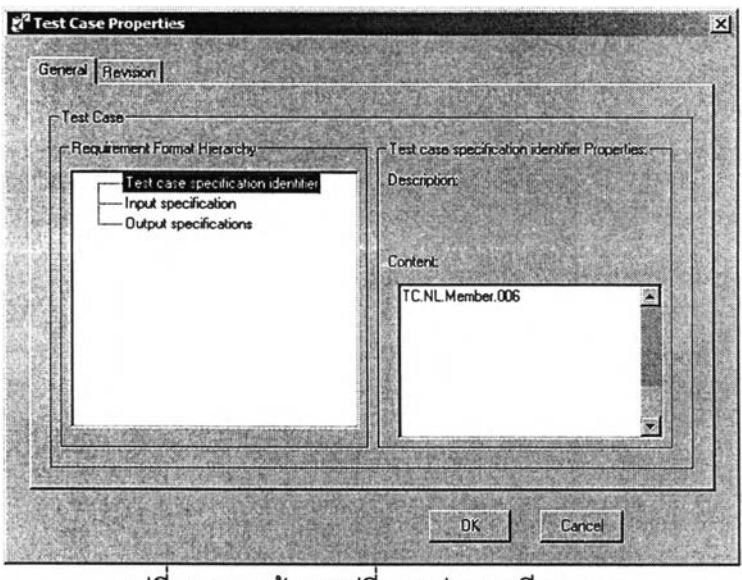

รูปที่ ซ. 31 หน้าจอเปลี่ยนแปลงกรณีทดสอบ

**2.9 การแลดงสถิติและรายงานเกี่ยวกับการเปลี่ยนแปลง**

**ผู้ใซ้ลามารถติดตามการเปลี่ยนแปลงที่เกิดขึ้นในโครงการได้ โดยมีการแสดงผลสรุปสถิติ เกี่ยวกับการเปลี่ยนแปลง รวมถีงมีการแสดงรายงานแสดงถึงการเปลี่ยนแปลงที่เกิดขึ้นภายใน โครงการได้**

ก. การแสดงสถิติเกี่ยวกับการเปลี่ยนแปลงผู้ใช้ลามารถแสดงผลสรุปสถิติ เกี่ยวกับการเปลี่ยนแปลงทั้งหมดที่เกิดขึ้นภายในโครงการ โดยผู้ใช้เลือกที่เมนู Report & Graph/Request and Action Statistics โปรแกรมจะแสดงหน้าจอดังรูปที่ ซ.32 ซึ่งเป็นหน้าจอ สำหรับสรุปสถิติเกี่ยวกับการร้องขอเปลี่ยนแปลงและการตัดสินการเปลี่ยนแปลงที่เกิดขึ้น โดยที่ ผู้ใช้ลามารถเลือกได้ว่าจะให้แสดงสถิติการร้องขอที่เกิดขึ้นต่อครั้ง หรอต่อการร้องขอเปลี่ยนแปลง ความต้องการ

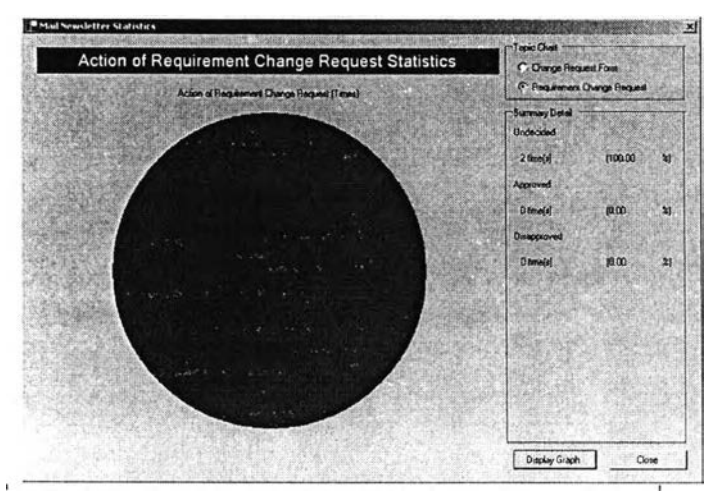

**รูปที่ ซ.32 หน้าจอแสดงสถิติการร้องขอและการตัดสินการเปลี่ยนแปลง**

**า 79**

**ข. การแสดงรายงานแสดงการเปลี่ยนแปลงที่เกิดขึ้นภายในโครงการ ผู้ใช้ สามารถแสดงรายงานการเปลี่ยนแปลงที่เกิดขึ้นภายในโครงการได้เพิ่มกรณีทดสอบได้ โดยผู้ใช้ เลือกทีเมนู Report & Graph/Print Summary Report โปรแกรมจะแสดงเอกสารดังภาคผนวก ซึง เป็นรายงานสรุปเกี่ยวกับการเปลี่ยนแปลงที่เกิดขึ้นทั้งหมดภายในโครงการ**

**2.10 การจัดการสิทธิของผู้ใช้และกลุ่มผู้ใช้สำหรับระบบ ผู้ใช้ที่ได้รับอนุญาตให้มีสิทธิในการกำหนดสิทธิการเช้าถึงของผู้ใช้และกลุ่มผู้ใช้ได้ลามารถเพิ่ม ลด เปลี่ยนแปลงผู้ใช้และสิทธิของกลุ่มผู้ใช้ต่าง** 

**ก. การแสดงผู้ใช้ทั้งหมดของระบบ ผู้ใช้สามารถแสดงผู้ใช้ทั้งหมดของระบบได้ โดยผู้ใช้เลือกเมนู Admin/User โปรแกรมจะแสดงหน้าจอดังรูปที่ ซ.33 ซึ่งเป็นหน้าจอสำหรับ จัดการเกี่ยวกับผู้ใช้ในโครงการ**

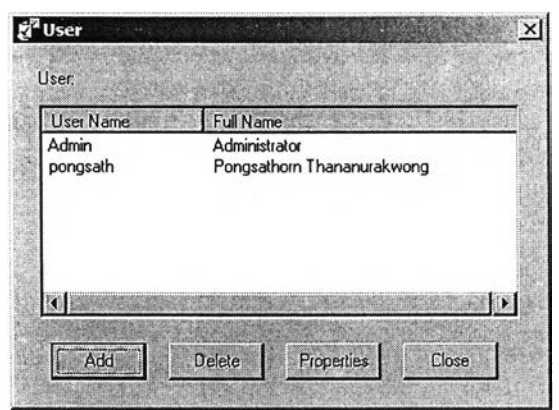

**รูปที่ ซ.33 หน้าจอสำหรับจัดการเกี่ยวกับผู้ใซในโครงการ**

**ข. การเพิ่มผู้ใช้ภายในระบบผู้ใช้สามารถเพิ่มผู้ใช้ภายในระบบผ่านทางเครื่องมือ ได้ โดยผู้ใช้เลือกปม Add ในหน้าจอสำหรับจัดการเกี่ยวกับผู้ใช้ภายในระบบ ซึ่งโปรแกรมจะแสดง หน้าจอดังรูปที่ ซ.34 ซึ่งเป็นหน้าจอเพิ่มผู้ใช้ภายในระบบ โดยจะให้ผู้ใช้ระบุรายละเอียดเกี่ยวกับ ผู้ใช้ที่เพิ่มขึ้น**

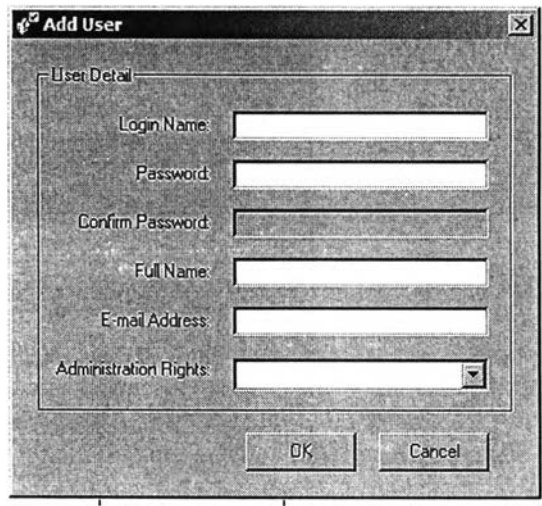

รูปที่ ซ.34 หน้าจอเพิ่มผู้ใช้ภายในระบบ

**ค. การแสดงสิทธิกลุ่มผู้ใช้ของเครื่องมือทั้งหมดผู้ใช้สามารถแสดงผู้ใช้ทั้งหมด ของระบบได้โดยผู้ใช้เลือกเมนู Admin/Position โปรแกรมจะแสดงหน้าจอดังรูปที่ ซ.35ซึ่งเป็น หน้าจอสำหรับจัดการเกี่ยวกับกลุ่มของผู้ใช้ของเครื่องมือทั้งหมด**

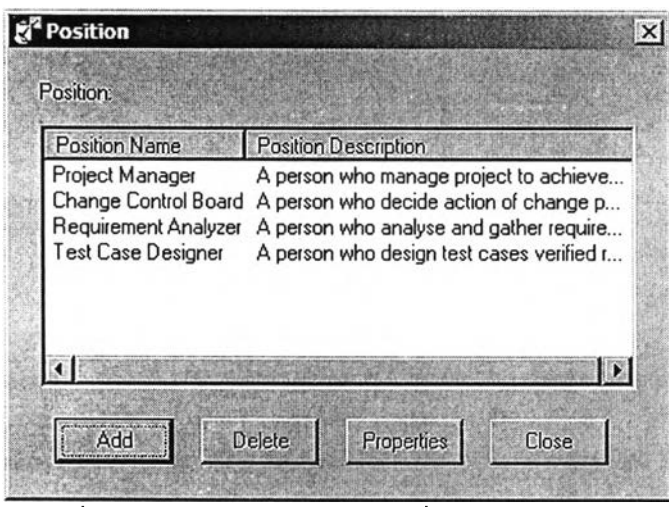

**รูปที่ ซ.35 หน้าจอสำหรับจัดการ**เกี่ยว**กับกลุ่มของผู้ใช้**

**ง. การเพิ่มกลุ่มผู้ใช้ภายในระบบ ผู้ใช้สามารถเพิ่มกลุ่มผู้ใช้ภายในระบบผ่าน ทางเครื่องมือได้ โดยผู้ใช้เลือกปม Add ในหน้าจอสำหรับจัดการเกี่ยวกับกลุ่มผู้ใช้ภายในระบบ ซึ่ง โปรแกรมจะแสดงหน้าจอดังรูปที่ ซ.36 ซึ่งเป็นหน้าจอเพิ่มกลุ่มผู้ใช้ภายในระบบ โดยจะให้ผู้ใช้ระบุ สิทธิต่าง ๆ เกี่ยวกับกลุ่มผู้ใช้ที่เพิ่มขึ้น**

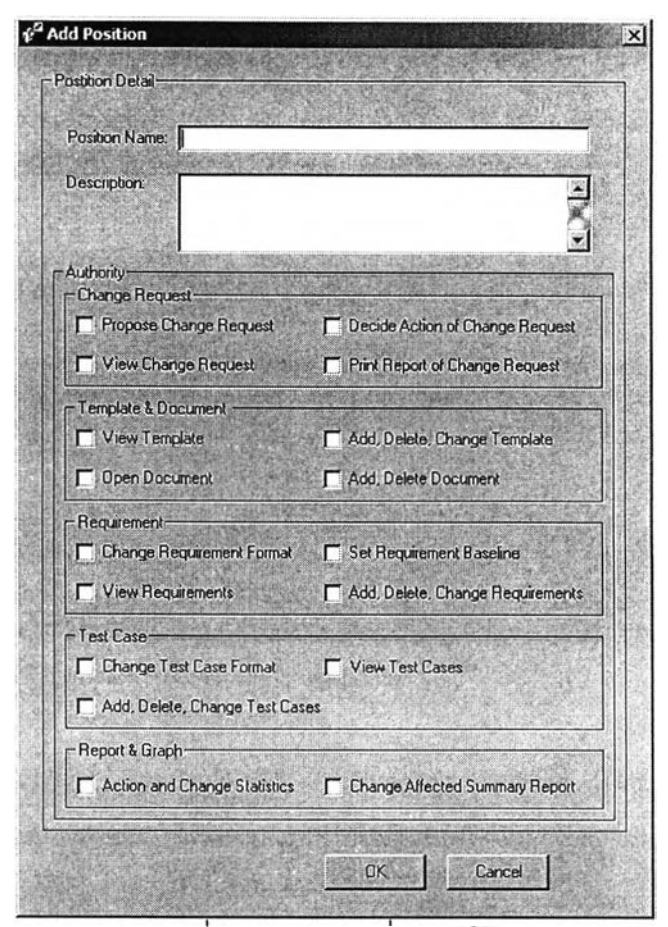

 $\mathbb{R}^n$ 

รูปที่ ข.36 หน้าจอเพิ่มกลุ่มผู้ใช้

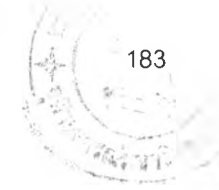

## **ประว้ตผู้เขียนวิทยานิพนธ์**

**นายพงศธร ธนานุรักษ์วงลั เกิดเมื่อวันที่ 4 เมษายน พ.ศ. 2522 สำเร็จการสืกษาหลักสูตร วิศวกรรมศาสตรบัณฑิต สาขาวิชาวิศวกรรมคอมพิวเตอรั คณะวิศวกรรมศาสตร์ จุฬาลงกรณ์ มหาวิทยาลัย เมื่อ'ปีก'ารสืกษา 2541 และเข้าสืกชๆต่อในหลักสูตรวิทยาศาลตรมหาบัณฑิต ภาควิชาวิศวกรรมคอมพิวเตอร์ คณะวิศวกรรมศาสตร์ จุฬาลงกรณ์มหาวิทยาลัย เมื่อปีการสืกษา 2542**